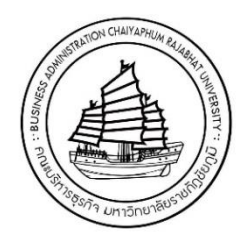

# **คู่มือการปฏิบัติงาน การให้บริการโสตทัศนูปกรณ์ประจำห้องเรียน**

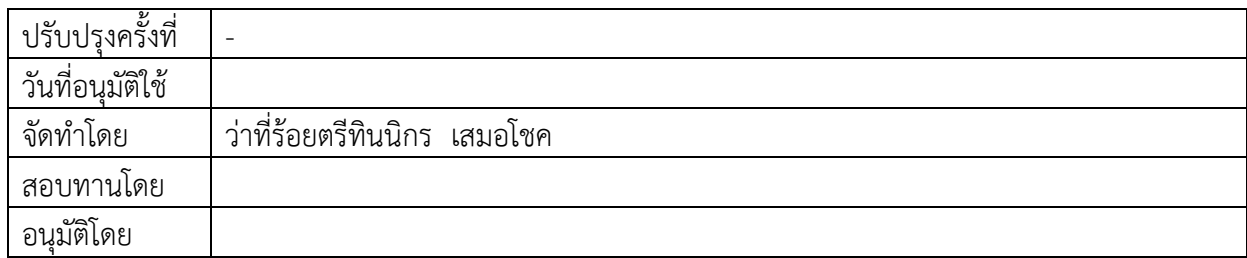

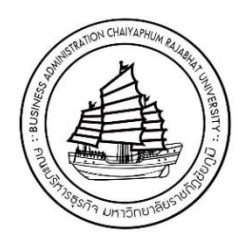

# **คู่มือการปฏิบัติงาน การให้บริการโสตทัศนูปกรณ์ประจำห้องเรียน**

## **รายชื่อผู้จัดทำ/ทบทวน/ปรับปรุงคู่มือการปฏิบัติงาน**

ว่าที่ร้อยตรีทินนิกร เสมอโชค ตำแหน่งนักวิชาการคอมพิวเตอร์ ระดับปฏิบัติการ

**ประวัติการแก้ไข/ ปรับปรุง**

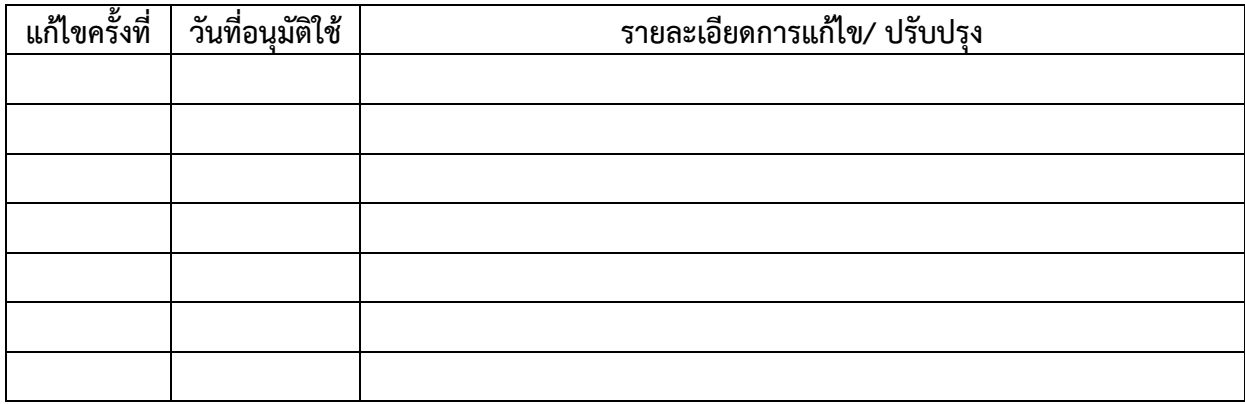

#### **คำนำ**

การให้บริการโสตทัศนูปกรณ์ ในการบริการวิชาการ และสนับสนุนการจัดการเรียนการสอน ของคณะ บริหารธุรกิจ มหาวิทยาลัยราชภัฏชัยภูมิเป็นภารกิจหลักภารกิจหนึ่งที่มีความสำคัญอย่างยิ่งในการให้บริการของ สำนักงานคณบดี คณะบริหารธุรกิจ ซึ่งการให้บริการโสตทัศนูปกรณ์ในห้องเรียนสำหรับการเรียนการสอน สำหรับอาจารย์ที่สอนนักศึกษาระดับปริญญาตรี และประชาชนทั่วไปที่เข้ามาขอใช้บริการ ณ คณะบริหารธุรกิจ มหาวิทยาลัยราชภัฏชัยภูมิ ในการปฏิบัติงานให้บริการโสตทัศนูปกรณ์ ซึ่งมีการใช้โสตทัศนูปกรณ์หลายประเภท มีขั้นตอนการใช้งานที่ต้องใช้เทคนิควิธีการปฏิบัติงานที่ซับซ้อน ผู้ปฏิบัติงานจึงได้จัดทำคู่มือการปฏิบัติงาน ให้บริการโสตทัศนูปกรณ์ขึ้น เพื่อเป็นแผนการทำงานที่ได้ระบุถึงขั้นตอนและรายละเอียดวิธีการให้บริการ โสตทัศนูปกรณ์ประเภทต่าง ๆ ที่มีให้บริการ ณ คณะบริหารธุรกิจ มหาวิทยาลัยราชภัฏชัยภูมิ โดยผู้จัดทำคู่มือ ได้รวบรวบจากความรู้ประสบการณ์ในการทำงานให้บริการโสตทัศนูปกรณ์ และได้ศึกษาเพิ่มเติมจากแหล่งข้อมูล ต่างๆ เพื่อให้คู่มือปฏิบัติงานเล่มนี้สมบูรณ์และสามารถนำไปเป็นแนวทางแก่ผู้ที่ต้องการนำไปใช้งานให้มากที่สุด

คู่มือปฏิบัติงานการให้บริการโสตทัศนูปกรณ์ เล่มนี้อาจจะมีข้อผิดพลาดบกพร่อง ดังนั้นหากมีข้อบกพร่อง ผิดพลาดประการใด ผู้จัดทำคู่มือปฏิบัติงานขอน้อมรับข้อผิดพลาดและจะทำการปรับปรุงแก้ไขให้สมบูรณ์ยิ่งขึ้น ในโอกาสต่อไป

> ทินนิกร เสมอโชค นักวิชาการคอมพิวเตอร์ 2563

**สารบัญ**

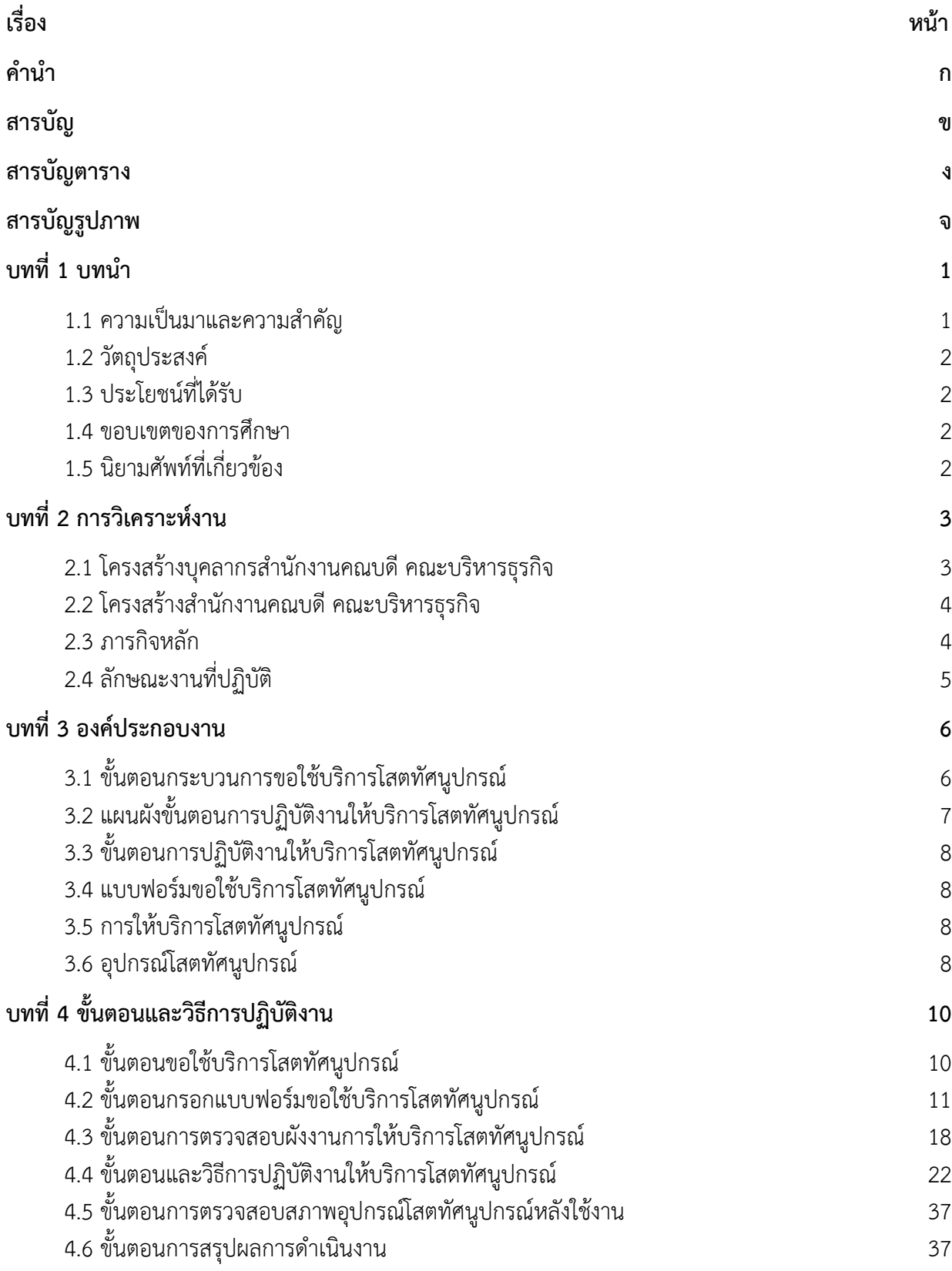

#### **สารบัญ (ต่อ)**

# **เรื่อง หน้า บทที่ 5 ปัญหาอุปสรรค และแนวทางแก้ไข 38** 5.1 ปัญหาอุปสรรคในการปฏิบัติงาน 38 5.2 แนวทางการแก้ไขปัญหาอุปสรรคในการปฏิบัติงาน 38 **บรรณานุกรม ภาคผนวก**

#### **สารบัญตาราง**

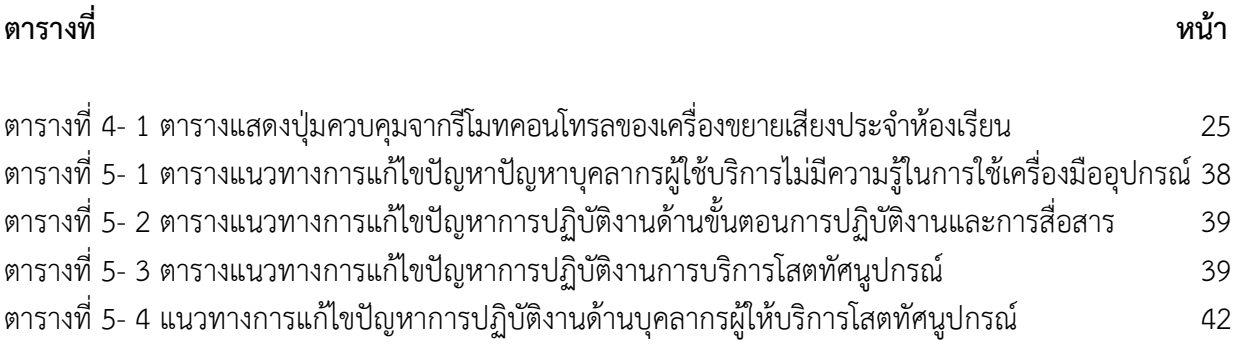

# **สารบัญรูปภาพ**

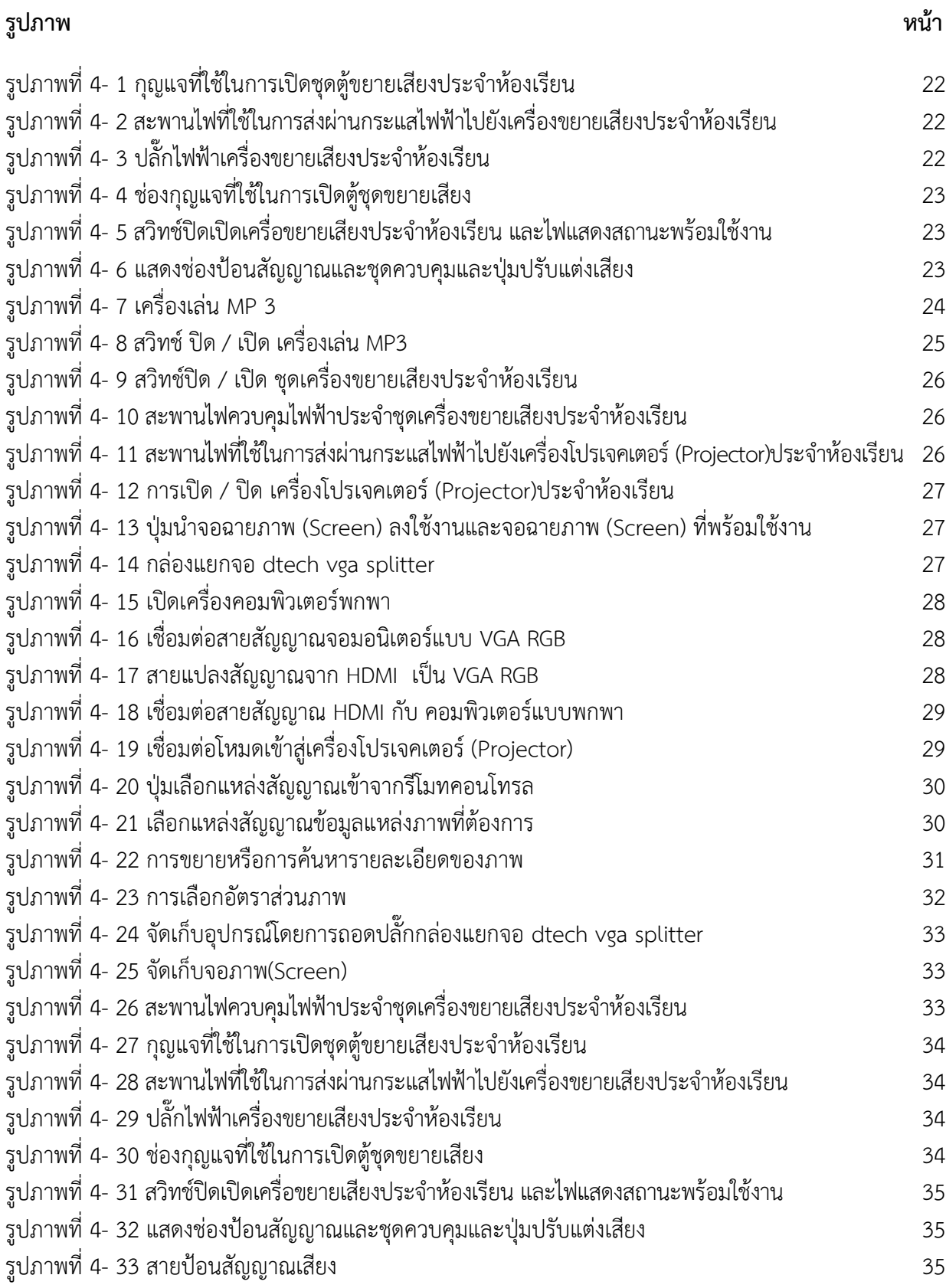

## **สารบัญรูปภาพ (ต่อ)**

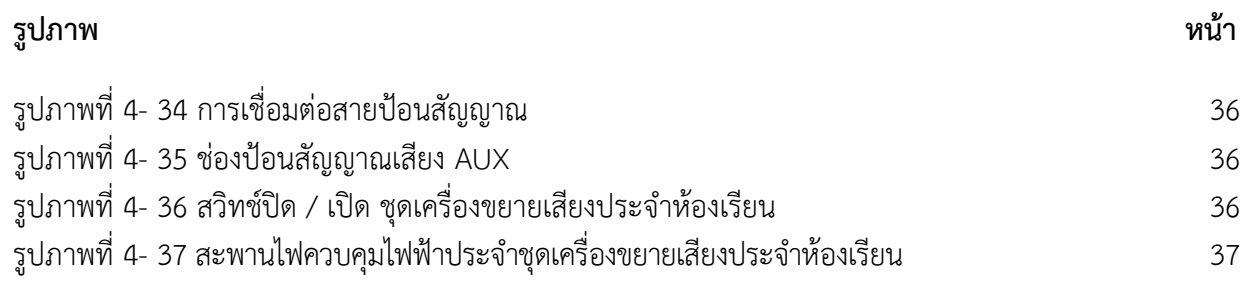

**บทที่ 1 บทนำ**

#### **1.1 ความเป็นมาและความสำคัญ**

ในปัจจุบันการจัดการแหล่งสารสนเทศจำเป็นอย่างยิ่งสำหรับการจัดการศึกษาความพร้อมทางด้าน อุปกรณ์และการให้การสนับสนุนการจัดการเรียนการสอนและการบริการวิชาการต่างๆ ซึ่งมีความสำคัญอย่างยิ่ง ไม่ว่าจะเป็นหน่วยงานภาครัฐ หรือภาคเอกชน โสตทัศนูปกรณ์เป็นส่วนหนึ่งที่สำคัญยิ่งในการดำเนินงานไม่น้อย โสตทัศนูปกรณ์ ซึ่งสื่อเป็นตัวกลางหรือทางผ่านของข่าวสาร ความรู้ สื่อประเภทนี้จำเป็นต้องอาศัยสื่อประเภท วัสดุ บางชนิดความรู้ที่ส่งผ่านมีการเคลื่อนไหวไปสู่ผู้ชม เช่น แผ่นวีดีทัศน์ เครื่องฉายภาพข้ามศีรษะ เครื่องฉาย สไลด์ เครื่องรับโทรทัศน์ มายังผู้เรียนให้รับรู้เข้าใจได้ซึ่งจะต้องมีทรัพยากรด้านสารสนเทศที่หลากหลาย (พัฒนา จัตวานิล, 2554:1) โสตทัศนูปกรณ์คือ สื่อการเรียนการสอนที่มีราคาค่อนข้างสูง มีอายุการใช้ยาวนาน เมื่อจะใช้ต้องมีสิ่งอำนวยความสะดวกอื่นๆ ผู้สอนผลิตขึ้นใช้เองไม่ได้ เช่น วิทยุ เครื่องฉายต่างๆ สื่อ โสตทัศนูปกรณ์มีความสำคัญในฐานะทรัพยากรส่วนหนึ่งของห้องเรียนในการจัดการเรียนการสอน การสรรหา จัดเก็บ รวบรวม ซ่อมแช่ม และพัฒนางานด้านโสตทัศนูปกรณ์ทีมีประสิทธิภาพ

คณะบริหารธุรกิจ มหาวิทยาลัยราชภัฏชัยภูมิ มีการจัดบริการโสตทัศนูปกรณ์เพื่อสนับสนุนและรองรับ กิจกรรมการสอน และฝึกอบรม ประชาสัมพันธ์ และเผยแพร่ข่าวสารของคณะบริหารธุรกิจ และกิจกรรมการ บริการวิชาการอื่นๆ ตามที่คณะบริหารกำหนด โดยการบริการจะต้องเป็นไปอย่างถูกต้องรวดเร็วและให้ความ สำคัญแก่นักศึกษาในฐานะผู้ขอรับบริการที่สำคัญที่สุด สามารถแบ่งเบาภาระงานจากส่วนกลางได้อย่างมี ประสิทธิภาพ (พรทิพย์ เชาวน์สมบูรณ์,2551:1) ทั้งการบริการหน่วยงานภายในและหน่วยงานภายนอกการ ปฏิบัติงานให้บริการโสตทัศนูปกรณ์ในงานบริการวิชาการ คณะบริหารธุรกิจ มหาวิทยาลัยราชภัฏชัยภูมิ เป็น ภารกิจหลักที่มีความสำคัญยิ่งในการให้บริการ โดยงานให้บริการโสตทัศนูปกรณ์สำหรับการเรียนการสอน ให้แก่ อาจารย์นักศึกษา และประชาชนทั่วไปที่เข้ามาขอใช้บริการต่อคณะบริหารธุรกิจมหาวิทยาลัยราชภัฏชัยภูมิ ในการให้บริการโสตทัศนูปกรณ์ ซึ่งมีการใช้โสตทัศนูปกรณ์หลายประเภท มักจะมีขั้นตอนการใช้งานที่ต้องใช้ เทคนิควิธีการปฏิบัติงานค่อนข้างซับซ้อนผู้ปฏิบัติงานจึงมีความต้องการที่ดำเนินการจัดทำคู่มือการปฏิบัติงาน ให้บริการโสตทัศนูปกรณ์ขึ้นซึ่งได้รวบรวบจากความรู้ประสบการณ์ในการทำงานให้บริการโสตทัศนูปกรณ์ และได้ ้ศึกษาเพิ่มเติมจากแหล่งข้อมูล ตำรา ค่มือ และแหล่งสื่อต่างๆ เพื่อจัดทำค่มือปฏิบัติงานที่มีความสมบรณ์

คู่มือปฏิบัติงานการให้บริการโสตทัศนูปกรณ์ คณะบริหารธุรกิจมหาวิทยาลัยราชภัฏชัยภูมิ เล่มนี้จัดทำขึ้น เพื่อเป็นคู่มือในการปฏิบัติงานการให้บริการโสตทัศนูปกรณ์ เพื่อใช้เป็นแนวทางในการปฏิบัติงานของผู้ปฏิบัติงาน ลดขั้นตอนไม่ให้การปฏิบัติงานซับซ้อน และให้เป็นมาตรฐานเดียวกันของผู้ปฏิบัติงาน

#### **1.2 วัตถุประสงค์**

1.2.1 เพื่อเป็นแนวทางในการปฏิบัติงานให้บริการโสตทัศนูปกรณ์ ใน การบริการวิชาการของ คณะบริหารธุรกิจ มหาวิทยาลัยราชภัฏชัยภูมิได้อย่างมีประสิทธิภาพ

1.2.2 เพื่ออำนวยความสะดวกในการปฏิบัติงานของเจ้าหน้าที่โสตทัศน์ และผู้ใช้บริการโสตทัศนูปกรณ์ ของคณะบริหารธุรกิจ มหาวิทยาลัยราชภัฏชัยภูมิ

1.2.3 เพื่อเป็นการลดภาระขั้นตอนวิธีการปฏิบัติงาน และเป็นมาตรฐานเดียวกันของผู้ให้บริการ โสตทัศนูปกรณ์ ของคณะบริหารธุรกิจ มหาวิทยาลัยราชภัฏชัยภูมิ

#### **1.3 ประโยชน์ที่ได้รับ**

1.3.1ได้ใช้เป็นแนวทางในการปฏิบัติงานให้บริการโสตทัศนูปกรณ์ ในการบริการวิชาการของคณะบริหารธุรกิจ มหาวิทยาลัยราชภัฏชัยภูมิ

1.3.2 ได้อำนวยความสะดวกในการปฏิบัติงาน ของเจ้าหน้าที่โสตทัศน์ และผู้ใช้บริการโสตทัศนูปกรณ์ ของคณะบริหารธุรกิจ มหาวิทยาลัยราชภัฏชัยภูมิ

1.3.3 ได้ลดภาระขั้นตอนวิธีการปฏิบัติงาน และเป็นมาตรฐานเดียวกันของผู้ให้บริการโสตทัศนูปกรณ์ ของคณะบริหารธุรกิจ มหาวิทยาลัยราชภัฏชัยภูมิ

1.3.4 เป็นแนวทางในการดำเนินการปฏิบัติงานให้บริการโสตทัศนูปกรณ์ให้กับบุคคลที่สนใจ ต่อไป

#### **1.4 ขอบเขตของการศึกษา**

คู่มือปฏิบัติงานเล่มนี้มุ่งศึกษาจากวัตถุประสงค์ ของการจัดทำคู่มือปฏิบัติงานการให้บริการโสตทัศนูปกรณ์ ในกิจกรรมการเรียนการสอนและการให้บริการวิชาการของคณะบริหารธุรกิจ มหาวิทยาลัยราชภัฏชัยภูมิ

#### **1.5 นิยามศัพท์ที่เกี่ยวข้อง**

1.5.1 การให้บริการ หมายถึง การให้บริการโสตทัศนูปกรณ์ ในรูปแบบต่างๆ อาทิเช่น เครื่องขยายเสียง เครื่องโปรเจคเตอร์ (Projector) จอรับภาพ เครื่องมัลติมีเดีย เครื่องคอมพิวเตอร์ เป็นต้น รวมทั้งการให้ คำปรึกษาการใช้โสตทัศนูปกรณ์ต่างๆ

1.5.2 โสตทัศนูปกรณ์หมายถึง อุปกรณ์ที่ใช้สำหรับโปรเจคเตอร์ (Projector) และให้เสียงประกอบ ซึ่งใช้ ในการนำเสนอ การเรียนการสอน เช่น เครื่องเสียง เครื่องโปรเจคเตอร์ (Projector) เครื่องมัลติมีเดีย เครื่อง บันทึกเสียง คอมพิวเตอร์ เป็นต้น

1.5.3 เจ้าหน้าที่โสตทัศน์ หมายถึง ผู้ที่ได้รับมอบหมายให้ปฏิบัติงานหลักด้านบริการโสตทัศนูปกรณ์ คณะบริหารธุรกิจ มหาวิทยาลัยราชภัฏชัยภูมิ

#### **บทที่ 2 การวิเคราะห์งาน**

การจัดทำคู่มือการปฏิบัติงานให้บริการโสตทัศนูปกรณ์ในงานบริการวิชาการของคณะบริหารธุรกิจ มหาวิทยาลัยราชภัฏชัยภูมิผู้จัดทำคู่มือการปฏิบัติงานได้วิเคราะห์งานออกเป็น 4 องค์ประกอบหลัก ดังนี้ 1) โครงสร้างบุคลากรสำนักงานคณบดี คณะบริหารธุรกิจ 2) โครงสร้างสำนักงานคณบดี คณะบริหารธุรกิจ 3) ภารกิจหลักของสำนักงานคณบดีคณะบริหารธุรกิจ มหาวิทยาลัยราชภัฏชัยภูมิ และ 4) ลักษณะงานที่ปฏิบัติ

#### **2.1 โครงสร้างบุคลากรสำนักงานคณบดี คณะบริหารธุรกิจ**

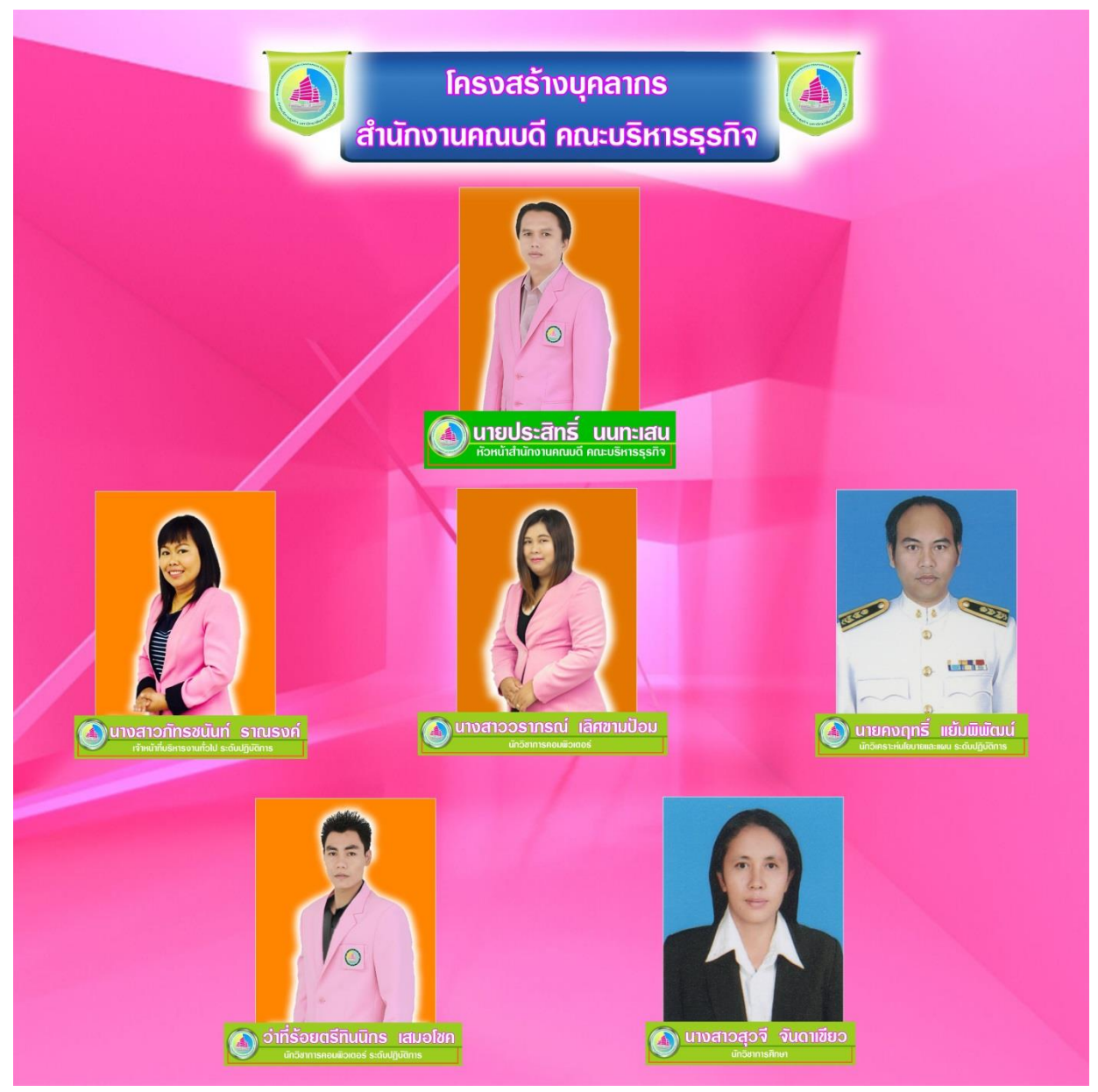

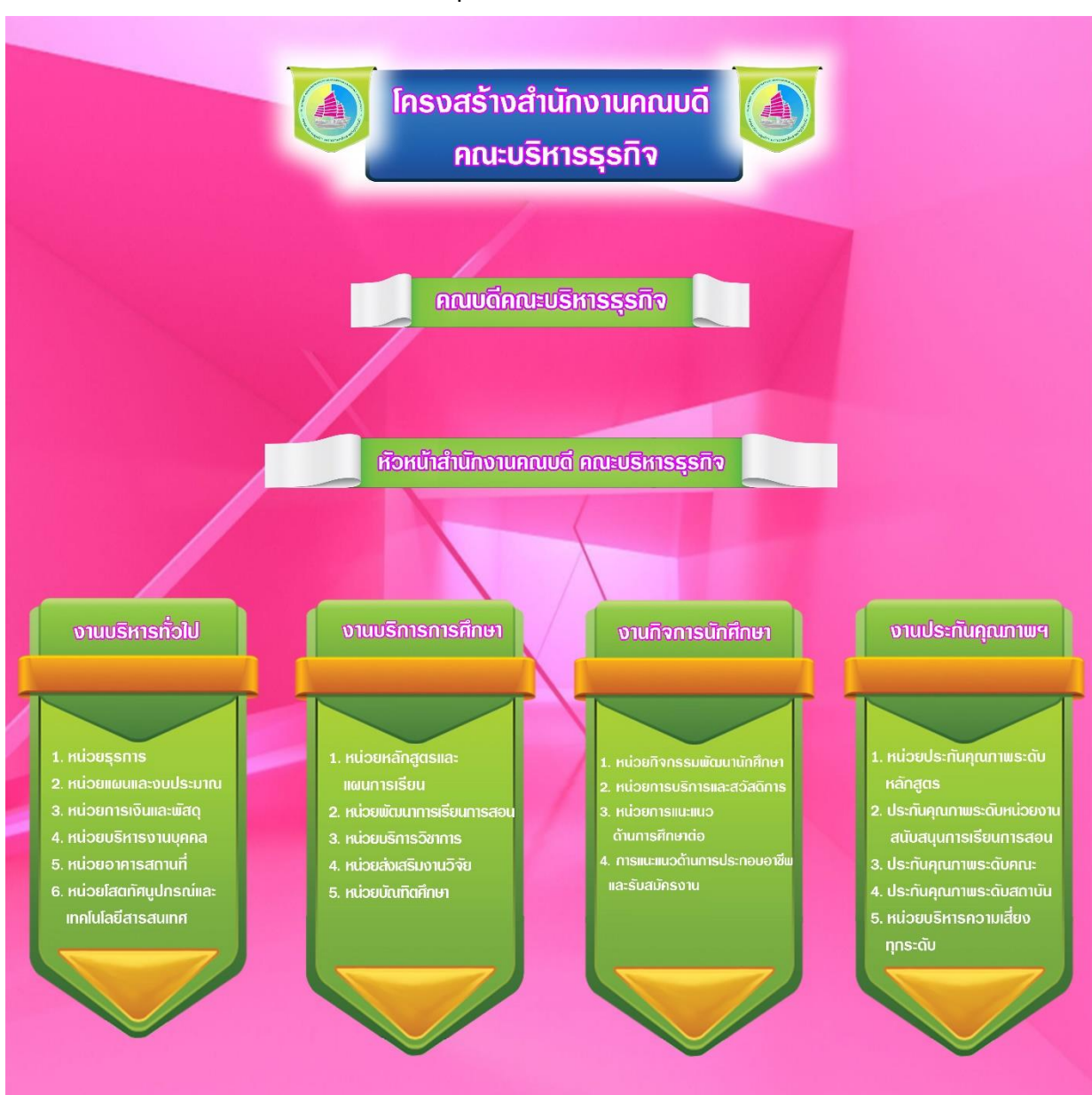

#### **2.2 โครงสร้างสำนักงานคณบดี คณะบริหารธุรกิจ**

#### **2.3 ภารกิจหลัก**

สำนักงานคณบดีคณะบริหารธุรกิจ มหาวิทยาลัยราชภัฏชัยภูมิเป็นหน่วยงานสนับสนุนการจัดการศึกษา ของคณะบริหารธุรกิจ ซึ่งเป็นการบริการวิชาการ สนับสนุนด้านการจัดกิจกรรมโครงการ สนับสนุนการจัดการ เรียนการสอนของอาจารย์ผู้สอน หรือแม้กระทั่งบุคคลภายนอกที่เข้ามาติดต่อประสานงานกับคณะบริหารธุรกิจ โดยมีการบริหารจัดการตามตำแหน่งภาระงานที่ได้รับการบรรจุแต่งตั้งตามมาตรฐานตำแหน่งงานที่ชัดเจน โดย สำนักงานคณบดี คณะบริหารธุรกิจ แบ่งออกเป็น 4 กลุ่มงาน คือ งานบริหารทั่วไป งานบริการการศึกษา งาน กิจการนักศึกษา และงานประกันคุณภาพการศึกษา ซึ่งประกอบด้วยจำนวน 5 ตำแหน่งงานที่รับผิดชอบ

งานคอมพิวเตอร์ มีการสนับสนุนการจัดการเรียนการสอนตามลักษณะงาน คือ งานติดตั้งอุปกรณ์โสตทัศน ศึกษา งานพัฒนาเว็บไซต์คณะบริหารธุรกิจ งานออกแบบสื่อสิ่งพิมพ์คณะบริหารธุรกิจ งานศิษย์เก่า งานถ่ายภาพ

และงานประกันคุณภาพการศึกษาระดับคณะ ซึ่งเป็นการสนับสนุนในด้านเทคโนโลยีการศึกษา งาน โสตทัศนูปกรณ์ในการจัดการศึกษา

#### **2.4 ลักษณะงานที่ปฏิบัติ**

2.4.1 ให้บริการด้านโสตทัศนูปกรณ์แก่หน่วยงานภายในและภายนอก

1) วางแผน จัดระบบ บริหารการใช้สื่อโสตทัศนูปกรณ์ และโสตทัศนวัสดุ ในการจัดกิจกรรมต่าง ๆ ทั้ง ภายในหน่วยงานและ ภายนอกหน่วยงาน

2) ให้บริการการใช้สื่อโสตทัศน์ เช่น เครื่องฉายภาพข้ามศีรษะ โทรทัศน์ เครื่อง เล่นวีดีทัศน์ เครื่อง โปรเจคเตอร์ (Projector) เครื่องคอมพิวเตอร์ เครื่องเสียง เครื่องฉายภาพ 3 มิติ ถ่ายวีดีทัศน์ ถ่ายภาพนิ่ง ฯลฯ

3) ให้คำปรึกษาทางด้านเทคโนโลยีการศึกษาและการใช้สื่อโสตทัศนูปกรณ์

2.4.2 บันทึกภาพนิ่งและวีดีทัศน์กิจกรรมต่าง ๆ ที่คณะบริหารธุรกิจดำเนินการ

1) วางแผนจัดระบบและจัดเตรียมวัสดุอุปกรณ์ในการถ่ายภาพให้พร้อมใช้งานอยู่เสมอ

2) ประสานงานกับผู้เกี่ยวข้องในการดำเนินการจัดกิจกรรมต่าง ๆ และขอทราบความต้องการ วัตถุประสงค์ในการบันทึกภาพกิจกรรม

3) บันทึกภาพนิ่ง และวีดีทัศน์กิจกรรมที่ดำเนินการ

4) นำไฟล์รูปภาพเข้าจัดเก็บในระบบดิจิทัล ส่งไปอัดขยายรูปตามความต้องการ ของผู้ใช้บริการ และ จัดเก็บทำทะเบียนประวัติภาพ

5) นำภาพวีดีทัศน์ไปตัดต่อ และทำทะเบียนประวัติ เก็บรักษา และนำออกให้บริการ

2.4.3 ควบคุมระบบห้องประชุม อบรม สัมมนา

1) ประสานงานกับผู้ขอใช้ห้องประชุมสัมมนาเพื่อขอทราบถึงวัตถุประสงค์การใช้ห้อง

2) ตรวจสอบความพร้อมของอุปกรณ์ทุกชิ้น

3) ดำเนินการติดตั้งอุปกรณ์ให้ใช้งานได้อย่างมีประสิทธิภาพ

4) ประสานงานกับวิทยากรเรื่องการใช้สื่อโสตทัศนูปกรณ์ต่าง ๆ

5) ควบคุมระบบสื่อโสตทัศนูปกรณ์ห้องประชุม

6) อำนวยความสะดวกให้แก่ผู้รับบริการในระหว่างปฏิบัติงาน

7) ตรวจสอบสภาพอุปกรณ์หลังการใช้งานทำความสะอาดและจัดเก็บ

2.4.4 จัดเก็บและบำรุงรักษาอุปกรณ์โสตทัศน์ของคณะ

1) ตรวจสอบอุปกรณ์ทุกชิ้นให้พร้อมใช้งานอยู่เสมอ

2) ตรวจสอบและทำการซ่อมแซมอุปกรณ์ที่ชำรุดเสียหายในเบื้องต้นหากชำรุดเสียหายมาก ประสานงานหาช่างผู้เชี่ยวชาญมาทำการตรวจซ่อม

#### **บทที่ 3 องค์ประกอบงาน**

การจัดทำคู่มือการปฏิบัติงานให้บริการโสตทัศนูปกรณ์ในงานบริการวิชาการ ของคณะบริหารธุรกิจ ได้ จัดทำคู่มือการปฏิบัติงานขอนำเสนอองค์ประกอบงานให้บริการโสตทัศนูปกรณ์ โดยมีดังนี้ (1) ผู้ขอใช้บริการ โสตทัศนูปกรณ์ (2) แบบฟอร์มขอใช้บริการโสตทัศนูปกรณ์ (3) การให้บริการโสตทัศนูปกรณ์และ (4) โสตทัศนูปกรณ์

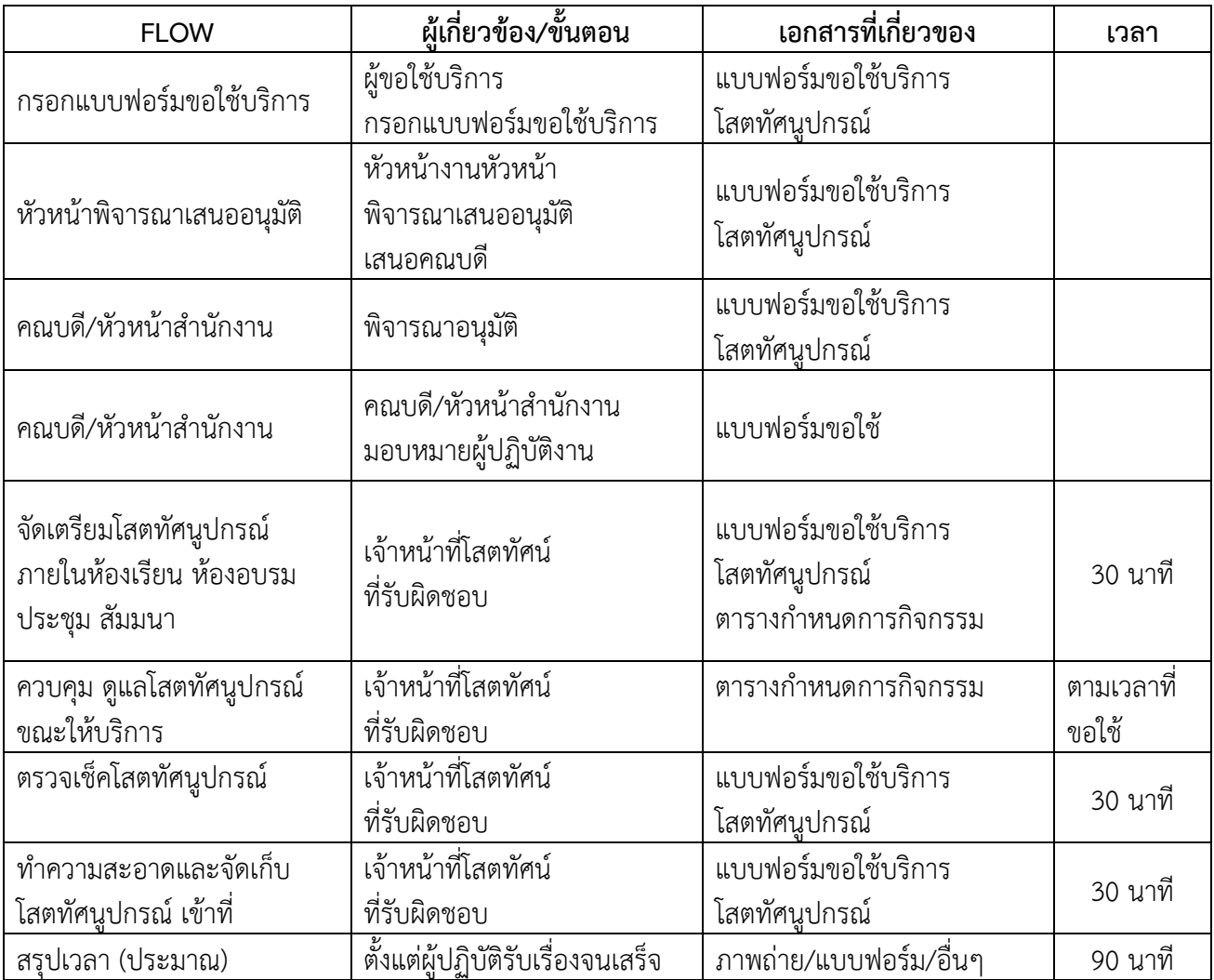

#### **3.1 ขั้นตอนกระบวนการขอใช้บริการโสตทัศนูปกรณ์**

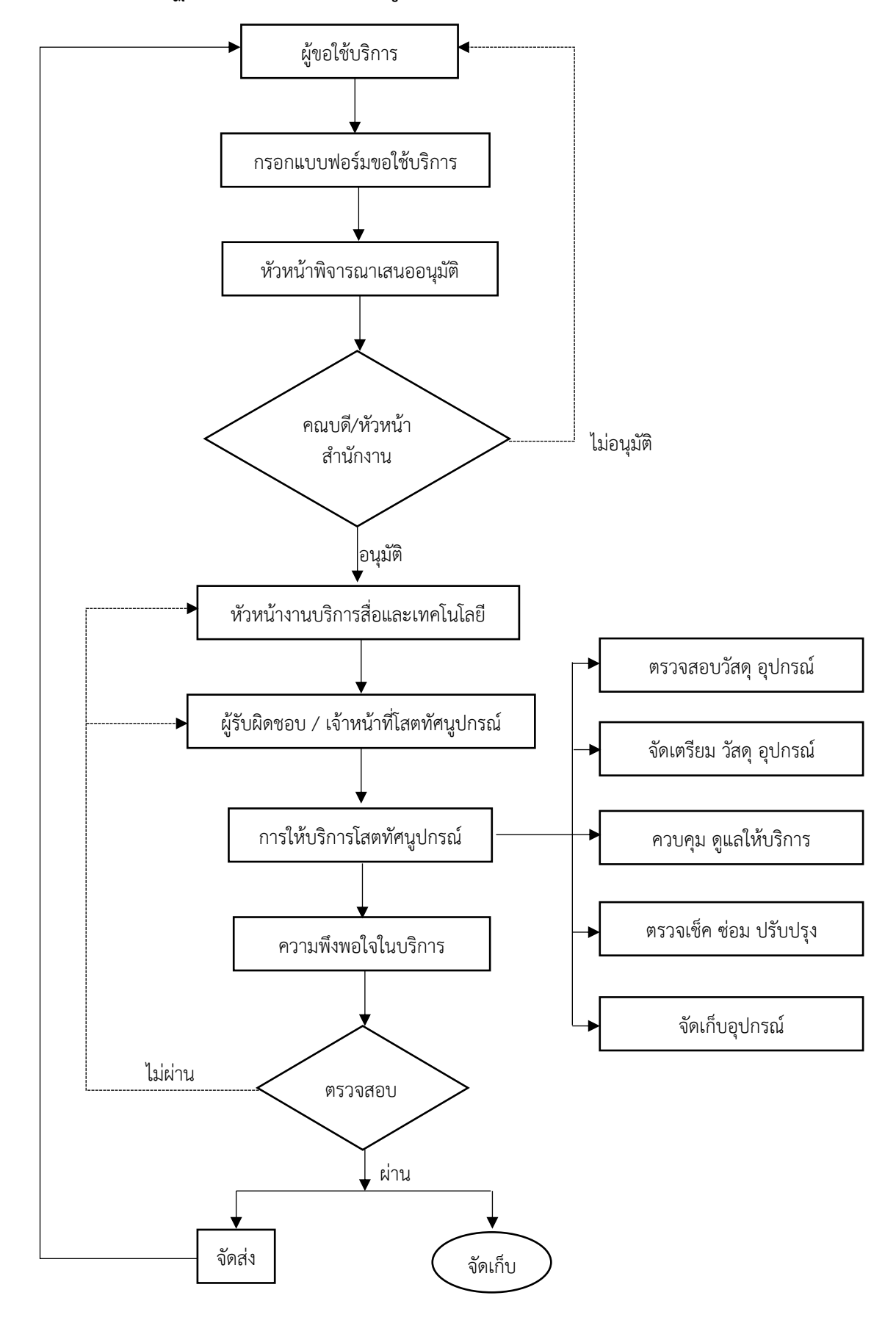

# **3.2 แผนผังขั้นตอนการปฏิบัติงานให้บริการโสตทัศนูปกรณ์**

#### **3.3 ขั้นตอนการปฏิบัติงานให้บริการโสตทัศนูปกรณ์**

#### 3.3.1 ผู้ขอใช้บริการโสตทัศนูปกรณ์

1.1) ผู้ขอใช้บริการโสตทัศนูปกรณ์จากภายใน ขอใช้เพื่อกิจกรรมการเรียนการสอนการอบรมสัมมนา ของมหาวิทยาลัย ที่มหาวิทยาลัยได้กำหนดจัดขึ้นเป็นกิจกรรมประจำ และกิจกรรมเฉพาะกิจ ได้แก่ กิจกรรม สัมมนาปริญญาโท กิจกรรมปฐมนิเทศนักศึกษา กิจกรรมสอนเสริมพิเศษปริญญาตรี กิจกรรมสอนเสริมนัดหมาย กิจกรรมอบรมผู้นำชมรมนักศึกษา เป็นต้น ผู้ขอใช้บริการโสตทัศนูปกรณ์จะเป็นผู้ประสานงานในแต่ละกิจกรรม ส่วนใหญ่จะเป็นบุคลากรในงานวิชาการ และงานบริหารและธุรการ ในบางกิจกรรมผู้ขอใช้บริการโสตทัศนูปกรณ์ ก็เป็นอาจารย์หรือนักศึกษาขอใช้ แล้วผ่านงานบริหารและธุรการ และนำเสนอคณบดีเพื่อพิจารณาอนุมัติ

1.2) ผู้ขอใช้บริการโสตทัศนูปกรณ์จากภายนอก มาขอใช้บริการห้องประชุมและโสตทัศนูปกรณ์ ตาม วัตถุประสงค์ของหน่วยงานและองค์กรนั้น ทั้งภาครัฐและเอกชน รวมทั้งประชาชนทั่วไป โดยขอใช้บริการ โสตทัศนูปกรณ์ผ่านหัวหน้าสำนักงานคณบดีและนำเสนอคณบดีเพื่อพิจารณาอนุมัติ

#### **3.4 แบบฟอร์มขอใช้บริการโสตทัศนูปกรณ์**

งานบริการโสตทัศนูปกรณ์ในฐานะผู้ให้บริการโสตทัศนูปกรณ์ ในงานบริการวิชาการของคณะได้จัดทำ แบบฟอร์มขอใช้บริการโสตทัศนูปกรณ์ ขึ้นมาเพื่ออำนวยความสะดวกในการขอใช้บริการและการให้บริการ ซึ่ง จะได้เป็นแบบมาตรฐานเดียวกัน ในแบบฟอร์มขอใช้บริการได้ระบุวันเวลาขอใช้บริการ กิจกรรมที่ขอใช้บริการ ประเภทของโสตทัศนูปกรณ์และจำนวนที่ต้องการใช้บริการ

#### **3.5 การให้บริการโสตทัศนูปกรณ์**

การให้บริการโสตทัศนูปกรณ์ เมื่อมีการขอใช้บริการและมีแบบฟอร์มมาถึงผู้ให้บริการโสตทัศนูปกรณ์ แล้ว ผู้ปฏิบัติงานดำเนินการ ดังนี้ (1) ตรวจสอบวัสดุ อุปกรณ์ (2) จัดเตรียม วัสดุอุปกรณ์ (3) ควบคุม ดูแล ให้บริการ (4) ตรวจเช็ค ซ่อมบำรุง ปรับปรุง และ (5) จัดเก็บอุปกรณ์

#### **3.6 อุปกรณ์โสตทัศนูปกรณ์**

3.6.1 เครื่องขยายเสียง (Portable Wireless Amplifiers) สำหรับห้องขนาดเล็ก ความจุประมาณ 30 คนจำนวน 5 เครื่อง ชุดเครื่องขยายเสียงประกอบด้วย (1) เครื่องผสมสัญญาณเสียงแบบมีเครื่องขยายเสียงในตัว ยี่ห้อ Deccon รุ่น PWS-120 (2) ไมโครโฟนไร้สายแบบสวมหัว และ (3) ไมโครโฟนไร้สายแบบถือ

3.6.2 เครื่องขยายเสียง HONic AMP-300 เครื่องขยายเสียงเอนกประสงค์ที่ใช้ในสื่อการเรียนการสอน มีทั้งหมด 6 เครื่องติดตั้งประจำห้องเรียนคณะบริหารธุรกิจ เป็นอุปกรณ์การใช้งานที่ครบถ้วน ประกอบด้วย 1) มี 2 ช่อง Mic มีปุ่มปรับวอลลุ่มอิสระ 2) มี 2 ช่อง Aux ไว้ป้อนสัญญาณ DVD,VCD 3) มี FM Radio /USB /SD Card/ MP3 3) 3 Tone ปรับได้ทั้ง เสียงทุ้ม-กลาง-แหลม ซึ่งสามารถต่อตู้ลำโพงขนาด 12"-15"ได้ 2 ใบ สามารถใช้ไฟ AC.220V และ DC.12V. มีช่องเก็บแบตเตอรี่ 1 ช่องพร้อมกุญแจล็อคและสามารถติดแขวนผนังได้ ขนาด กxสxล= 300x260x110

3.6.3 คอมพิวเตอร์แบบพกพา (Computer Notebook) ที่มีให้บริการในงานบริการวิชาการของคณะ บริหารธุรกิจ มีจำนวน 1 เครื่อง ได้แก่ ยี่ห้อ lenovo รุ่น G40 การใช้คอมพิวเตอร์แบบพกพา ในงาน บริการ วิชาการของคณะบริหารธุรกิจ ส่วนมากเป็นการใช้เพื่อการเรียนการสอน การอบรม สัมมนาโดยอาจารย์หรือ วิทยากรผู้สอนจะผลิตสื่อการสอน มาเพื่อนำเสนอไปยังผู้เรียน ผู้อบรม และอีกส่วนหนึ่งก็จะเป็นผลงานของ

นักศึกษาที่นำมาเสนอต่ออาจารย์ผู้สอนและเพื่อนนักศึกษาด้วยกัน โดยมากจะใช้โปรแกรม PowerPoint ผลิต ขึ้น เมื่อเวลานำเสนอก็จะต่อคอมพิวเตอร์แบบพกพาเข้ากับเครื่องโปรเจคเตอร์ (Projector) เพื่อขยายภาพให้ ใหญ่ขึ้นสามารถดูกันได้ทั่วถึง

3.6.4 เครื่องโปรเจคเตอร์ (Projector) คณะบริหารธุรกิจ มีเครื่องโปรเจคเตอร์ (Projector) ติดตั้ง ให้บริการใน ห้องเรียน ห้องอบรมสัมมนา ห้องประชุม จำนวน 8 เครื่องประกอบด้วยยี่ห้อ BENQ MW533 จำนวน 7 เครื่อง ซึ่งมีรายละเอียดดังนี้ 1) มีความสว่าง(ANSI Lumens) 3300 2) มีความละเอียด(พิกเซล) 1280x800(WXGA) Contrast 15,000:1 3) มี Lens 1.2x VGA Input x 2 และHDMI x 2 ยี่ห้อ Panasonic รุ่น PT-LB300A จำนวน 1 เครื่อง

3.6.5 เครื่องชุดควบคุมไมโครโฟนประชุม NTS DS-100S จำนวน 1 ชุด โดย เป็นชุดควบคุมไมโครโฟน ประชุมและแหล่งจ่ายไฟ มีสวิทช์สำหรับเปิด ปิดพร้อมสัญญาณไฟแสดงการทำงาน มีวอลลุ่มควบคุมระดับความ ดังของเสียงประชุม มีช่องสำหรับต่อไมโครโฟนจากภายนอก 1 ช่อง พร้อมทั้งวอลลุ่มปรับระดับความดัง มีช่อง สำหรับต่อสัญญาณจากภายนอก 1 ช่อง พร้อมทั้งวอลลุ่มปรับระดับความดัง มีช่องต่อสัญญาณเอาท์พุทสำหรับ ต่อไปยังเครื่องบันทึกเสียงหรือเครื่องขยายเสียงภายนอก มีช่องต่อไมโครโฟนประชุม 3 ช่อง โดยสามารถต่อได้ มากถึง 60 ชุด และสามารถขยายได้ถึง 120 ชุดโดยใช้อุปกรณ์เสริม มีสายสัญญาณพร้อมปลั๊กต่อเป็นแบบ DIN 8 ขา ความยาว 10 เมตร สำหรับต่อไปยังชุดประชุม สามารถปรับเลือกฟังก์ชั่นการทำงานได้ 3 โหมดการทำงาน ได้แก่ 1) ปรับเลือกให้จำกัดจำนวนในการใช้งานชุดผู้ร่วมประชุมได้ 1 / 3 / 6 ชุด 2) ปรับเลือกให้จำกัดจำนวน ในการใช้งานชุดผู้ร่วมประชุมได้ 1 / 3 / 6 ชุด โดยตัวที่เปิดก่อนหน้าจะปิดเองโดยอัตโนมัติ3) ปรับเลือกให้ใช้ งานชุดผู้ร่วมประชุมได้อิสระไม่จำกัดจำนวน

3.6.6 ชุดลำโพงอเนกประสงค์ ยี่ห้อ AJ A & J Audio Jockey รุ่น รุ่น AJS15A เป็นตู้ลำโพง อเนกประสงค์ เหมาะสำหรับงานเคลื่อนที่เร็ว ใช้งานติดตั้งตามกิจกรรมนอนสถานที่ตัวตู้ผลิตจากวัสดุ ABS เกรด A อย่างหนา จึงแข็งแรง ทนทานเป็นพิเศษ ภาคขยายแบบคลาส AB ให้เสียงที่สมจริง มีฟังก์ชั่นการใช้งานที่ เพียบพร้อม ทั้ง Mic และ Line Input , MP3 Play back, 5 band EQ ซึ่งเหมาะสำหรับการนำไปใช้งาน กิจกรรมนอกสถานในการบริการบริการงานวิชาการ

3.6.7 กล้องดิจิทัล DSLR ยี่ห้อ canon iรุ่น eos 700d 18-135 ใช้ในการบันทึกภาพนิ่งในการจัด กิจกรรมของคณะบริหารธุรกิจ หรือใช้งานตามคำสั่งปฏิบัติงานบริการวิชาการต่างๆ

3.6.8 เครื่องโปรเจคเตอร์ (Projector) 3 มิติ (Digital Visualizer) ยี่ห้อ Digital Visualizer Vertex D-1310 จำนวน 2 เครื่อง ใช้ในการพกพาในการทำงานนอกสถานที่ ส่วนมากเป็นการใช้เพื่อการเรียนการสอน การอบรม สัมมนาโดยอาจารย์หรือวิทยากรผู้สอนจะผลิตสื่อการสอน มาเพื่อนำเสนอไปยังผู้เรียน ผู้อบรม และ อีกส่วนหนึ่งก็จะเป็นผลงานของนักศึกษาที่นำมาเสนอต่ออาจารย์ผู้สอนและเพื่อนนักศึกษาด้วยกัน โดยมากจะใช้ โปรแกรม PowerPoint ผลิตขึ้น เมื่อเวลานำเสนอก็จะต่อคอมพิวเตอร์แบบพกพาเข้ากับเครื่องโปรเจคเตอร์ (Projector) เพื่อขยายภาพให้ใหญ่ขึ้นสามารถดูกันได้ทั่วถึง ในส่วนการใช้งานผู้จัดทำคู่มือปฏิบัติงานจะขอ ยกตัวอย่างขั้นตอนการใช้งานคอมพิวเตอร์แบบพกพากับเครื่องโปรเจคเตอร์ (Projector) ในบทต่อไป ซึ่งมีการ ให้บริการกันอยู่ประจำในการเรียนการสอน การอบรมสัมมนา

#### **บทที่ 4 ขั้นตอนและวิธีการปฏิบัติงาน**

ขั้นตอนและวิธีการปฏิบัติงานให้บริการโสตทัศนูปกรณ์ในงานบริการวิชาการของสำนักงานคณบดี คณะบริหารธุรกิจ มีรายละเอียดดังนี้มีรายละเอียดดังนี้1) ขั้นตอนขอใช้บริการโสตทัศนูปกรณ์ 2) ขั้นตอน กรอกแบบฟอร์มขอใช้บริการโสตทัศนูปกรณ์ 3) ขั้นตอนการตรวจสอบผังงานการให้บริการโสตทัศนูปกรณ์ 4) ขั้นตอนและวิธีการปฏิบัติงานให้บริการโสตทัศนูปกรณ์ 5) ขั้นตอนการตรวจสอบสภาพอุปกรณ์โสตทัศนูปกรณ์ หลังใช้งาน และ 6) ขั้นตอนการสรุปผลการดำเนินงาน

#### **4.1 ขั้นตอนขอใช้บริการโสตทัศนูปกรณ์**

สำนักงานคณบดี คณะบริหารธุรกิจเป็นหน่วยงาน สนับสนุนการจัดการศึกษา และการบริการวิชาการของ คณะบริหารธุรกิจ ที่อยู่ภายใต้คณะบริหารธุรกิจ มหาวิทยาลัยราชภัฏชัยภูมิ ซึ่งมีหน้าที่รับผิดชอบสนับสนุน ให้บริการวิชาการด้านโสตทัศนูปกรณ์ให้กับอาจารย์ บุคลลากร คณะบริหารธุรกิจ ซึ่งมีห้องเรียนคณะ บริหารธุรกิจ ที่ใช้ในการจัดการเรียนการสอน และห้องประชุมคณะบริหารธุรกิจ ที่ใช้รองรับการจัดกิจกรรม อบรม สัมมนา ขนาดเล็ก ไว้ให้บริการ ผู้มาใช้บริการส่วนมากเป็นนักศึกษา และมีหน่วยงานภาครัฐ เอกชน ประชาชนทั่วไปที่อยู่ในพื้นที่มาขอใช้บริการห้องประชุมอบรมสัมมนาร่วมด้วยซึ่งเป็นการบริการวิชาการที่ สอดคล้องกับภารกิจ การประกันคุณภาพการศึกษาภายใน ระดับอุดมศึกษา ฉบับปีการศึกษา 2557 การประกัน คุณภาพการศึกษาภายใน ระดับสถาบัน องค์ประกอบที่ 3 การบริการวิชาการ ตัวบ่งชี้ที่ 3.1 การบริการวิชาการ แก่สังคม ได้ระบุในข้อความส่วนหนึ่งว่า การบริการวิชาการเป็นภารกิจหลักอีกอย่างหนึ่งของสถาบันอุดมศึกษา สถาบันพึงให้บริการทางวิชาการแก่ชุมชน สังคม และประเทศชาติ ในรูปแบบต่างๆ ตามความถนัดและในด้านที่ สถาบันมีความเชี่ยวชาญการให้บริการทางวิชาการ โดยให้บริการทั้งหน่วยงานภาครัฐและเอกชน หน่วยงานอิสระ หน่วยงานสาธารณะ ชุมชน และสังคมโดยกว้างรูปแบบการให้บริการทางวิชาการมีความหลากหลาย ซึ่งลักษณะ การให้บริการโสตทัศนูปกรณ์สำนักงานคณบดี คณะบริหารธุรกิจ แบ่งออกได้เป็น 2 กลุ่ม คือ 1) ผู้ขอใช้บริการ โสตทัศนูปกรณ์จากภายใน และ 2) ผู้ขอใช้บริการโสตทัศนูปกรณ์จากภายนอก โดยมีรายละเอียดดังนี้

1) ผู้ขอใช้บริการโสตทัศนูปกรณ์จากภายใน ใช้เพื่อจัดกิจกรรมการเรียนการสอนการ อบรม สัมมนาของ คณะบริหารธุรกิจ หรือหน่วยงานอื่นภายในมหาวิทยาลัย ที่ได้กำหนดจัดขึ้นเป็นกิจกรรมประจำ หรือกิจกรรม เฉพาะกิจ อาจจะเป็น กิจกรรมสัมมนา กิจกรรมปฐมนิเทศนักศึกษา กิจกรรมสอนเสริมนัดหมาย กิจกรรมอบรม ผู้นำชมรมนักศึกษา กิจกรรมจัดประชุมคณะกรรมการสโมสรนักศึกษา กิจกรรมประชุมคณะกรรมการประจำ คณะ กิจกรรมคณะกรรมการบริหารคณะ กิจกรรมประชุมคณะกรรมการวารสารฯ เป็นต้น ผู้ขอใช้บริการ โสตทัศนูปกรณ์จะเป็นผู้ประสานงานด้วยตนเองหากเป็นบุคลากรภายในคณะบริหารธุรกิจ พร้อมกรอก แบบฟอร์มขอใช้ห้องพร้อมการบริการโสตทัศนูปกรณ์นำเสนอหัวหน้าสำนักงานคณบดี นำเสนอรองคณบดีและ นำเสนอคณบดีเพื่อพิจารณาอนุมัติหากเป็นบุคลากรจากหน่วยงานอื่นภายในมหาวิทยาลัยต้องจัดทำเป็นหนังสื่อ ราชการในการขอใช้ห้องพร้อมการบริการโสตทัศนูปกรณ์ และนำเสนอคณบดีผ่านหัวหน้าสำนักงานคณบดี เพื่อ พิจารณาอนุมัติ

2) ผู้ขอใช้บริการโสตทัศนูปกรณ์จากภายนอก เข้ามาขอใช้บริการห้องประชุมพร้อมการบริการ โสตทัศนูปกรณ์ ตามวัตถุประสงค์ของหน่วยงานและองค์กรนั้น ทั้งภาครัฐและเอกชน รวมทั้งประชาชนทั่วไป ขอใช้บริการโดยการกรอกแบบฟอร์มขอใช้บริการโสตทัศนูปกรณ์ต้องจัดทำเป็นหนังสือราชการในการขอใช้ห้อง พร้อมการบริการโสตทัศนูปกรณ์ และนำเสนอคณบดีผ่านหัวหน้าสำนักงานคณบดี เพื่อพิจารณาอนุมัติ

### **4.2 ขั้นตอนกรอกแบบฟอร์มขอใช้บริการโสตทัศนูปกรณ์**

งานคอมพิวเตอร์ สำนักงานคณบดี คณะบริหารธุรกิจ มหาวิทยาลัยราชภัฏชัยภูมิ ซึ่งผู้ให้บริการ โสตทัศนูปกรณ์ ในการบริการวิชาการของคณะบริหารธุรกิจได้จัดทำแบบฟอร์มขอใช้บริการโสตทัศนูปกรณ์ขึ้น เพื่ออำนวยความสะดวกในการขอใช้บริการและการให้บริการเป็นแบบมาตรฐานเดียวกัน โดยมีแบบฟอร์ม ดังต่อไปนี้

4.2.1 แบบฟอร์มการขอใช้ห้องประชุม คณะบริหารธุรกิจ มหาวิทยาลัยราชภัฏชัยภูมิ

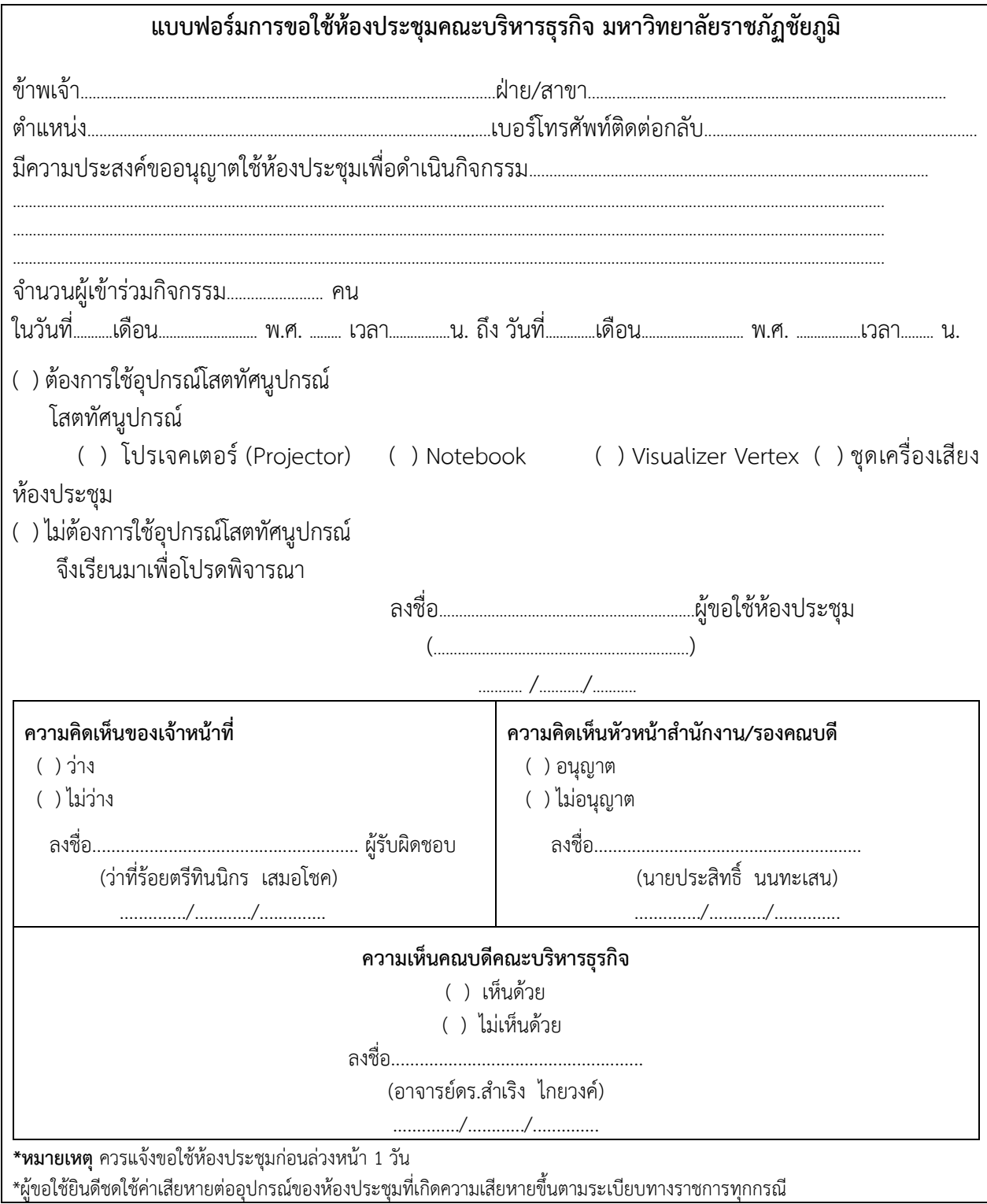

ผู้ขอใช้บริการโสตทัศนูปกรณ์ ต้องกรอกแบบฟอร์มการขอใช้ห้องประชุมคณะบริหารธุรกิจ มหาวิทยาลัยราชภัฏชัยภูมิตามที่กำหนดเพื่อขอใช้บริการ ดังรายละเอียดต่อไปนี้

1) กรอกชื่อผู้ขอใช้บริการห้องประชุมคณะบริหารธุรกิจ มหาวิทยาลัยราชภัฏชัยภูมิ

2) กรอกรายละเอียดหน่วยงานที่สังกัด

3) กรอกรายละเอียดตำแหน่งงานของผู้ขอใช้บริการ

4) กรอกรายละเอียดเบอร์โทรศัพท์สำหรับการติดต่อกลับ

5) กรอกรายละเอียดความประสงค์ขออนุญาตใช้ห้องประชุมเพื่อดำเนินกิจกรรม

6) กรอกรายละเอียดจำนวนผู้เข้าร่วมการประชุม

7) กรอกรายละเอียดวันที่ เดือน พ.ศ. และเวลา ในการจัดกิจกรรม

8) ทำเครื่องหมายถูกหน้าข้อความต้องการใช้อุปกรณ์โสตทัศนูปกรณ์ หากต้องการใช้อุปกรณ์

9) ทำเครื่องหมายถูกหน้าอุปกรณ์โสตทัศนุปกรณ์ คือ โปรเจคเตอร์ (Projector),Notebook,

Visualizer Vertex และชุดเครื่องเสียงห้องประชุม

10) ทำเครื่องหมายถูกหน้าไม่ต้องการใช้อุปกรณ์โสตทัศนูปกรณ์ หาก**ไม่**ต้องการใช้อุปกรณ์

11) ลงลายมือชื่อ ลงลายมือชื่อแบบตัวบรรจง พร้อมลงวัน เดือน ปี ที่ขอใช้บริการ

4.2.2 แบบฟอร์มขอใช้ห้องเรียนเพื่อสนับสนุนการเรียนการสอนและการบริการวิชาการคณะบริหารธุรกิจ มหาวิทยาลัยราชภัฏชัยภูมิ

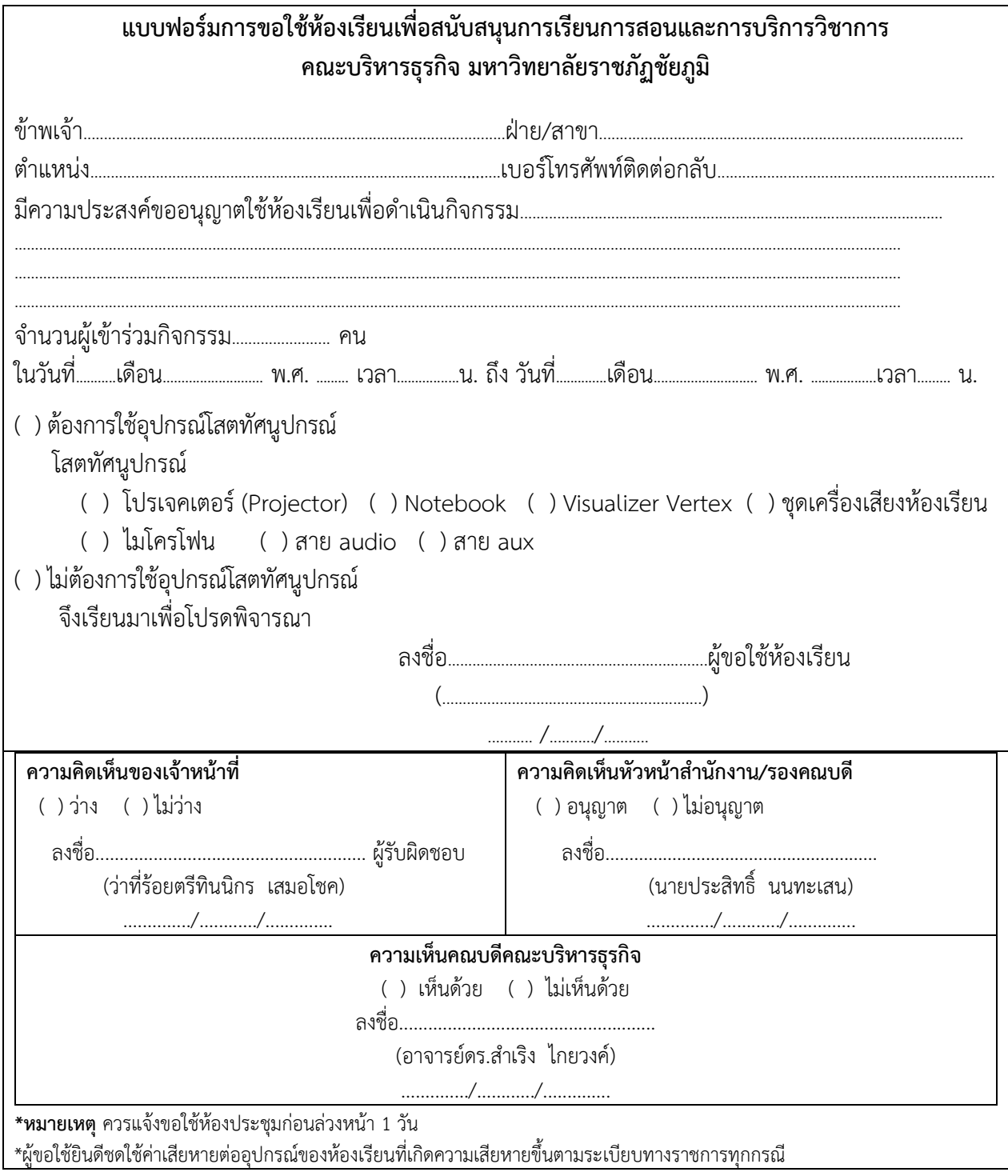

ผู้ขอใช้บริการโสตทัศนูปกรณ์ ต้องกรอกแบบฟอร์มการขอใช้ห้องเรียนเพื่อสนับสนุนการเรียนการ สอนและการบริการวิชาการ คณะบริหารธุรกิจ มหาวิทยาลัยราชภัฏชัยภูมิตามที่กำหนดเพื่อขอใช้บริการ ดังรายละเอียดต่อไปนี้

1) กรอกชื่อผู้ขอใช้บริการห้องเรียนคณะบริหารธุรกิจ มหาวิทยาลัยราชภัฏชัยภูมิ 2) กรอกรายละเอียดหน่วยงานที่สังกัด

- 3) กรอกรายละเอียดตำแหน่งงานของผู้ขอใช้บริการ
- 4) กรอกรายละเอียดเบอร์โทรศัพท์ติดต่อกลับ
- 5) กรอกรายละเอียดความประสงค์ขออนุญาตใช้ห้องเรียนเพื่อดำเนินกิจกรรม
- 6) กรอกรายละเอียดจำนวนผู้เข้าร่วมกิจกรรม
- 7) กรอกรายละเอียดวันที่ เดือน พ.ศ. และเวลา ในการจัดกิจกรรม
- 8) ทำเครื่องหมายถูกหน้าข้อความต้องการใช้อุปกรณ์โสตทัศนูปกรณ์ หากต้องการใช้อุปกรณ์
- 9) ทำเครื่องหมายถูกหน้าอุปกรณ์โสตทัศนุปกรณ์ คือ โปรเจคเตอร์ (Projector),Notebook,
- Visualizer Vertex ชุดเครื่องเสียงห้องเรียน ไมโครโฟน สาย audio และสาย aux
	- 10) ทำเครื่องหมายถูกหน้าไม่ต้องการใช้อุปกรณ์โสตทัศนูปกรณ์ หาก**ไม่**ต้องการใช้อุปกรณ์
	- 11) ลงลายมือชื่อ ลงลายมือชื่อแบบตัวบรรจง พร้อมลงวัน เดือน ปี ที่ขอใช้บริการ

#### 4.2.3 แบบฟอร์มการขอยืมโสตทัศนูปกรณ์ คณะบริหารธุรกิจ มหาวิทยาลัยราชภัฏชัยภูมิ

#### **แบบฟอร์มการขอยืมโสตทัศนูปกรณ์ คณะบริหารธุรกิจ มหาวิทยาลัยราชภัฏชัยภูมิ**

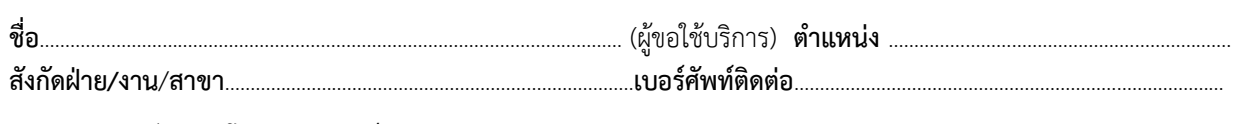

#### มีความประสงค์ **ขอยืมโสตทัศนูปกรณ์**

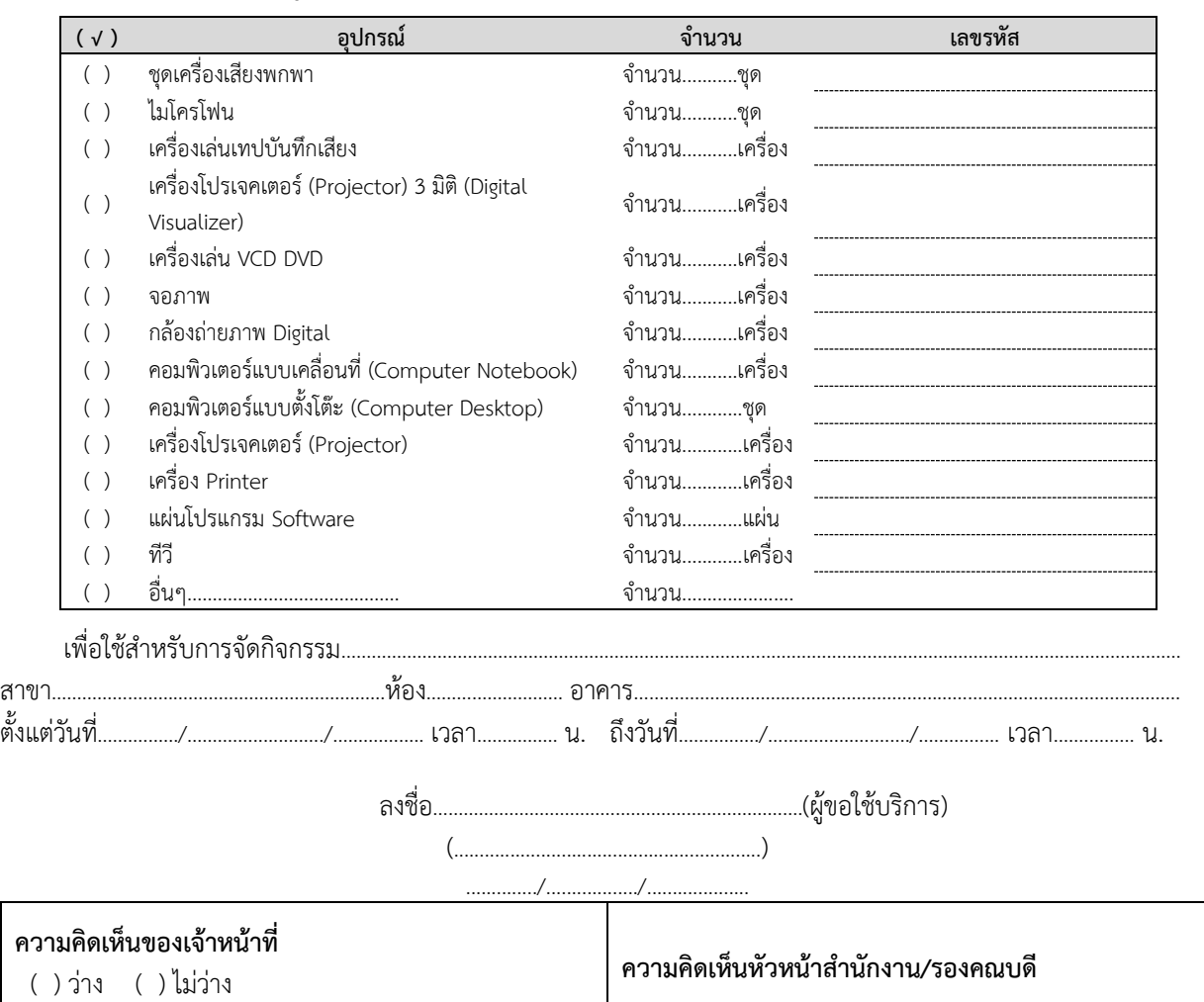

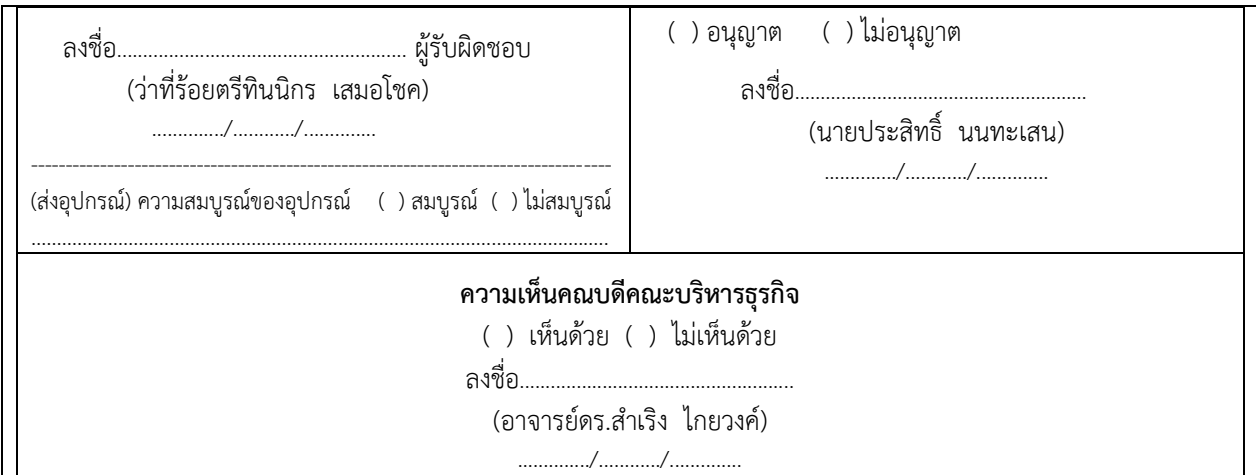

ผู้ขอใช้บริการโสตทัศนูปกรณ์ ต้องกรอกแบบฟอร์มการขอยืมโสตทัศนูปกรณ์ คณะบริหารธุรกิจ มหาวิทยาลัยราชภัฏชัยภูมิตามที่กำหนดเพื่อขอใช้บริการ ดังรายละเอียดต่อไปนี้

1) กรอกชื่อผู้ขอยืมโสตทัศนูปกรณ์ คณะบริหารธุรกิจ มหาวิทยาลัยราชภัฏชัยภูมิ

2) กรอกรายละเอียดตำแหน่งงานของผู้ขอยืมโสตทัศนูปกรณ์

3) กรอกรายละเอียดหน่วยงานที่สังกัด

4) กรอกรายละเอียดเบอร์โทรศัพท์ติดต่อกลับ

5) ทำเครื่องหมายถูกหน้ารายการอุปกรณ์ที่ต้องการยืม ดังนี้ชุดเครื่องเสียงพกพา, ไมโครโฟน เครื่องเล่นเทปบันทึกเสียง, เครื่องฉาย Overhead, เครื่องเล่น VCD DVD, จอภาพ, กล้องถ่ายภาพ Digital คอมพิวเตอร์แบบเคลื่อนที่ (Computer Notebook) , คอมพิวเตอร์แบบตั้งโต๊ะ (Computer Desktop) , เครื่องโปรเจคเตอร์ (Projector), เครื่อง Printer, แผ่นโปรแกรม Software, ทีวีและอื่นๆ

6) กรอกรายละเอียดกิจกรรมที่ต้องการยืมอุปกรณ์โสตน์ฯไปใช้งาน

7) กรอกรายละเอียด หน่วยงาน สาขา ที่จะจัดกิจกรรม

- 8) ระบุห้องที่ใช้จัดกิจกรรม
- 9) ระบุอาคารที่ใช้จัดกิจกรรม
- 10) กรอกรายละเอียดวันที่ เดือน พ.ศ. และเวลา ในการจัดกิจกรรม
- 11) ลงลายมือชื่อ ลงลายมือชื่อแบบตัวบรรจง พร้อมลงวัน เดือน ปี ที่ขอใช้บริการ

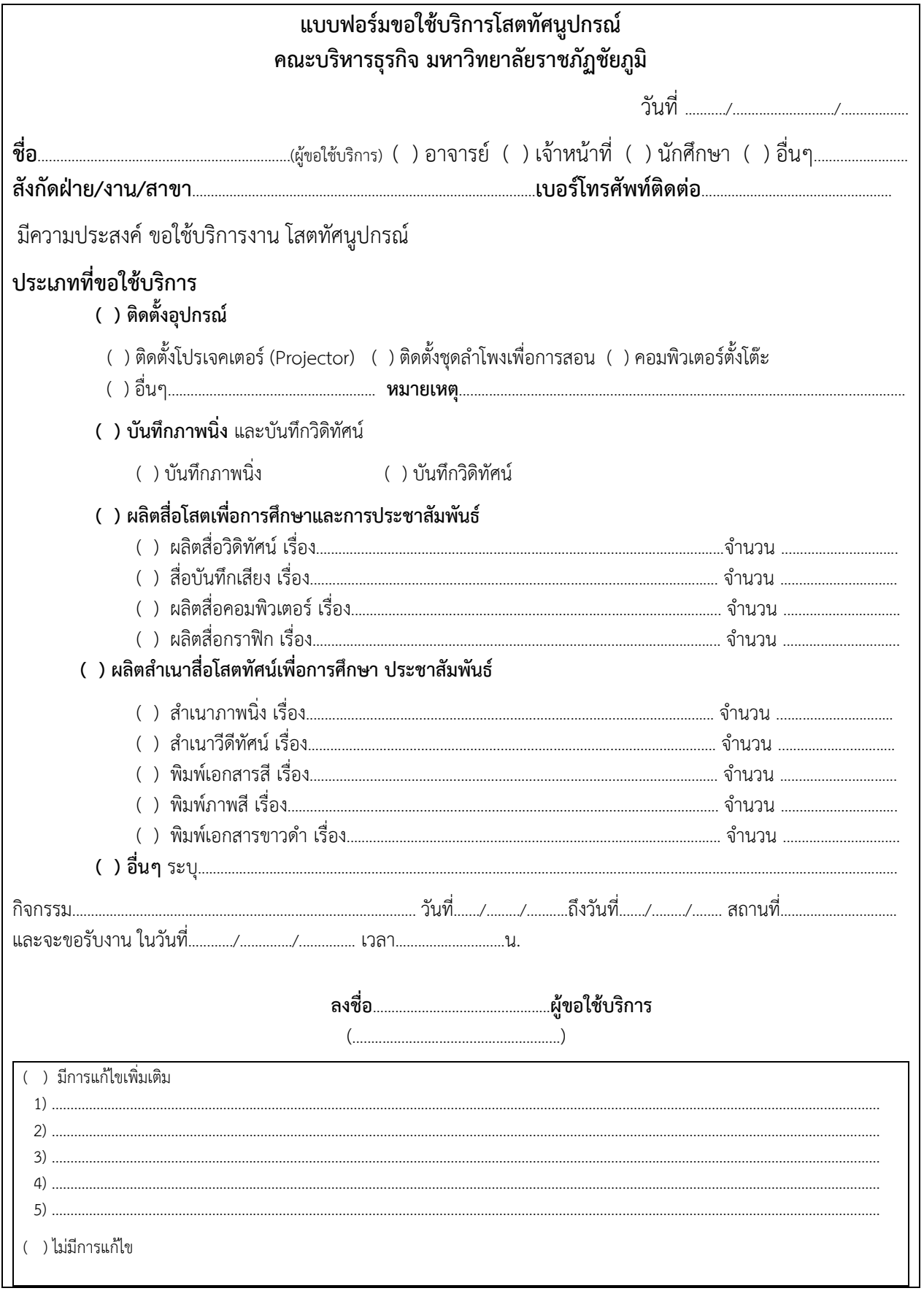

4.2.4 แบบฟอร์มขอใช้บริการโสตทัศนูปกรณ์ คณะบริหารธุรกิจ มหาวิทยาลัยราชภัฏชัยภูมิ

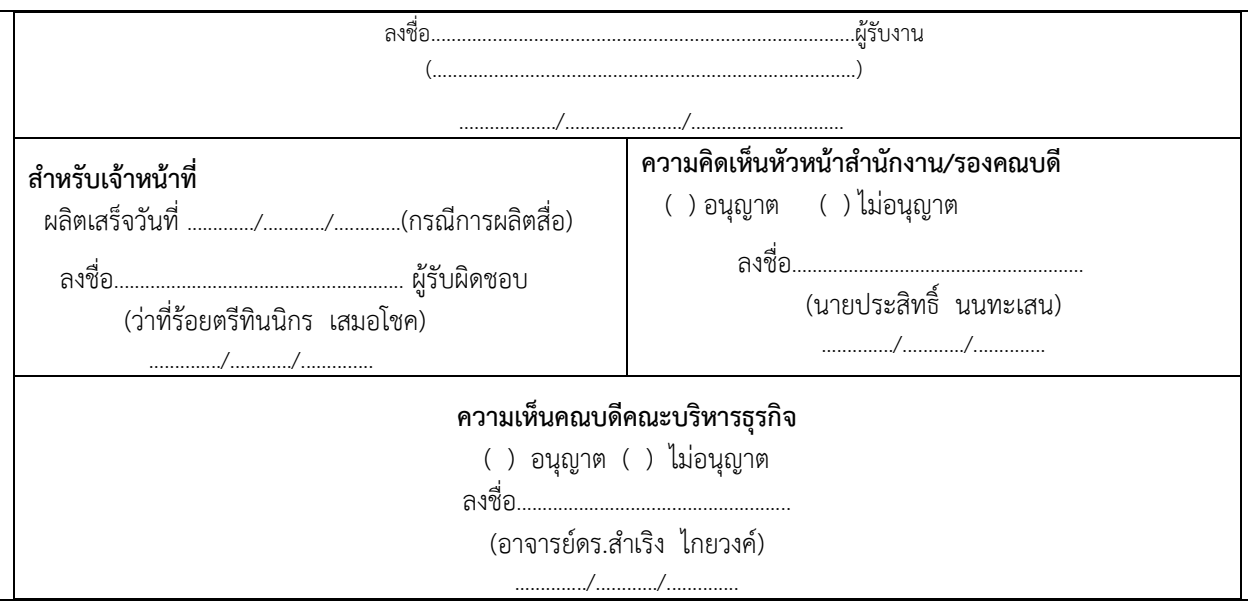

ผู้ขอใช้บริการโสตทัศนูปกรณ์ ต้องกรอกแบบฟอร์มการขอยืมโสตทัศนูปกรณ์ คณะบริหารธุรกิจ มหาวิทยาลัยราชภัฏชัยภูมิตามที่กำหนดเพื่อขอใช้บริการ ดังรายละเอียดต่อไปนี้

1) กรอกรายละเอียดวันที่ เดือน พ.ศ. ที่ขอใช้บริการ

2) กรอกชื่อผู้ขอใช้บริการโสตทัศนูปกรณ์ คณะบริหารธุรกิจ มหาวิทยาลัยราชภัฏชัยภูมิ

3) ทำเครื่องหมาย √ หน้าตำแหน่งงานของผู้ขอยืมโสตทัศนูปกรณ์

4) กรอกรายละเอียดหน่วยงานที่สังกัด

5) กรอกรายละเอียดเบอร์โทรศัพท์ติดต่อกลับ

6) ทำเครื่องหมายถูกหน้ารายการประเภทที่ขอใช้บริการ ซึ่งประกอบด้วย 1) ประเภทติดตั้ง อุปกรณ์ เช่น ติดตั้งโปรเจคเตอร์ (Projector) ติดตั้งชุดลำโพงเพื่อการสอน คอมพิวเตอร์ตั้งโต๊ะ 2) ประเภท ้ บันทึกภาพนิ่ง และบันทึกวีดีทัศน์ 3) ประเภทผลิตสื่อโสตเพื่อการศึกษาและการประชาสัมพันธ์ เช่น ผลิตสื่อวีดี ทัศน์ สื่อบันทึกเสียง ผลิตสื่อคอมพิวเตอร์ และผลิตสื่อกราฟิก และ 4) ประเภทผลิตสำเนาสื่อโสตทัศน์เพื่อ การศึกษา ประชาสัมพันธ์เช่น สำเนาภาพนิ่ง สำเนาวีดีทัศน์ พิมพ์เอกสารสี พิมพ์ภาพสี และพิมพ์เอกสารขาวดำ

7) กรอกรายละเอียดกิจกรรมที่จะนำไปใช้

8) กรอกรายละเอียดวันที่ เวลา และสถานที่ในการนำไปใช้

9) กรอกรายละเอียดวัน เวลา ในการรับชิ้นงาน

10) ลงลายมือชื่อ ลงลายมือชื่อแบบตัวบรรจงผู้ขอใช้บริการ

## **4.3 ขั้นตอนการตรวจสอบผังงานการให้บริการโสตทัศนูปกรณ์**

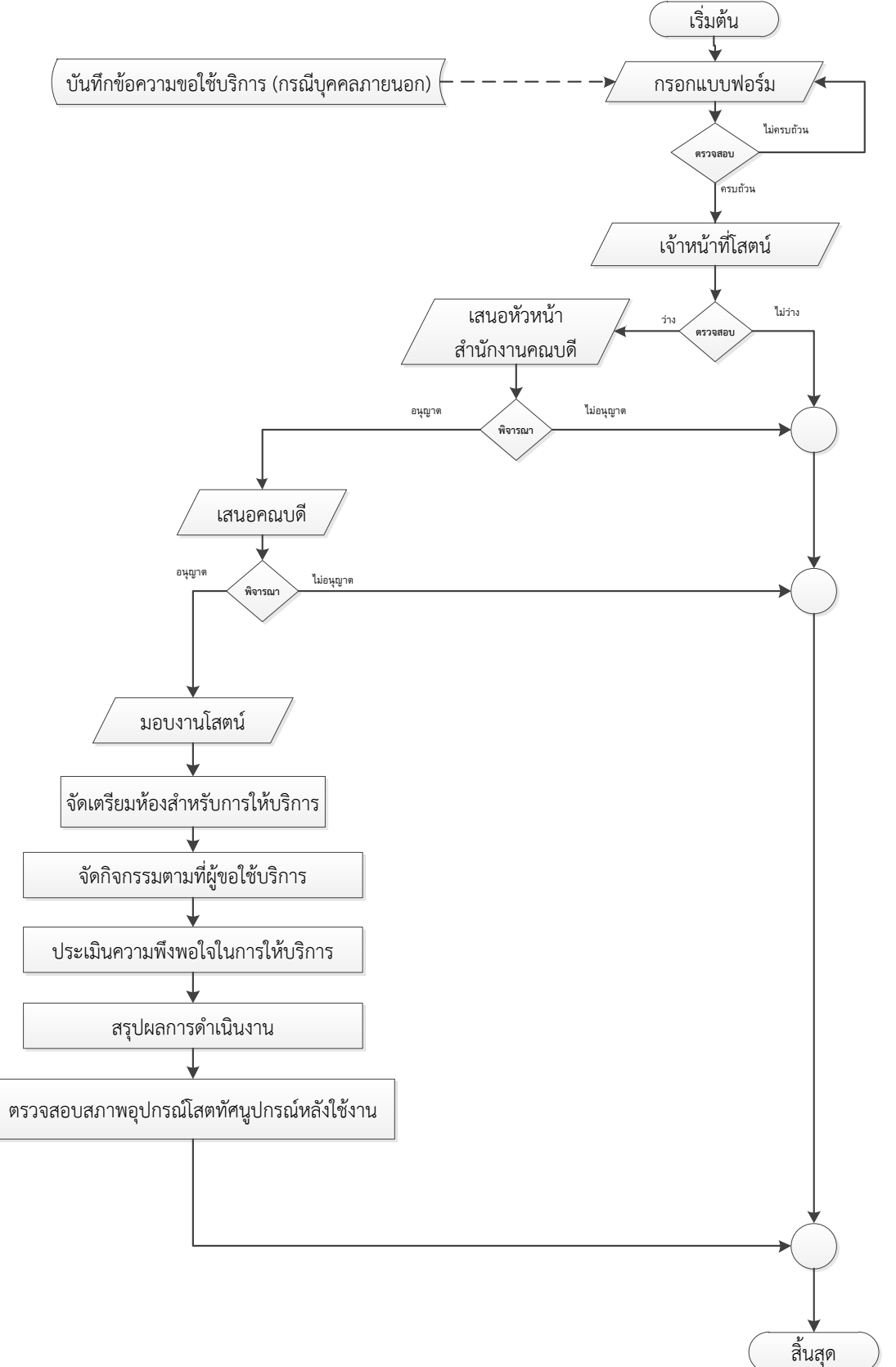

4.3.1 ผังงานการให้บริการโสตทัศนูปกรณ์ห้องประชุม คณะบริหารธุรกิจ มหาวิทยาลัยราชภัฏชัยภูมิ

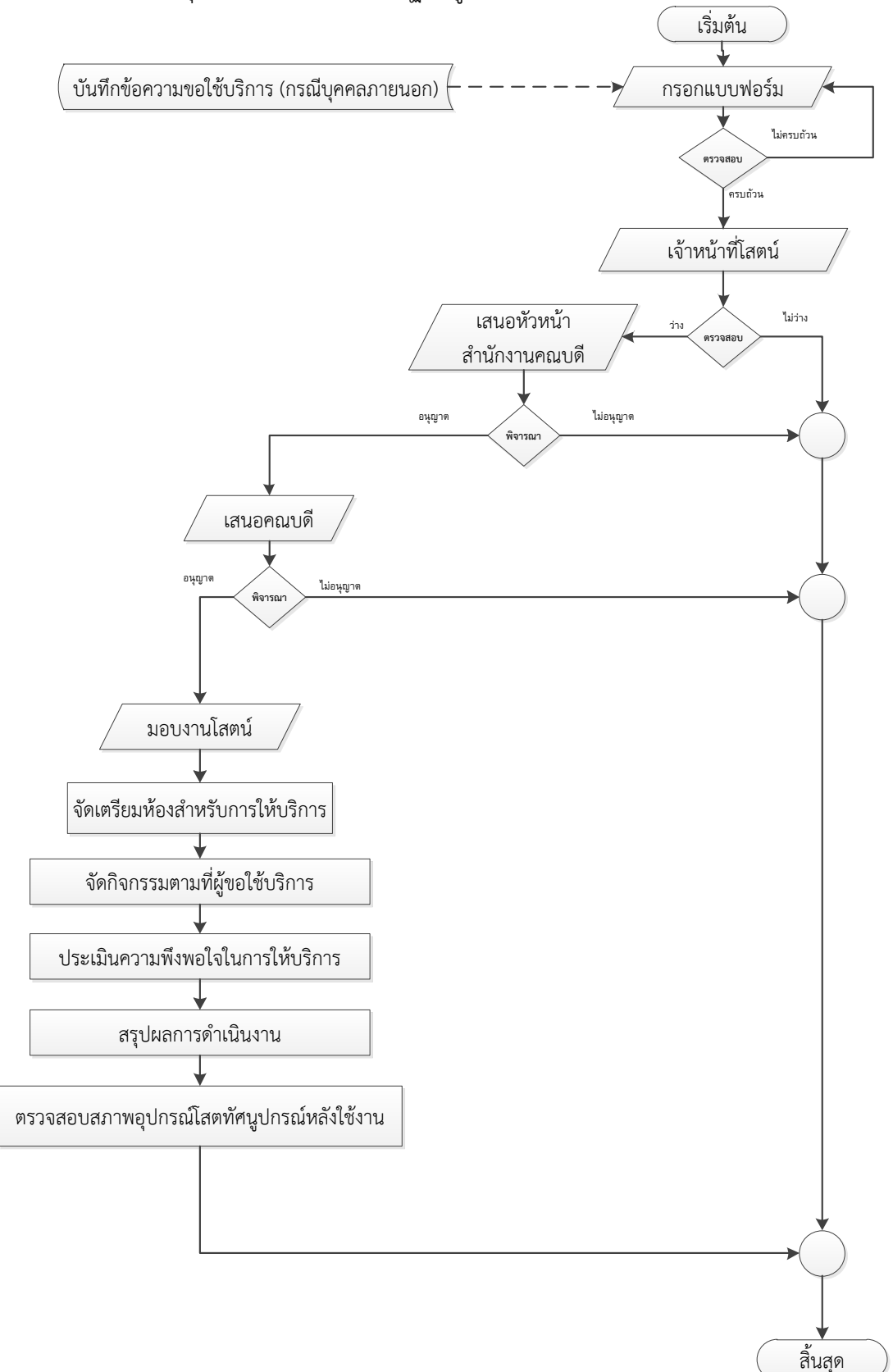

4.3.2 ผังงานการให้บริการโสตทัศนูปกรณ์ห้องเรียนเพื่อสนับสนุนการเรียนการสอนและการบริการ วิชาการ คณะบริหารธุรกิจ มหาวิทยาลัยราชภัฏชัยภูมิ

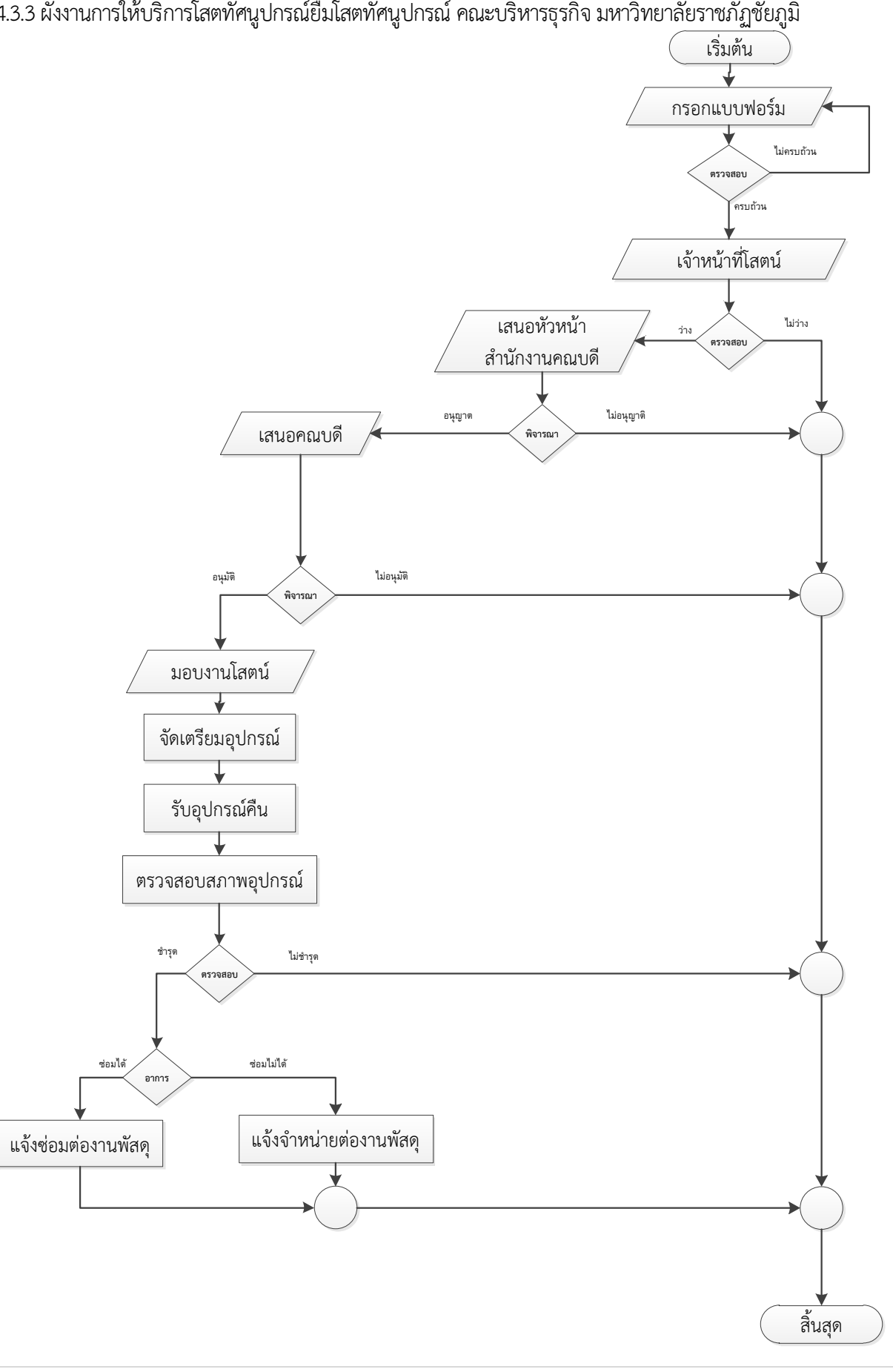

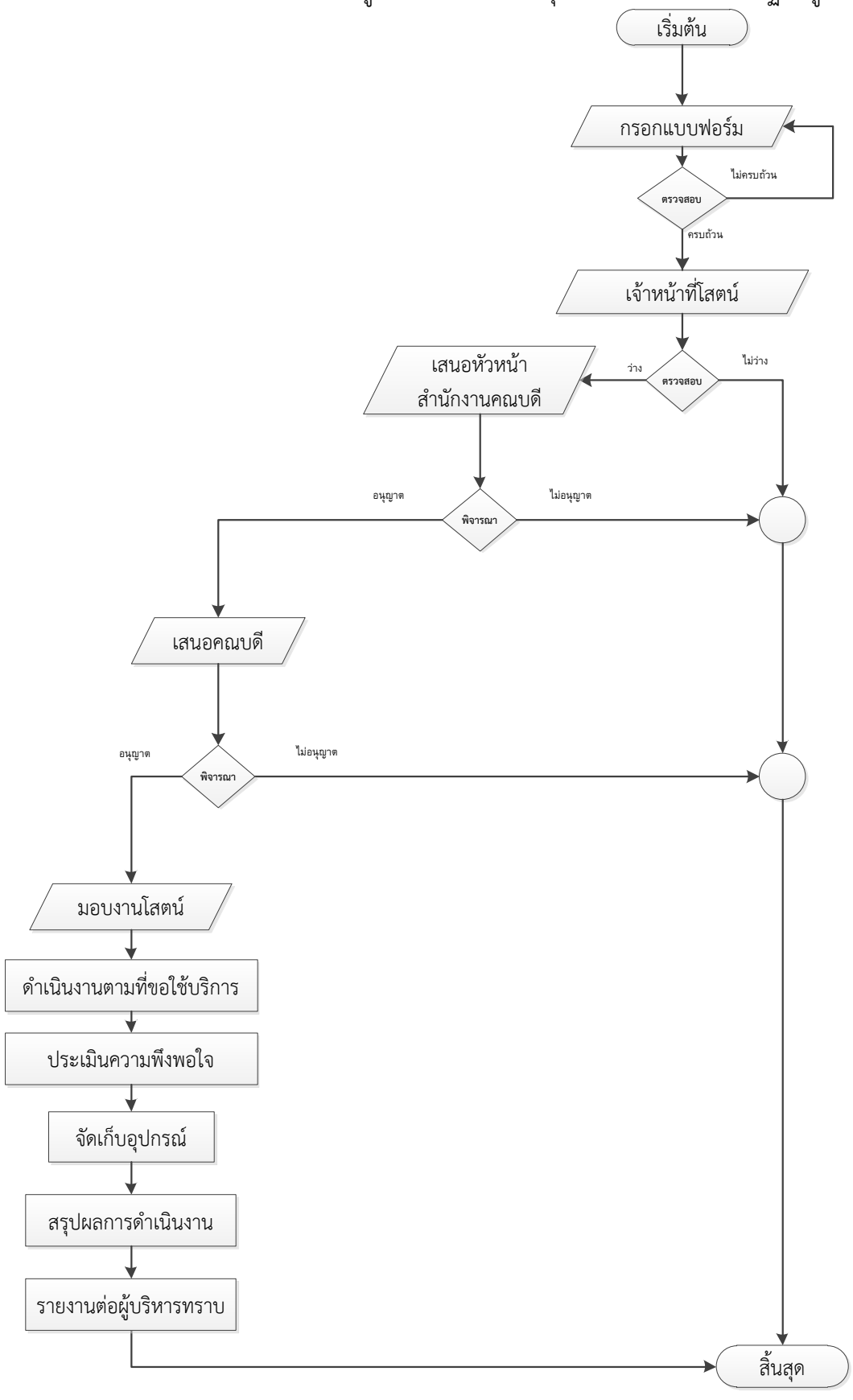

#### 4.3.4 ผังงานการให้บริการโสตทัศนูปกรณ์คณะบริหารธุรกิจ มหาวิทยาลัยราชภัฏชัยภูมิ

#### **4.4 ขั้นตอนและวิธีการปฏิบัติงานให้บริการโสตทัศนูปกรณ์**

ในการให้บริการอุปกรณ์และให้บริการงานโสตทัศนูปกรณ์ประจำห้องเรียนคณะบริหารธุรกิจ มีจำนวน ทั้งหมด 6 ห้องเรียนแต่ละห้องมีการติดตั้งอุปกรณ์พร้อมใช้งาน โดยมีรายละเอียดลำดับขั้นตอนดังนี้

4.4.1 ขั้นตอนการปฏิบัติงานใช้เครื่องขยายเสียง HONic AMP-300 ประจำห้องเรียน คณะบริหารธุรกิจ 1) ให้ผู้ขอใช้บริการอุปกรณ์โสตทัศนูปกรณ์ห้องเรียนมาขอรับกุญแจจากเจ้าหน้าที่ผู้ดูแลที่ห้อง สำนักงานคณบดี คณะบริหารธุรกิจ เพื่อใช้ในการเปิดชุดตู้ขยายเสียงประจำห้องเรียน โดยเจ้าหน้าที่ผู้รับผิดชอบ จะจัดกุญแจที่ใช้เปิดชุดตู้ขยายเสียงแยกออกจากกันเป็นห้องๆ ไป เพื่อความสะดวกในการใช้งานหรือในกรณีที่ เจ้าหน้าที่ผู้ดูแลไม่อยู่ปฏิบัติหน้าที่ด้วย

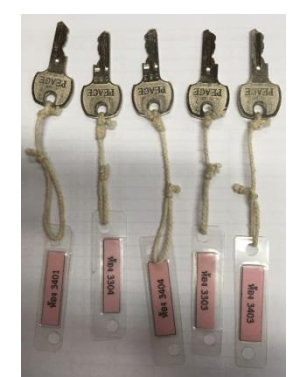

รูปภาพที่ 4- 1 กุญแจที่ใช้ในการเปิดชุดตู้ขยายเสียงประจำห้องเรียน

2) ยกสะพานไฟที่ส่งกระแสไฟฟ้าไปยังเครื่องขยายเสียงประจำห้องเรียนขึ้นให้อยู่ในตำแหน่ง ON

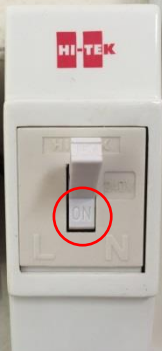

รูปภาพที่ 4- 2สะพานไฟที่ใช้ในการส่งผ่านกระแสไฟฟ้าไปยังเครื่องขยายเสียงประจำห้องเรียน 3) เสียบปลั๊กไฟเครื่องขยายเสียงประจำห้องเรียน

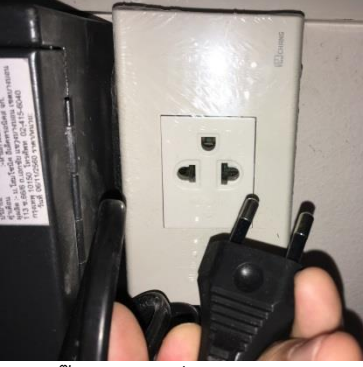

รูปภาพที่ 4- 3 ปลั๊กไฟฟ้าเครื่องขยายเสียงประจำห้องเรียน

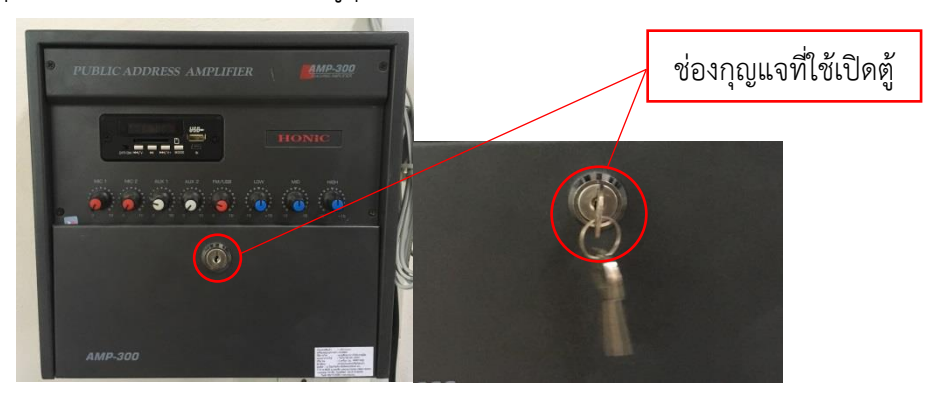

#### 4) ใช้กุญแจที่ได้รับจากเจ้าหน้าที่เปิดตู้ชุดเครื่อขยายเสียงประจำห้องเรียน

รูปภาพที่ 4- 4 ช่องกุญแจที่ใช้ในการเปิดตู้ชุดขยายเสียง

5) ทำการกดสวิทช์เปิดเครื่องขยายเสียงโดยกดสวิทช์ปิดเปิดซึ่งถูกติดตั้งไว้ภายในตู้ให้อยู่ในสถานะ ON หรือ สถานะ 1 เพื่อใช้งาน และเมื่อกดสวิทช์เปิดเรียบร้อยแล้ว จะมีไฟแสดงสถานะสีแดงที่ตัวอักษร HONic เพื่อแสดงสถานะถึงการพร้อมใช้งานที่เครื่องขยายเสียงประจำห้องเรียน

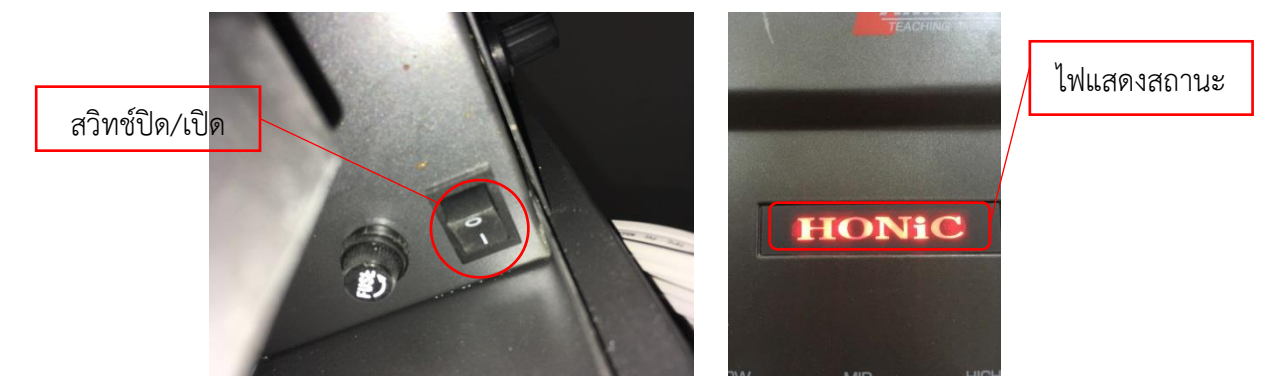

รูปภาพที่ 4- 5สวิทช์ปิด/เปิดเครื่อขยายเสียงประจำห้องเรียน และไฟแสดงสถานะพร้อมใช้งาน

6) ลักษณะการใช้งานเครื่องขยายเสียงประจำห้องเรียนสามารถจำแนกการใช้งานออกเป็น 3 ประเภท คือ 1. ใช้เฉพาะไมโครโฟน 2. ใช้เฉพาะช่องทางการป้อนสัญญาณเสียงออก และ 3 การใช้งานชุดควบคุม เครื่องเล่น MP 3

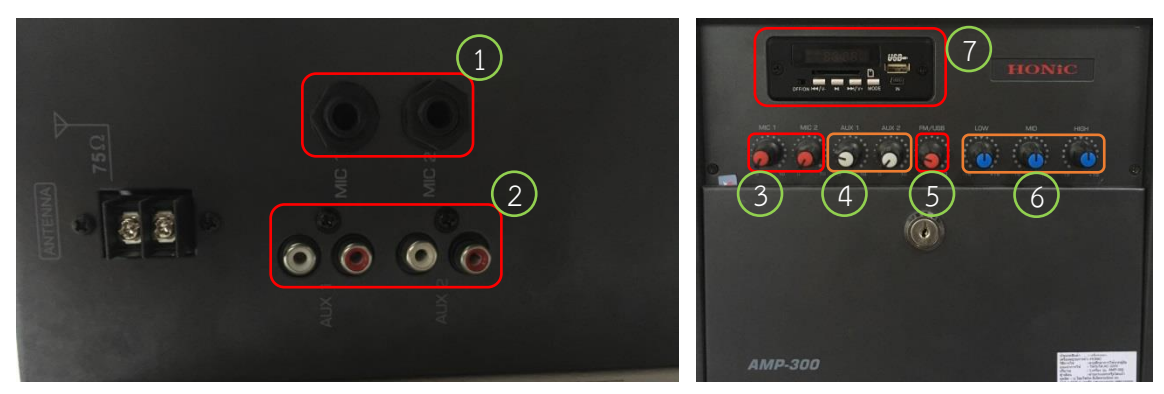

รูปภาพที่ 4- 6 แสดงช่องป้อนสัญญาณและชุดควบคุมและปุ่มปรับแต่งเสียง

ประเภทที่ 1 การใช้งานเฉพาะไมโครโฟน ผู้ขอใช้บริการสามารถขอใช้บริการไมโครโฟนจากนั้นนำ สายสัญญาณไมโครโฟนเชื่อมต่อกับเครื่อขยายเสียงประจำห้องเรียนช่อง MIC ที่หมายเลข 1 ซึ่งมีทั้งหมดจำนวน 2 ช่องสัญญาณเพื่อกระจายเสียงพูดและสามารถปรับแต่งความดังเสียงของไมโครโฟนทั้งสองช่องสัญญาณได้ที่ปุ่มหน้า เครื่องขยายเสียง ตามหมายเลข 3

ประเภทที่ 2 การใช้งานเฉพาะช่องทางการป้อนสัญญาณเสียงออกกรณีต้องการใช้งานประเภท เสียงบรรยาย หรือเสียงอื่นๆ ผู้ขอใช้บริการสามารถขอใช้บริการสายสัญญาณออกเชื่อมต่อกับเครื่องขยายเสียง ประจำห้องเรียนช่อง AUX ที่หมายเลข 2 มีจำนวน 2 ชุดสัญญาณ เพื่อใช้ในการกระจายเสียง และสามารถปรับแต่ง ความดังเสียงของช่องสัญญาณออก AUX ทั้งสองช่องสัญญาณได้ที่ปุ่มหน้าเครื่องขยายเสียง ตามหมายเลข 4

ประเภทที่ 3 การใช้งานชุดควบคุมเครื่องเล่น MP 3 ตามหมายเลข 7 ซึ่งประกอบ การป้อน สัญญาณการใช้งานจำนวน 4 แบบ คือ USB, SD Card, FM, AUX พร้อมด้วยรีโมทคอนโทรล โดยสามารถปรับแต่ง ความดังเสียงของช่องสัญญาณออก AUX ทั้งสองช่องสัญญาณได้ที่ปุ่มหน้าเครื่องขยายเสียง ตามหมายเลข 5 และมี รายละเอียดการใช้งานดังต่อไปนี้

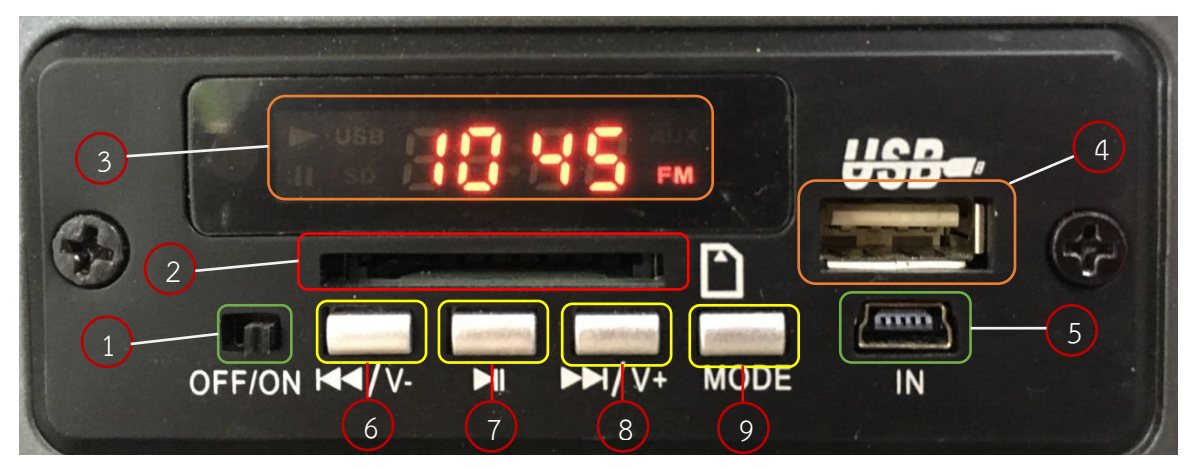

รูปภาพที่ 4- 7 เครื่องเล่น MP 3

(1) ผู้ขอใช้บริการเครื่องขยายเสียงประจำห้องเรียนให้ผู้ขอใช้บริการขอรับกุญแจเปิดตู้ชุดขยาย

เสียงจากนั้นเปิดใช้งานโดยกดปุ่มปิด เปิด ที่อยู่ภายในตู้เครื่องเสียงให้อยู่ในตำแหน่ง 1 เพื่อเปิดใช้งาน (2) เปิดเครื่องเล่น MP3 โดยกดเลื่อนปุ่ม ตามหมายเลข 1 ให้อยู่ในตำแหน่ง ON จากนั้นเครื่องเล่น

MP3 จะแสดงสัญญาณไฟสีแดงและจะเข้าสู่โหมด FM ในรูปแบบรับสัญญาณแบบอัตโนมัติตามหมายเลข 3 (3) ผู้ขอใช้บริการที่ต้องการใช้อุปกรณ์เครื่องเล่น MP3 นั้นสามารถป้อนสัญญาณเข้าได้ทั้งหมด 3

ช่องทาง คือ ป้อนสัญญาณเข้าจาก SD Card หมายเลข 2, ,ป้อนสัญญาณเข้าจาก USBตามหมายเลข 4 และ AUX ตามหมายเลข 5 เมื่อนำป้อนสัญญาณจากอุปกรณ์ชนิดใด ให้กดปุ่ม MODE เพื่อเข้าสู่โหมดของอุปกรณ์นั้นๆ ตาม หมายเลข 9

(4) หากผู้ขอใช้บริการต้องการให้ย้อนหลัง ตั้งเวลา และเลื่อนสถานีในโหมด FM ให้กดปุ่ม ย้อนหลัง ตามหมายเลข 6 ถ้าหากกดปุ่มค้างจะเป็นการลดเสียง

(5) หากผู้ขอใช้บริการต้องการให้เดินหน้า ตั้งเวลา และเลื่อนสถานีในโหมด FM ให้กดปุ่ม เดินหน้า ตามหมายเลข 8 ถ้าหากกดปุ่มค้างจะเป็นการเพิ่มเสียง

(6) หากผู้ขอใช้บริการต้องการหยุดการเล่นชั่วคราว หรือสแกนสถานีอัตโนมัติในโหมด FM ให้กด ปุ่มตามหมายเลข 7

หรือต้องการควบคุมจากรีโมทคอนโทรลก็สามารถทำได้ตามรายละเอียดดังต่อไปนี้ ตารางที่ 4- 1 ตารางแสดงปุ่มควบคุมจากรีโมทคอนโทรลของเครื่องขยายเสียงประจำห้องเรียน

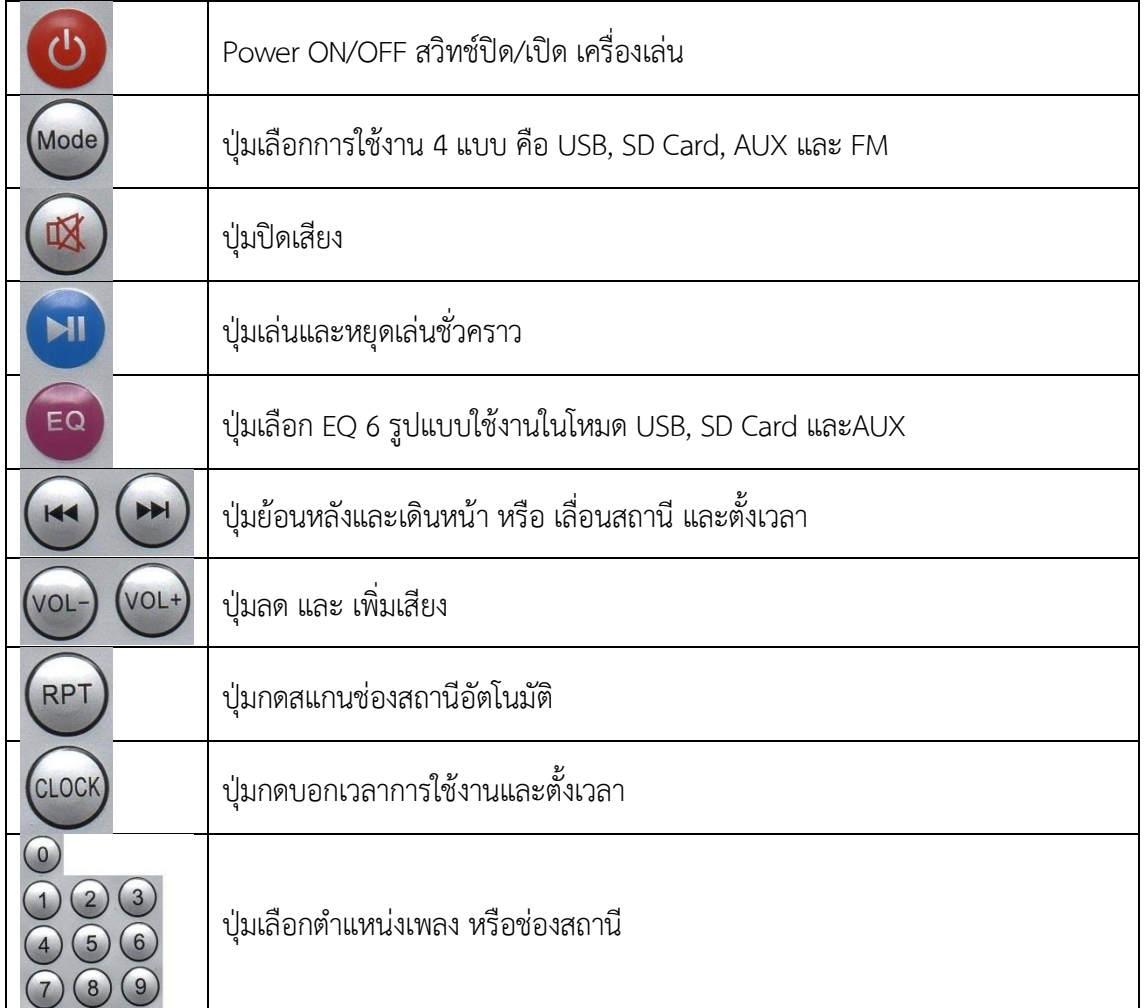

7) การปรับแต่งเสียงให้มีความสมดุลในการใช้งานแต่ละครั้งสามารถปรับแต่งเสียงได้ 3 แบบเสียง ซึ่ง มีปุ่มปรับแต่งเสียง ตามรูปภาพที่ 4- 6 แสดงช่องป้อนสัญญาณและชุดควบคุมและปุ่มปรับแต่งเสียง หมายเลข 6 โดยสามารถปรับที่ปุ่ม LOW เป็นการปรับปริมาณความดังของเสียงแบบเสียงทุ้ม, ปุ่ม MID เป็นการปรับปริมาณ ความดังของเสียงแบบเสียงกลาง และปุ่ม HIGH เป็นการปรับปริมาณความดังของเสียงแบบเสียงแหลม ซึ่งผู้ขอใช้ บริการสามารถปรับแต่งเสียงได้ตามที่ต้องการ

8) การจัดเก็บอุปกรณ์หลังใช้งานเมื่อดำเนินการเรียบร้อยแล้วนั้นให้ผู้ขอใช้บริการ ปรับปริมาณของ เสียงแต่ละชนิดของอุปกรณ์ที่ใช้งานลดลงที่ระดับ 0 ทุกตัว ถ้าหากใช้งานเครื่องเล่น MP3 ให้ปิดเครื่องเล่น MP3 โดยกดปุ่มสวิทช์ให้อยู่ในตำแหน่ง OFF

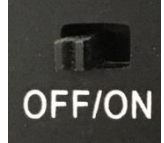

รูปภาพที่ 4- 8สวิทช์ ปิด / เปิด เครื่องเล่น MP3

9) เก็บอุปกรณ์การป้อนสัญญาณข้อมูลไมโครโฟน หรือป้อนสัญญาเสียงต่างออกจากเครื่องขยายเสียง ประจำห้องเรียน

10) ปิดเครื่องขยายเสียงประห้องเรียนที่อยู่ภายในตู้เครื่องขยายเสียงโดยกดที่ปุ่มสวิทช์ให้อยู่ใน ตำแหน่ง OFF

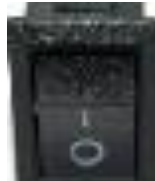

รูปภาพที่ 4- 9 สวิทช์ปิด / เปิด ชุดเครื่องขยายเสียงประจำห้องเรียน

111) นำสะพานไฟที่ใช้ควบคุมไฟฟ้าสำหรับการใช้งานของชุดเครื่องขยายเสียงประจำห้องเรียนให้อยู่ ในตำแหน่ง OFF

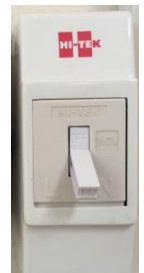

รูปภาพที่ 4- 10สะพานไฟควบคุมไฟฟ้าประจำชุดเครื่องขยายเสียงประจำห้องเรียน

12) ปิดตู้ชุดเครื่องขายายเสียงประจำห้องเรียน

13) นำส่งอุปกรณ์ที่เจ้าหน้าที่โสตทัศนูปกรณ์

4.4.2ขั้นตอนการปฏิบัติงานใช้เครื่องคอมพิวเตอร์แบบพกพา (Computer Notebook) กับเครื่องโปรเจคเตอร์ (Projector) ประจำห้องเรียน คณะบริหารธุรกิจ

ในการใช้งานคอมพิวเตอร์แบบพกพา (Computer Notebook) กับเครื่องโปรเจคเตอร์ (Projector) ประจำห้องเรียนประห้องเรียนนั้น สำนักงานคณบดี คณะบริหารธุรกิจ มีคอมพิวเตอร์แบบพกพาไว้บริการผู้ที่จะ ใช้งาน จำนวน 1 เครื่อง ยี่ห้อ Lenovo เพื่อใช้ในการสนับสนุนบริการวิชาการ สนับสนุนการจัดการเรียนการ สอน และกิจกรรมต่างๆ ในการใช้งานเครื่องคอมพิวเตอร์แบบพกพา (Computer Notebook) ร่วมกับเครื่อง โปรเจคเตอร์ (Projector) มีลำดับขั้นตอนดังต่อไปนี้

1) ยกสะพานไฟที่ส่งกระแสไฟฟ้าไปยังเครื่องโปรเจคเตอร์ (Projector)ประจำห้องเรียนขึ้นให้อยู่ใน ตำแหน่ง ON

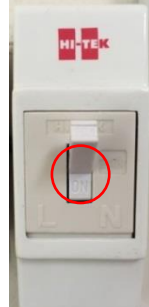

รูปภาพที่ 4- 11สะพานไฟที่ใช้ในการส่งผ่านกระแสไฟฟ้าไปยังเครื่องโปรเจคเตอร์ (Projector)ประจำห้องเรียน

2) กด เปิดเครื่อง  $\mathbb O$  บนโปรเจคเตอร์ (Projector) หรือ  $\Box$  ON บนรีโมทคอนโทรลเพื่อเปิด โปรเจคเตอร์ (Projector) ไฟเปิดเครื่อง จะกระพริบและสว่างขึ้นเป็น สีส้มเมื่อเปิดเครื่องโปรเจคเตอร์ (Projector)ขั้นตอนการเริ่มต้นการใช้งานเครื่องจะใช้เวลาประมาณ 30 วินาที หลังจากนั้น ภาพโลโก้ซึ่งเป็นค่า ที่ตั้งจากโรงงานจะปรากฏขึ้น (หากจำเป็น) หมุนตัวหมุนปรับโฟกัสเพื่อปรับความชัดของภาพ

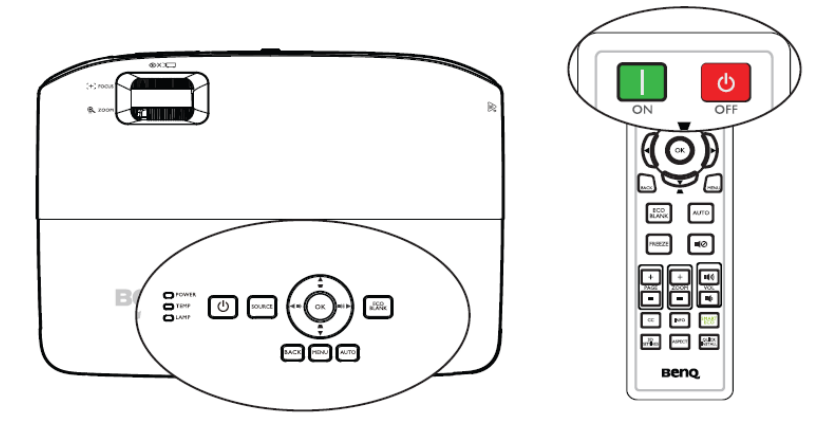

รูปภาพที่ 4- 12 การเปิด / ปิด เครื่องโปรเจคเตอร์ (Projector)ประจำห้องเรียน

3) นำจอฉายภาพ (Screen) ลง โดยการกดปุ่มลูกศรชี้ลงกับตัวควบคุมที่ติดตั้งไว้ข้างสะพานไฟ จากนั้นจอฉายภาพก็จะเลื่อนลง

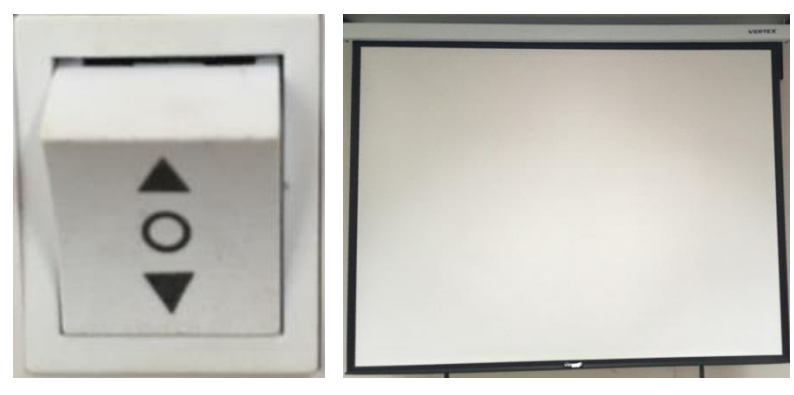

รูปภาพที่ 4- 13 ปุ่มนำจอฉายภาพ (Screen) ลงใช้งานและจอฉายภาพ (Screen) ที่พร้อมใช้งาน

4) เสียบปลั๊กกล่องแยกจอ dtech vga splitter เพื่อใช้ในการเชื่อมต่อสัญญาณกับเครื่อง โปรเจคเตอร์ (Projector)

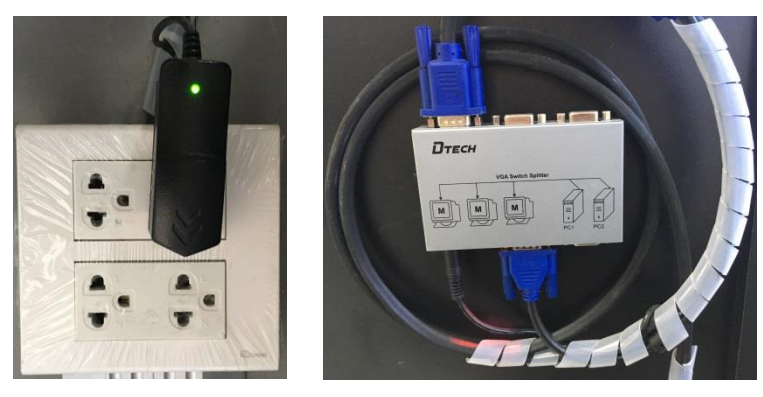

รูปภาพที่ 4- 14 กล่องแยกจอ dtech vga splitter

5) เปิดเครื่องคอมพิวเตอร์แบบพกพาจากนั้นนำสายจอมอนิเตอร์แบบ VGA RGB เชื่อมต่อกับ คอมพิวเตอร์แบบพกพารายละเอียดดังภาพประกอบที่ 4-15 และรูปภาพประกอบที่ 4-16

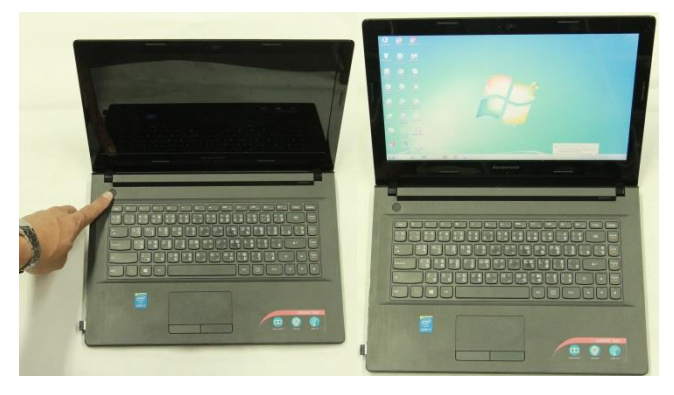

รูปภาพที่ 4- 15 เปิดเครื่องคอมพิวเตอร์พกพา

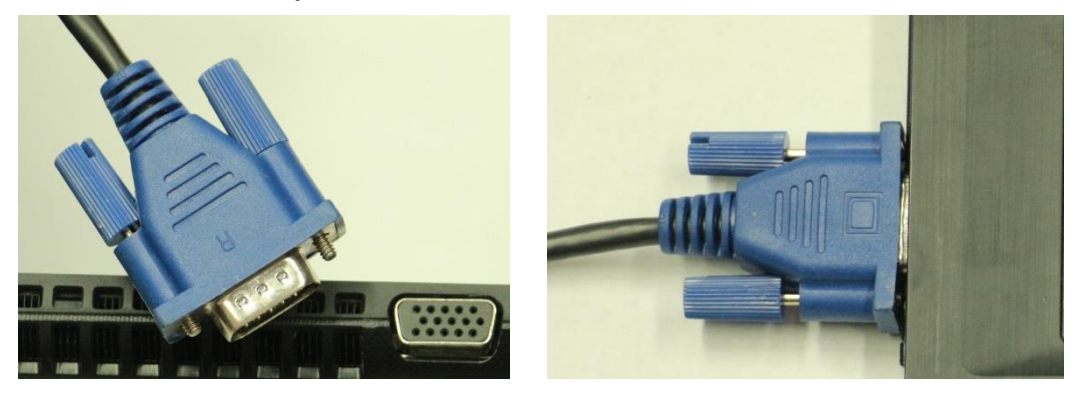

รูปภาพที่ 4- 16 เชื่อมต่อสายสัญญาณจอมอนิเตอร์แบบ VGA RGB

6) คอมพิวเตอร์ของผู้ใช้บริหารการท่านใดช่องสัญญาณภาพเป็นแบบ HDMI ให้ผู้ขอใช้บริการขอใช้ สายแปลงสัญญาณแบบ HDMI เป็น VGA RGB เชื่อมต่อกับคอมพิวเตอร์แบบพกพารายละเอียดดังภาพประกอบ ที่ รูปภาพที่ 4- 17 และ

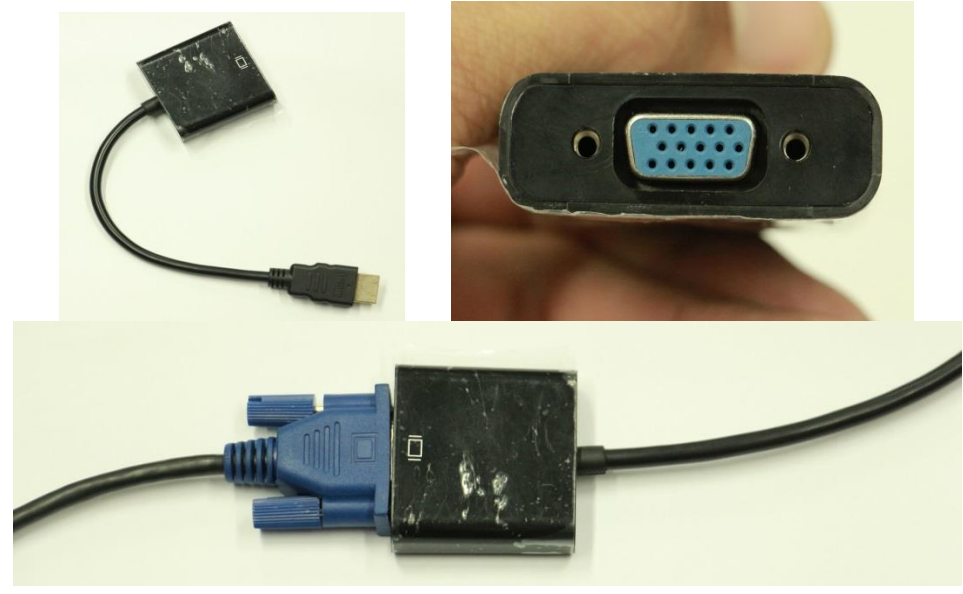

รูปภาพที่ 4- 17 สายแปลงสัญญาณจาก HDMI เป็น VGA RGB

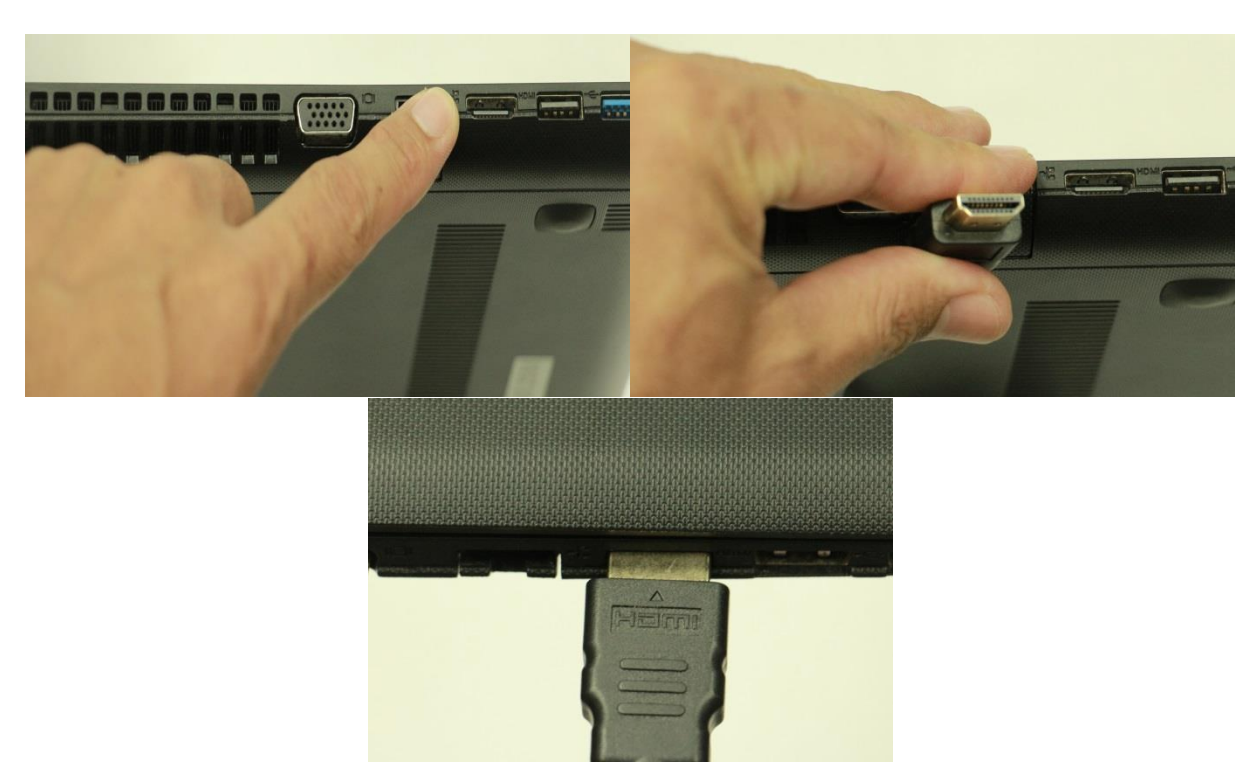

รูปภาพที่ 4- 18 เชื่อมต่อสายสัญญาณ HDMI กับ คอมพิวเตอร์แบบพกพา

7) ปรับโหมดของคอมพิวเตอร์ให้เข้าโหมดเชื่อมต่อกับเครื่องโปรเจคเตอร์ (Projector)โดยกดที่ปุ่ม F10 ที่แป้นพิมพ์เครื่องคอมพิวเตอร์แบบพกพา

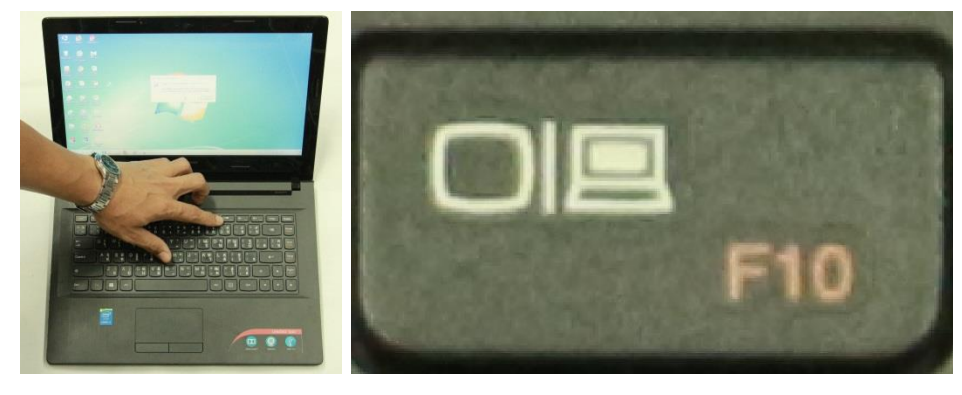

รูปภาพที่ 4- 19 เชื่อมต่อโหมดเข้าสู่เครื่องโปรเจคเตอร์ (Projector)

8) การปรับภาพหรือรายละเอียดของเครื่องโปรเจคเตอร์ (Projector) เนื่องด้วยเครื่องโปรเจคเตอร์ (Projector) เป็นแบบติดตั้งกับเพดานหากจะใช้งานปุ่มที่ติดกับตัวเครื่องโปรเจคเตอร์ (Projector) ค่อนข้าง ลำบากสามารถปรับหรือควบคุมจากรีโมทคอนโทรลได้โดยมีรายละเอียดดังนี้

(1) การสลับแหล่งสัญญาณเข้า โปรเจคเตอร์ (Projector)สามารถเชื่อมต่อกับอุปกรณ์หลายๆ ชิ้นในเวลาเดียวกันได้ แต่เครื่องสามารถแสดงภาพเต็มจอได้ครั้งละหนึ่งสัญญาณเท่านั้น เมื่อโปรเจคเตอร์ (Projector)เริ่มขึ้น เครื่องจะค้นหาสัญญาณที่มีโดยอัตโนมัติโปรดดูให้แน่ใจว่าฟังก์ชัน ค้นหาด่วน อัตโนมัติ ใน เมนู แหล่งภาพ เป็น เปิด (ซึ่งเป็นค่าที่ตั้งจากโรงงานของโปรเจคเตอร์ (Projector) คุณต้องการให้โปรเจคเตอร์ (Projector)ค้นหาสัญญาณโดยอัตโนมัติคุณยังสามารถเลือกสัญญาณเข้าด้วยตนเองได้

1. กด Source บนโปรเจคเตอร์ (Projector)หรือรีโมทคอนโทรลแถบเลือกแหล่งสัญญาณเข้า

จะปรากฏขึ้น

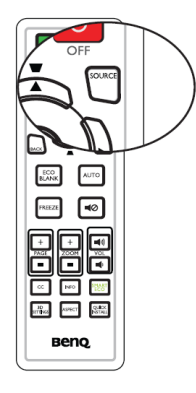

รูปภาพที่ 4- 20 ปุ่มเลือกแหล่งสัญญาณเข้าจากรีโมทคอนโทรล

2. กด ▲ /▼จนกว่าสัญญาณเข้าที่ต้องการจะถูกเลือก จากนั้นกด OK เมื่อตรวจพบ สัญญาณแล้ว ข้อมูลแหล่งภาพที่เลือกจะปรากฏบนจอภาพชั่วขณะ หากมีการเชื่อมต่ออุปกรณ์หลายเครื่องเข้ากับ โปรเจคเตอร์ (Projector) ให้ทำซ้ำขั้นตอนที่ 1-2 เพื่อค้นหาสัญญาณอื่น

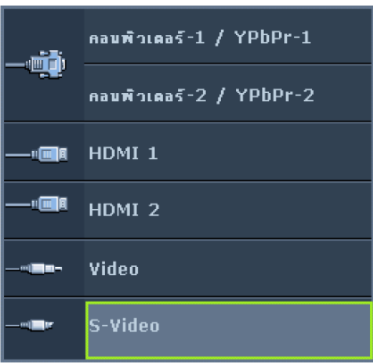

้รูปภาพที่ 4- 21 เลือกแหล่งสัญญาณข้อมูลแหล่งภาพที่ต้องการ

(2) การเปลี่ยนปริภูมิสีในสถานการณ์ที่ไม่ค่อยจะเกิดขึ้น เมื่อเชื่อมต่อโปรเจคเตอร์ (Projector)เข้ากับเครื่องเล่น DVD ผ่านอินพุต HDMIของโปรเจคเตอร์ (Projector)และภาพที่ฉายแสดงสีผิดพลาด โปรดเปลี่ยนปริภูมิสีไปเป็น YUV

1. กด MENU จากนั้นกด จนกระทั่งเมนู แหล่งภาพ ถูกไฮไลต์

2. กด ▼ เพื่อไฮไลต์การถ่ายโอนที่ว่างสี และกด ◀ /▶ แพื่อเลือกปริภูมิสีที่เหมาะสม ซึ่งฟังก์ชั่นนี้ใช้ได้เฉพาะเมื่อใช้พอร์ตอินพุต HDMI อยู่เท่านั้น

(3) การขยายหรือการค้นหารายละเอียดหากต้องการดูรายละเอียดของภาพที่ฉายให้ชัดเจน ยิ่งขึ้น ให้ขยายภาพ ใช้ปุ่มลูกศรทิศทางสำหรับเลื่อนไปตามส่วนต่างๆ ของภาพจากการใช้รีโมทคอนโทรล

1. กด ZOOM +/- เพื่อแสดงแถบการซูม

2. กด ZOOM + เพื่อขยายส่วนกลางของภาพ กดปุ่มซ้ำๆ จนกระทั่งขนาดของภาพเป็น อย่างที่คุณต้องการ

3. ใช้ปุ่มลูกศรทิศทาง ( $\blacktriangle, \blacktriangledown, \blacktriangleleft, \blacktriangleright$  ) บนโปรเจคเตอร์ (Projector)หรือบนรีโมท คอนโทรล เพื่อเลื่อนไปตามส่วนต่างๆ ของภาพ

4. เพื่อจะทำให้ภาพกลับคืนเป็นขนาดปกติ กด AUTO สามารถกด ZOOM - ได้ด้วย เมื่อกด ปุ่มซ้ำอีกครั้ง ภาพจะเล็กลงจนกระทั่งกลับสู่ขนาดปกติ

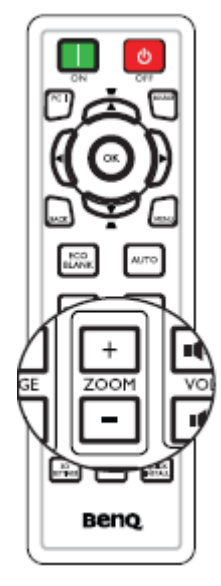

รูปภาพที่ 4- 22 การขยายหรือการค้นหารายละเอียดของภาพ

(4) การเลือกอัตราส่วนภาพ "อัตราส่วนภาพ" คืออัตราส่วนความกว้างของภาพต่อความสูงของ ภาพ TV อนาล็อกและคอมพิวเตอร์ส่วนใหญ่มีอัตราส่วนภาพแบบ 4:3 และโดยปกติ TV ดิจิทัล และ DVD จะมี อัตราส่วนภาพแบบ 16:9 หรือ 16:10 ในส่วนการประมวลผลสัญญาณดิจิทัล อุปกรณ์แสดงผลดิจิทัล เช่น โปรเจคเตอร์ (Projector)นี้ สามารถยืดขยาย และปรับขนาดภาพออกมาเป็นอัตราส่วนภาพอื่นๆ ได้มากกว่า สัญญาณเข้าของภาพเพื่อเปลี่ยนอัตราส่วนภาพของภาพที่ฉาย และไม่ว่าอัตราส่วนภาพต้นกำเนิดจะเป็นอย่างไร มี รายละเอียดดังนี้

1. กด ASPECT เพื่อแสดงการตั้งค่าปัจจุบัน

2. กด ASPECT ซ้ำๆ เพื่อเลือกอัตราส่วนภาพที่เหมาะกับรูปแบบสัญญาณวิดีโอ และความ ต้องการในการแสดงผล

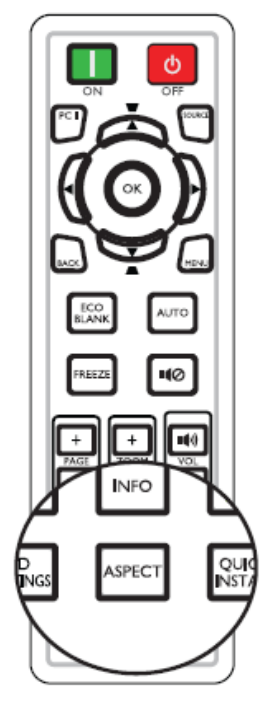

รูปภาพที่ 4- 23 การเลือกอัตราส่วนภาพ

(5) การเลือกโหมดภาพให้เหมาะสมโปรเจคเตอร์ (Projector)นี้ได้รับการตั้งค่าโหมดภาพ กำหนดไว้ล่วงหน้าหลายโหมดด้วยกัน จึงสามารถเลือกโหมดภาพที่เหมาะสมกับสภาพแวดล้อมในการใช้งาน และ ประเภทของภาพตามสัญญาณเข้าเพื่อเลือกโหมดการทำงานที่เหมาะสมกับที่ต้องการสามารถทำตามวิธีการใด วิธีการหนึ่งต่อไปนี้คือ กดปุ่ม OK บนรีโมทคอนโทรลหรือโปรเจคเตอร์ (Projector)ซ้ำๆ จนกว่าระบบจะเลือก โหมดที่ต้องการ ไปยังเมนู ภาพ > โหมดภาพ แล้วกด เพื่อเลือกโหมดที่ต้องการ โดยโหมดภาพแสดงอยู่ ด้านล่างดังนี้

1. โหมด สว่าง : ปรับความสว่างสูงสุดให้กับภาพที่ฉาย โหมดนี้เหมาะสำหรับการใช้งานใน บริเวณที่ต้องการความสว่างมากเป็นพิเศษ เช่น การใช้โปรเจคเตอร์ (Projector)ในห้องที่มีความสว่าง

2. โหมด Presentation (ค่าที่ตั้งมาจากโรงงาน): ออกแบบมาเพื่อใช้กับการนำเสนอ ความ สว่างจะเพิ่มขึ้นในโหมดนี้

3. โหมด sRGB : เพิ่มความบริสุทธิ์ของสี RGB เพื่อภาพที่คมชัดสมจริงโดยไม่คำนึงถึงการตั้ง ค่าความสว่าง เหมาะสำหรับการดูภาพที่ถ่ายด้วยกล้องที่ใช้ sRGB และได้รับการปรับแต่งค่าถูกต้องและสำหรับ การดูโปรแกรมเขียนแบบและกราฟฟิกของ PC เช่น AutoCAD

4. โหมด Cinema : เหมาะสำหรับการเล่นภาพยนตร์, วิดีโอคลิปจากกล้องดิจิทัลหรือ DV ผ่านสัญญาณเข้าของ PC เพื่อการชมภาพในบริเวณที่มืด (แสงน้อย)

5. โหมด ผู้ใช้ 1/ผู้ใช้ 2 : เรียกคืนการตั้งค่าที่ปรับตั้งไว้เองโดยขึ้นอยู่กับโหมดภาพที่มีให้ เลือกใช้ในปัจจุบัน

9) เมื่อผู้ขอใช้บริการใช้งานเรียบร้อยแล้วให้ผู้ขอใช้บริการเปิดเครื่องคอมพิวเตอร์พกพาถอด สายสัญญาณวางไว้บนโต๊ะที่อุปกรณ์ติดตั้งอยู่

10) ถอดปลั๊กกล่องแยกจอ dtech vga splitter เพื่อใช้ในการเชื่อมต่อสัญญาณกับเครื่อง โปรเจคเตอร์ (Projector)

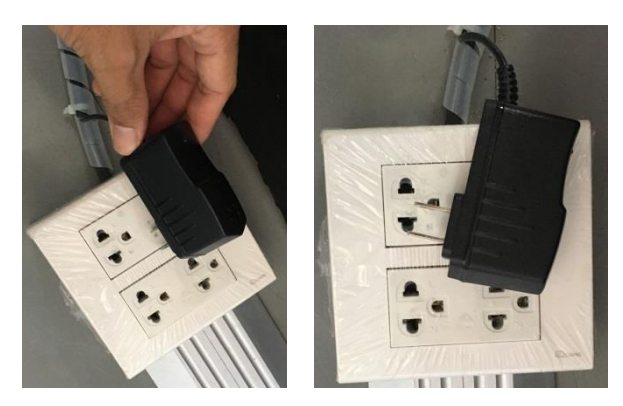

รูปภาพที่ 4- 24 จัดเก็บอุปกรณ์โดยการถอดปลั๊กกล่องแยกจอ dtech vga splitter

11) เก็บจอฉายภาพ (Screen) ด้วยการกดปุ่มเลื่อนขึ้นกับตัวควบคุมที่ติดตั้งไว้ข้างสะพานไฟ จากนั้นจอโปรเจคเตอร์ (Projector)ก็จะเลื่อนขึ้นเมื่อเลื่อนขึ้นจนสุดแล้วให้กดปุ่มไว้ที่ตรงกลาง

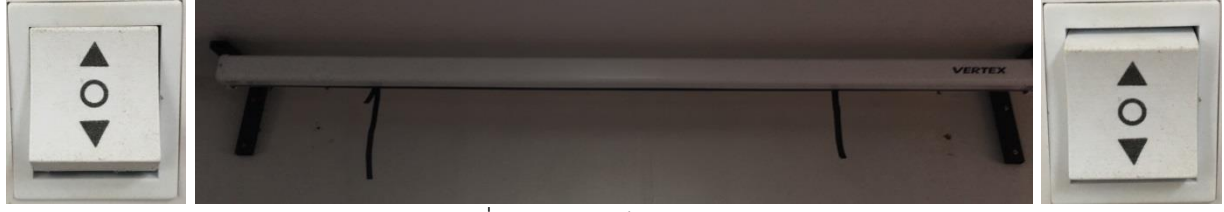

รูปภาพที่ 4- 25 จัดเก็บจอภาพ(Screen)

12) นำสะพานไฟที่ใช้ควบคุมไฟฟ้าสำหรับการใช้งานของชุดเครื่องขยายเสียงประจำห้องเรียนให้อยู่ใน ตำแหน่ง OFF

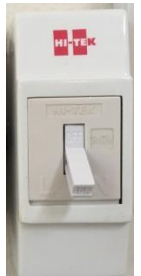

รูปภาพที่ 4- 26สะพานไฟควบคุมไฟฟ้าประจำชุดเครื่องขยายเสียงประจำห้องเรียน

13) นำส่งอุปกรณ์ที่เจ้าหน้าที่โสตทัศนูปกรณ์

4.4.3 ขั้นตอนการปฏิบัติงานใช้เครื่องคอมพิวเตอร์แบบพกพา (Computer Notebook) ร่วมเครื่องขยาย เสียง HONic AMP-300 ประจำห้องเรียน คณะบริหารธุรกิจ

ด้วยการบริการวิชาการ, จัดการเรียนการสอน และการจัดกิจกรรมต่างๆ อาจจะมีการใช้งานเกี่ยวกับเสียง จากคอมพิวเตอร์เพื่อใช้ในการประกอบการใช้งานซึ่งอุปกรณ์เครื่องคอมพิวเตอร์แบบพกพาสามารถใช้งานร่วมกับ เครื่องขยายเสียงประจำห้องเรียนได้เช่นกันโดยมีรายละเอียดดังนี้

1) ให้ผู้ขอใช้บริการอุปกรณ์โสตทัศนูปกรณ์ห้องเรียนมาขอรับกุญแจจากเจ้าหน้าที่ผู้ดูแลที่ห้อง สำนักงานคณบดี คณะบริหารธุรกิจ เพื่อใช้ในการเปิดชุดตู้ขยายเสียงประจำห้องเรียน โดยเจ้าหน้าที่ผู้รับผิดชอบ จะจัดกุญแจที่ใช้เปิดชุดตู้ขยายเสียงแยกออกจากกันเป็นห้องๆ ไป เพื่อความสะดวกในการใช้งานหรือในกรณีที่ เจ้าหน้าที่ผู้ดูแลไม่อยู่ปฏิบัติหน้าที่ด้วย

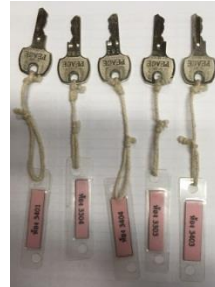

รูปภาพที่ 4- 27 กุญแจที่ใช้ในการเปิดชุดตู้ขยายเสียงประจำห้องเรียน

2) ยกสะพานไฟที่ส่งกระแสไฟฟ้าไปยังเครื่องขยายเสียงประจำห้องเรียนขึ้นให้อยู่ในตำแหน่ง ON

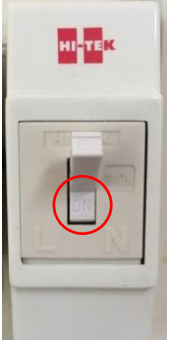

รูปภาพที่ 4- 28สะพานไฟที่ใช้ในการส่งผ่านกระแสไฟฟ้าไปยังเครื่องขยายเสียงประจำห้องเรียน 3) เสียบปลั๊กไฟเครื่องขยายเสียงประจำห้องเรียน

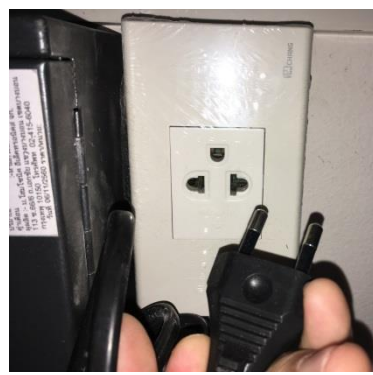

รูปภาพที่ 4- 29 ปลั๊กไฟฟ้าเครื่องขยายเสียงประจำห้องเรียน

4) ใช้กุญแจที่ได้รับจากเจ้าหน้าที่เปิดตู้ชุดเครื่อขยายเสียงประจำห้องเรียน

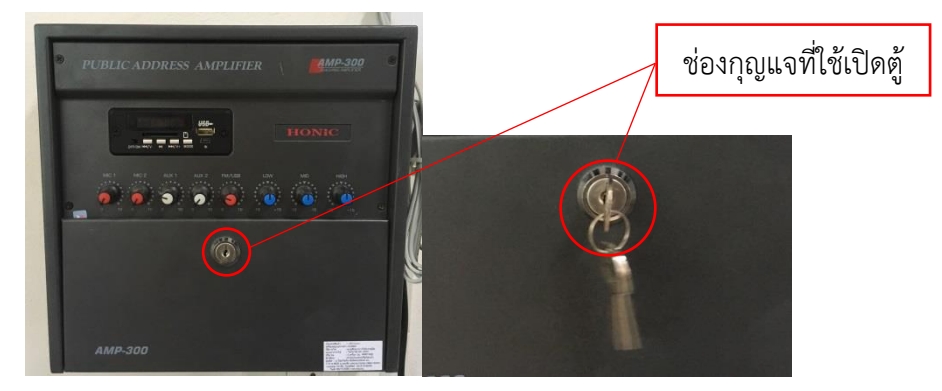

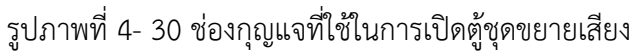

5) ทำการกดสวิทช์เปิดเครื่องขยายเสียงโดยกดสวิทช์ปิดเปิดซึ่งถูกติดตั้งไว้ภายในตู้ให้อยู่ในสถานะ ON หรือ สถานะ 1 เพื่อใช้งาน และเมื่อกดสวิทช์เปิดเรียบร้อยแล้ว จะมีไฟแสดงสถานะสีแดงที่ตัวอักษร HONic เพื่อแสดงสถานะถึงการพร้อมใช้งานที่เครื่องขยายเสียงประจำห้องเรียน

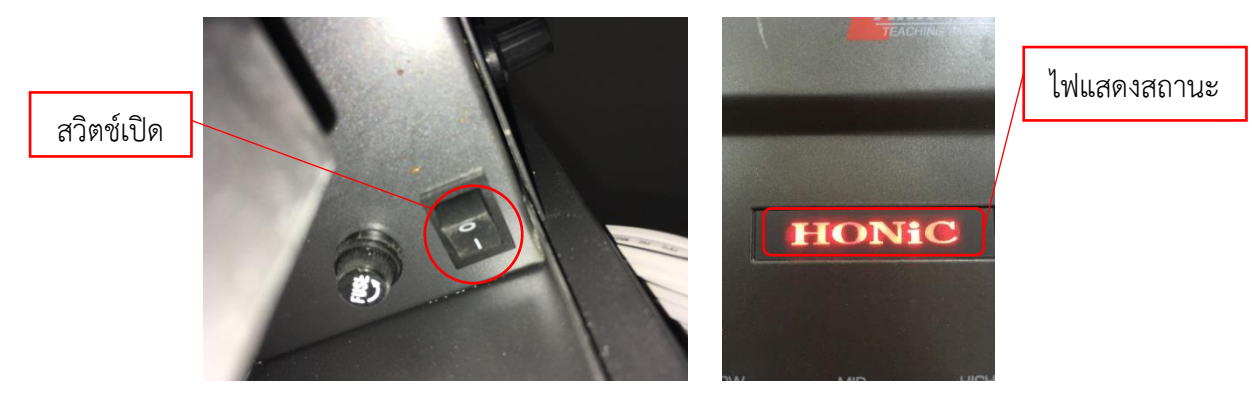

รูปภาพที่ 4- 31สวิทช์ปิดเปิดเครื่อขยายเสียงประจำห้องเรียน และไฟแสดงสถานะพร้อมใช้งาน

6) ลักษณะการใช้งานเครื่องขยายเสียงประจำห้องเรียนสามารถใช้เฉพาะช่องทางการป้อน สัญญาณเสียงออกที่ช่องป้อนสัญญาณ AUX

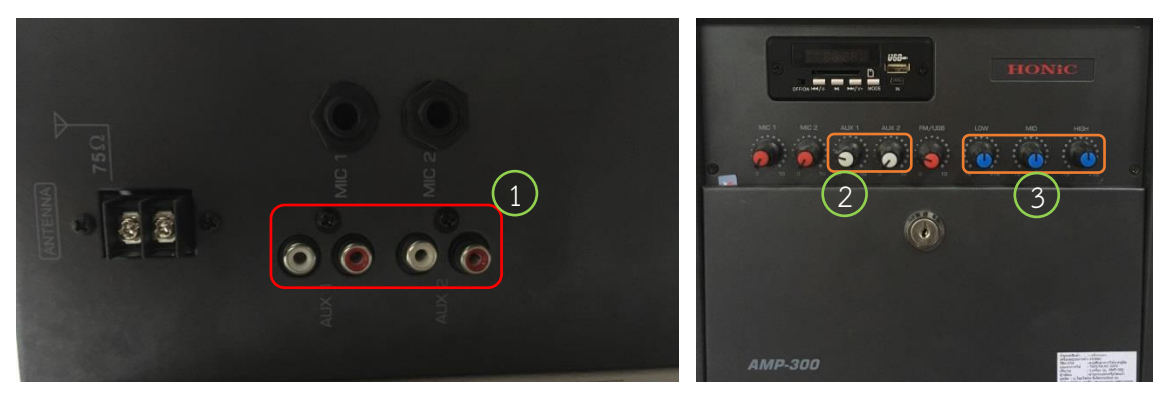

รูปภาพที่ 4- 32 แสดงช่องป้อนสัญญาณและชุดควบคุมและปุ่มปรับแต่งเสียง

7) เปิดเครื่องคอมพิวเตอร์แบบพกพาจากนั้นนำสาย Audio หัวเดี่ยวหมายเลข 1 เชื่อมต่อกับ คอมพิวเตอร์แบบพกพาที่ช่องป้อนสัญญาณ

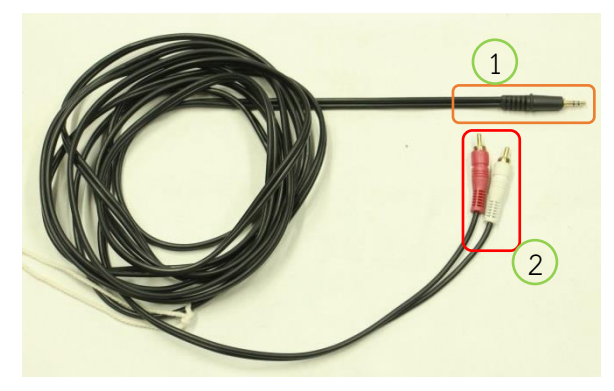

รูปภาพที่ 4- 33 สายป้อนสัญญาณเสียง

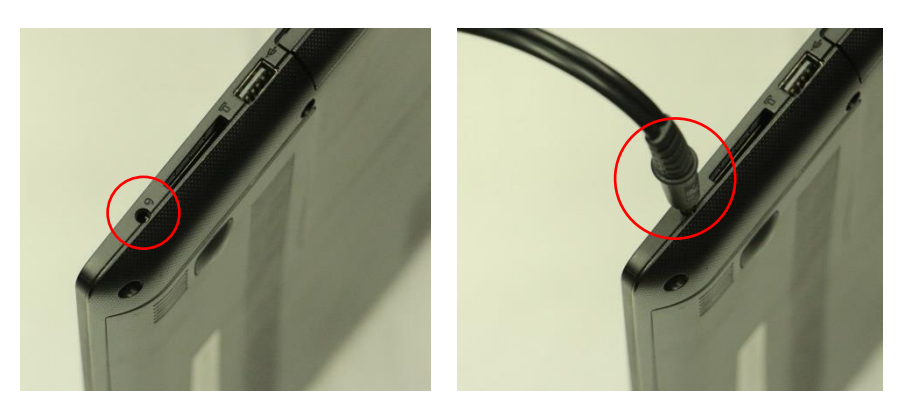

รูปภาพที่ 4- 34 การเชื่อมต่อสายป้อนสัญญาณ

<span id="page-43-0"></span>8) ใช้ปลายสายคู่แดง-ขาว อีกด้านของสายป้อนสัญญาณเสียงเชื่อมต่อกับช่องป้อนสัญญาณกับ เครื่องขยายเสียงประจำห้องเรียน ซึ่งสามารถใช้ได้ทั้งช่องป้อนสัญญาณเสียง AUX 1 และAUX2

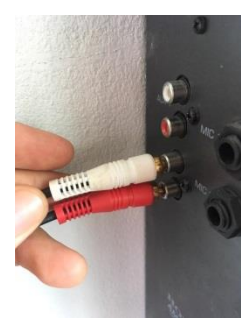

รูปภาพที่ 4- 35 ช่องป้อนสัญญาณเสียง AUX

<span id="page-43-1"></span>9) ผู้ขอใช้บริการสามารถขอใช้บริการสายสัญญาณออกเชื่อมต่อกับเครื่อขยายเสียงประจำห้องเรียน ช่อง AUX ที่หมายเลข 2 มีจำนวน 2 ชุดสัญญาณ เพื่อใช้ในการกระจายเสียง และสามารถปรับแต่งความดังเสียงของ ช่องสัญญาณออก AUX ทั้งสองช่องสัญญาณได้ที่ปุ่มหน้าเครื่องขยายเสียง ตามหมายเลข 1 และสามารถ ลด เพิ่ม ความดังของเสียงได้ที่เครื่องคอมพิวเตอร์แบบพกพาได้

10) การปรับแต่งเสียงให้มีความสมดุลในการใช้งานแต่ละครั้งสามารถปรับแต่งเสียงได้ 3 แบบเสียง ซึ่ง มีปุ่มปรับแต่งเสียง รูปภาพที่ 4- 32 แสดงช่องป้อนสัญญาณและชุดควบคุมและปุ่มปรับแต่งเสียง หมายเลข 3 โดย สามารถปรับที่ปุ่ม LOW เป็นการปรับปริมาณความดังของเสียงแบบเสียงทุ้ม, ปุ่ม MID เป็นการปรับปริมาณความดัง ของเสียงแบบเสียงกลาง และปุ่ม HIGH เป็นการปรับปริมาณความดังของเสียงแบบเสียงแหลม ซึ่งผู้ขอใช้บริการ สามารถปรับแต่งเสียงได้ตามที่ต้องการ

11) เมื่อใช้งานเรียบร้อยแล้วให้ปิดเครื่องคอมพิวเตอร์แบบพกพาให้เรียบร้อย

12) เก็บอุปกรณ์การป้อนสัญญาณข้อมูลไมโครโฟน หรือป้อนสัญญาณเสียงต่างออกจากเครื่องขยาย เสียงประจำห้องเรียน

<span id="page-43-2"></span>13) ปิดเครื่องขยายเสียงประห้องเรียนที่อยู่ภายในตู้เครื่องขยายเสียงโดยกดที่ปุ่มสวิทช์ให้อยู่ใน ตำแหน่ง OFF

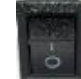

รูปภาพที่ 4- 36 สวิทช์ปิด / เปิด ชุดเครื่องขยายเสียงประจำห้องเรียน

14) นำสะพานไฟที่ใช้ควบคุมไฟฟ้าสำหรับการใช้งานของชุดเครื่องขยายเสียงประจำห้องเรียนให้อยู่ใน ตำแหน่ง OFF

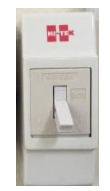

<span id="page-44-0"></span>รูปภาพที่ 4- 37สะพานไฟควบคุมไฟฟ้าประจำชุดเครื่องขยายเสียงประจำห้องเรียน

15) ปิดตู้ชุดเครื่องขายายเสียงประจำห้องเรียน

16) นำส่งอุปกรณ์ที่เจ้าหน้าที่โสตทัศนูปกรณ์

#### **4.5 ขั้นตอนการตรวจสอบสภาพอุปกรณ์โสตทัศนูปกรณ์หลังใช้งาน**

ในขั้นตอนนี้เจ้าหน้าที่ผู้รับผิดชอบทำการตรวจเช็คอุปกรณ์หลังการใช้งาน โดยมีลำดับดังนี้

4.5.1 ตรวจสอบสะพานไฟที่ใช้ไปยังอุปกรณ์ว่ามีการนำสะพานไฟลงที่ตำแหน่ง OFF หรือ หากไม่นำ สะพานไฟลงให้ดำเนินการให้เรียบร้อย

4.5.2 ตรวจสอบอุปกรณ์ต่อพวงต่างๆ ได้จัดเก็บเรียบร้อยหรือไม่

4.5.3 ตรวจสอบการใช้งานอุปกรณ์ประจำห้องเรียนนั้นตรวจสอบตู้เครื่องขยายเสียงประจำห้องเรียน ทดสอบช่องป้อนสัญญาณ ตรวจสอบกล่องแยกจอ dtech vga splitter และเครื่องโปรเจคเตอร์ (Projector)ให้มี ความพร้อมใช้งานในครั้งถัดไป

4.5.4 ตรวจสอบสายสัญญาณ VGA RGB ที่ใช้เชื่อมต่อกับคอมพิวเตอร์สามารถใช้งานได้หรือไม่

4.5.6 ถ้าหากมีอุปกรณ์ชิ้นใดชำรุดเสียหายดำเนินการจัดการตรวจสอบความเสียหายของอุปกรณ์ดังกล่าว ว่าสามารถซ่อมบำรุงเบื้องต้นได้หรือไม่ หากสามารถซ่อมบำรุงเบื้องต้นได้ดำเนินการเข้าสู่กระบวนการซ่อมบำรุง อุปกรณ์

4.5.7 กรณีอุปกรณ์ที่ชำรุดไม่สามารถซ่อมบำรุงเบื้องต้นได้ ดำเนินการจัดทำรายงานแก่คณบดี ผ่าน หัวหน้าสำนักงานคณบดี คณะบริหารธุรกิจ ให้ทราบและขอจัดสรรงบประมาณเพื่อส่งซ่อมบำรุงอุปกรณ์

4.5.8 กรณีอุปกรณ์ที่ชำรุดไม่สามารถซ่อมบำรุงได้ทุกกรณี หรือซ่อมได้แต่มีงบประมาณในการซ่อมบำรุง ราคาแพงมากเกินไปไม่คุ้มค่าแก่ทางราชการ ดำเนินการรายงานแก่คณบดี ผ่านหัวหน้าสำนักงานคณบดี คณะ บริหารธุรกิจ ให้ดำเนินการเข้าสู่กระบวนการจำหน่ายครุภัณฑ์ประจำปีต่อไป

#### **4.6 ขั้นตอนการสรุปผลการดำเนินงาน**

ในขั้นตอนการสรุปผลการดำเนินงานผู้ดูแลรับผิดชอบจะดำเนินการสรุปผลการดำเนินงานการใช้งาน อุปกรณ์โสตทัศนูปกรณ์ประจำห้องเรียนทุกสิ้นภาคการศึกษา เพื่อเป็นการติดตามการให้บริการและเป็นการ ตรวจสอบสภาพการใช้งานให้พร้อมต่อการให้บริการ

#### **บทที่ 5 ปัญหาอุปสรรค และแนวทางแก้ไข**

#### **5.1 ปัญหาอุปสรรคในการปฏิบัติงาน**

ปัญหาอุปสรรคในการปฏิบัติงาน การให้บริการโสตทัศนูปกรณ์ ของสำนักงานคณบดี คณะบริหารธุรกิจ มีปัญหาการปฏิบัติงานในการให้บริการโสตทัศนูปกรณ์สำหรับการเรียนการสอน ผู้เขียนคู่มือปฏิบัติงานขอสรุป ปัญหาตามที่ผู้เขียนได้ให้บริการโสตทัศนูปกรณ์มา ดังต่อไปนี้

- 5.1.1 ปัญหาการปฏิบัติงานด้านบุคลากรผู้ใช้บริการโสตทัศนูปกรณ์
	- 5.1.1.1 ปัญหาบุคลากรผู้ใช้บริการไม่มีความรู้ในการใช้เครื่องมืออุปกรณ์
	- 5.1.1.2 ปัญหาบุคลากรผู้ใช้บริการที่ขอใช้บริการไม่ติดต่อล่วงหน้า
- 5.1.2 ปัญหาการปฏิบัติงานด้านขั้นตอนการปฏิบัติงานและการสื่อสาร
	- 5.1.2.1 ขั้นตอนในการปฏิบัติงานที่ซับซ้อน
	- 5.1.2.2 การสื่อสารและสื่อความหมาย ไม่ชัดเจนผิดความหมาย
- 5.1.3 ปัญหาการปฏิบัติงานการบริการโสตทัศนูปกรณ์
	- 5.1.3.1 ปัญหาการใช้งานเครื่องขยายเสียง (Amplifiers)
	- 5.1.3.2 ปัญหาการใช้งานคอมพิวเตอร์แบบพกพา (Computer Notebook)
	- 5.1.3.3 ปัญหาการใช้งานโปรเจคเตอร์ (Projector)
	- 5.1.3.4 ปัญหาโสตทัศนูปกรณ์ไม่เพียงพอต่อการให้บริการ
	- 5.1.3.5 ปัญหาไม่มีคู่มือในการใช้งานโสตทัศนูปกรณ์
- 5.1.4 ปัญหาการปฏิบัติงานด้านบุคลากรผู้ให้บริการโสตทัศนูปกรณ์
	- 5.1.4.1 ปัญหาบุคลากรไม่มีความรู้ความเชี่ยวชาญในเครื่องมืออุปกรณ์
	- 5.1.4.2 ปัญหาบุคลากรไม่ได้พัฒนาเพิ่มความรู้ในสาขาที่เกี่ยวข้อง

#### **5.2 แนวทางการแก้ไขปัญหาอุปสรรคในการปฏิบัติงาน**

5.2.1 แนวทางการแก้ไขปัญหาปัญหาบุคลากรผู้ใช้บริการไม่มีความรู้ในการใช้เครื่องมืออุปกรณ์

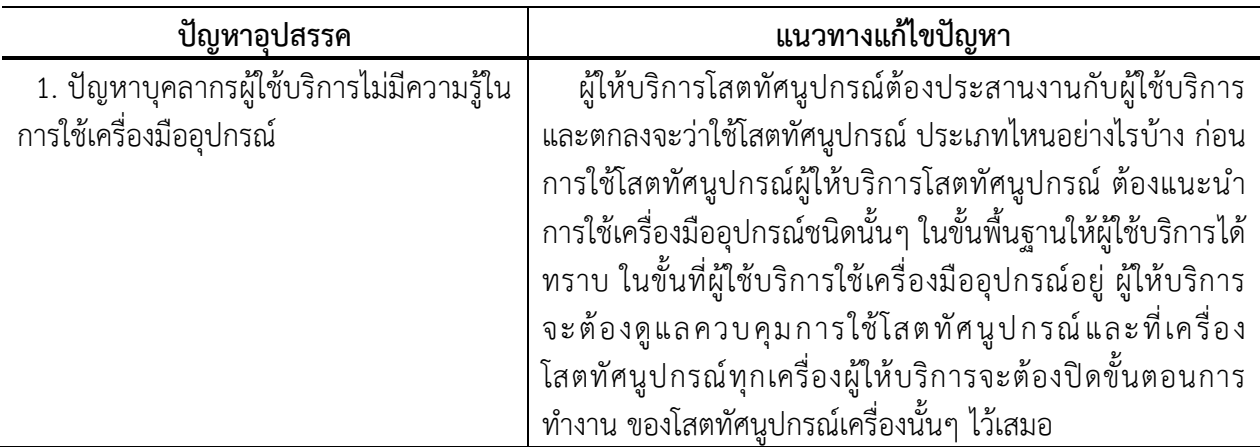

ตารางที่ 5- 1 ตารางแนวทางการแก้ไขปัญหาปัญหาบุคลากรผู้ใช้บริการไม่มีความรู้ในการใช้เครื่องมืออุปกรณ์

5.2.1 แนวทางการแก้ไขปัญหาปัญหาบุคลากรผู้ใช้บริการไม่มีความรู้ในการใช้เครื่องมืออุปกรณ์(ต่อ)

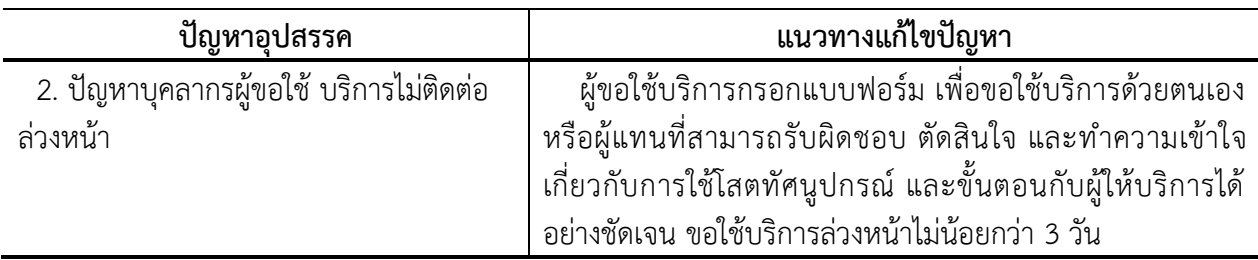

ตารางที่ 5- 1 ตารางแนวทางการแก้ไขปัญหาปัญหาบุคลากรผู้ใช้บริการไม่มีความรู้ในการใช้เครื่องมืออุปกรณ์(ต่อ)

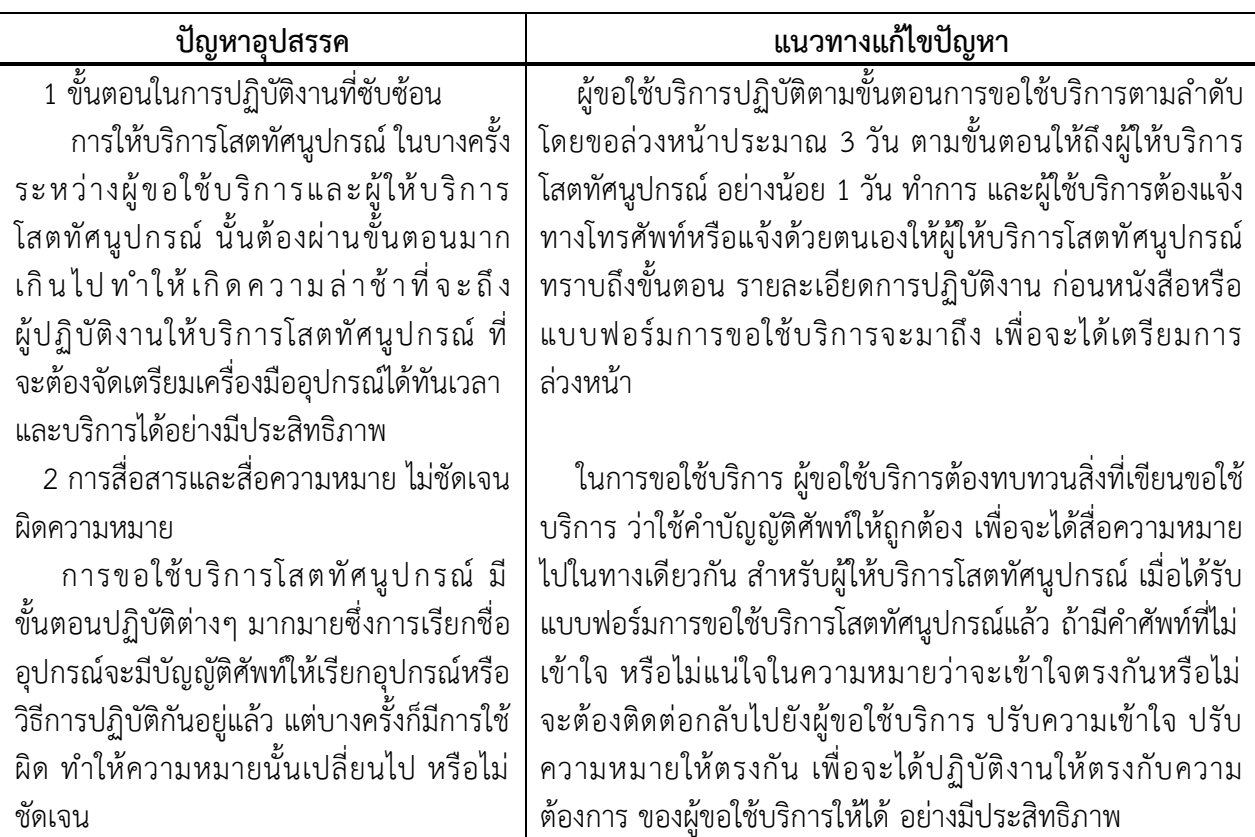

5.2.2 แนวทางการแก้ไขปัญหาปัญหาการปฏิบัติงานด้านขั้นตอนการปฏิบัติงานและการสื่อสาร

ตารางที่ 5- 2 ตารางแนวทางการแก้ไขปัญหาการปฏิบัติงานด้านขั้นตอนการปฏิบัติงานและการสื่อสาร

5.2.3 แนวทางการแก้ไขปัญหาปัญหาการปฏิบัติงานการบริการโสตทัศนูปกรณ์

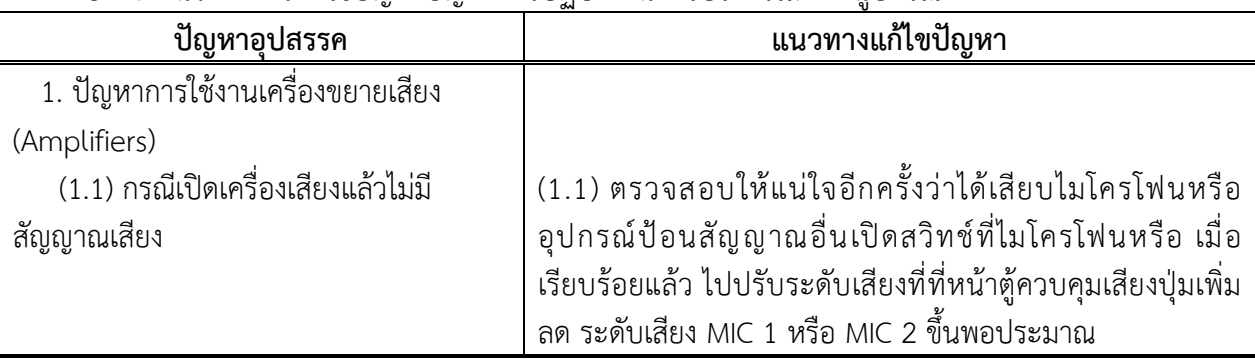

ตารางที่ 5- 3 ตารางแนวทางการแก้ไขปัญหาการปฏิบัติงานการบริการโสตทัศนูปกรณ์

| ปัญหาอุปสรรค                                                                                                    | แนวทางแก้ไขปัญหา                                                                                                    |
|----------------------------------------------------------------------------------------------------|----------------------------------------------------------------------------------------------------|
| (1.2) กรณีเปิดเครื่องเสียงป้อนสัญญาณ<br>เข้า AUX แล้วไม่มีสัญญาณเสียง                                                                                                    | (1.2) ตรวจสอบให้แน่ใจอีกครั้งว่าได้เสียบสายนำสัญญาณ เมื่อ<br>เรียบร้อยแล้ว ไปปรับระดับเสียงที่หน้าตู้ควบคุมเสียงปุ่มเพิ่ม ลด<br>ระดับเสียง AUX 1 และ AUX 2 ตามที่ผู้ขอใช้บริการเสียบสาย<br>นำสัญญาณ                                                                                                    |
| (1.3) กรณีใช้งานเครื่องเล่น MP3 แล้วไม่มี<br>สัญญาณเสียง                                                                                                    | (1.3) ตรวจสอบไฟแสดงสถานะของเครื่องเล่น MP3 ว่าพร้อมใช้<br>งานหรือไม่หากพร้อมใช้งานให้ตรวจสอบอุปกรณ์ป้อนสัญญาณ<br>ว่าได้เชื่อมต่อกับเครื่องเล่น MP3 อยู่ จากนั้นปรับระดับเสียงที่<br>หน้าตู้ควบคุมเสียงปุ่มเพิ่ม ลด ระดับเสียง FM/MP3                                                                                                    |
| (1.4) สัญญาณเสียงรบกวนเวลาใช้งาน<br>ไมโครโฟน หรือ เครื่องเล่น MP3 มีเสียงหวีด<br>เสียงหอนออกช่องจากลำโพง                                                                                                    | (1.4) ลดความดังของลำโพงลงเพื่อลดปัญหาเสียงหวีด และ<br>เปลี่ยนตำแหน่งการยืนถือไมโครโฟนเล็กน้อยไปในจุดที่เสียงหวีด<br>ลดลง และระวังการถือไมโครโฟนที่อาจเผลอไปจ่อเข้าหน้าตู้<br>ลำโพง หรือทิศทางที่เสียงสะท้อน จากนั้นตรวจสอบการปรับ<br>เสียงทุ้ม เสียงกลาง และเสียงแหลม เพื่อลดระดับการปรับเสียง<br>ลงในการลดการมีเสียงหวีด เสียงหอนออกช่องจากลำโพง     |
| 2. ปัญหาการใช้งานคอมพิวเตอร์แบบพกพา<br>(Computer Notebook)                                                                                                    |                                                                                                    |
| (2.1) เปิดเครื่องคอมพิวเตอร์ไม่ติด                                                                                                    | (2.1) ตรวจสอบไฟแสดงสถานะเปิดเครื่องก่อนว่า ติดหรือไม่<br>จากนั้นให้ดูว่าแบตเตอรี่เหลือน้อย หรือหมดแล้วหรือยัง แล้วจึง<br>เสียบปลั๊ก แล้วลองกดปุ่มเปิดใช้งาน ถ้ากดปุ่มเปิดแล้วยังไม่ติด<br>ให้ลองดูว่าเสียบปลั๊กทุกๆ จุดดีแล้วหรือยัง ทั้งที่โน้ตบุ๊ก และช่อง<br>เสียบปลั๊กไฟ ถ้าตรวจสอบทั้งหมดแล้ว ยังเปิดไม่ติดให้รีบติดต่อ<br>ไปยังศูนย์บริการทันที |
| (2.2) เครื่องคอมพิวเตอร์แบบพกพาไม่<br>แสดงผลในจอโปรเจคเตอร์ (Projector)                                                                                                    | (2.2) ตรวจสอบสายป้อนสัญญาณไม่ว่าจะเป็นสานป้อนสัญญาณ<br>แบบ VGA RGB หรือ สายป้อนสัญญาณแบบ HDMI ว่าไม่หลุด<br>้ออกจากกัน หรือไม่สนิท และตรวจสอบสายป้อนสัญญาณที่<br>เชื่อมต่ออยู่กับ กล่องแยกจอ dtech vga splitter หรือไม่<br>จากนั้นกดปุ่ม F10 ที่เครื่องคอมพิวเตอร์แบบพกพา                                                                             |
| (2.3) จอภาพแสดงตัวอักษรไม่จัด                                                                                                    | (2.3) สามารถเข้าไปปรับได้ที่ คลิกขวาที่หน้าจอ => Screen                                                                                                    |
| เกิดจากการปรับความละเอียดของ<br>โปรเจคเตอร์ (Projector)ไม่ตรงตาม<br>คุณสมบัติที่กำหนดไว้ ซึ่งเป็นข้อจำกัดของ<br>โปรเจคเตอร์ (Projector)ที่เราต้องปรับความ<br>ละเอียดให้ตรงโปรเจคเตอร์ (Projector)ใน<br>แต่ละยี่ห้อ | Resolution=>Resolution=>ปรับความละเอียดตามที่ต้องการ<br>ตามคุณสมบัติของโปรเจคเตอร์ (Projector) =>Apply => OK                                                                                                    |

5.2.3 แนวทางการแก้ไขปัญหาปัญหาการปฏิบัติงานการบริการโสตทัศนูปกรณ์(ต่อ)

ตารางที่ 5- 3 ตารางแนวทางการแก้ไขปัญหาปัญหาการปฏิบัติงานการบริการโสตทัศนูปกรณ์(ต่อ)

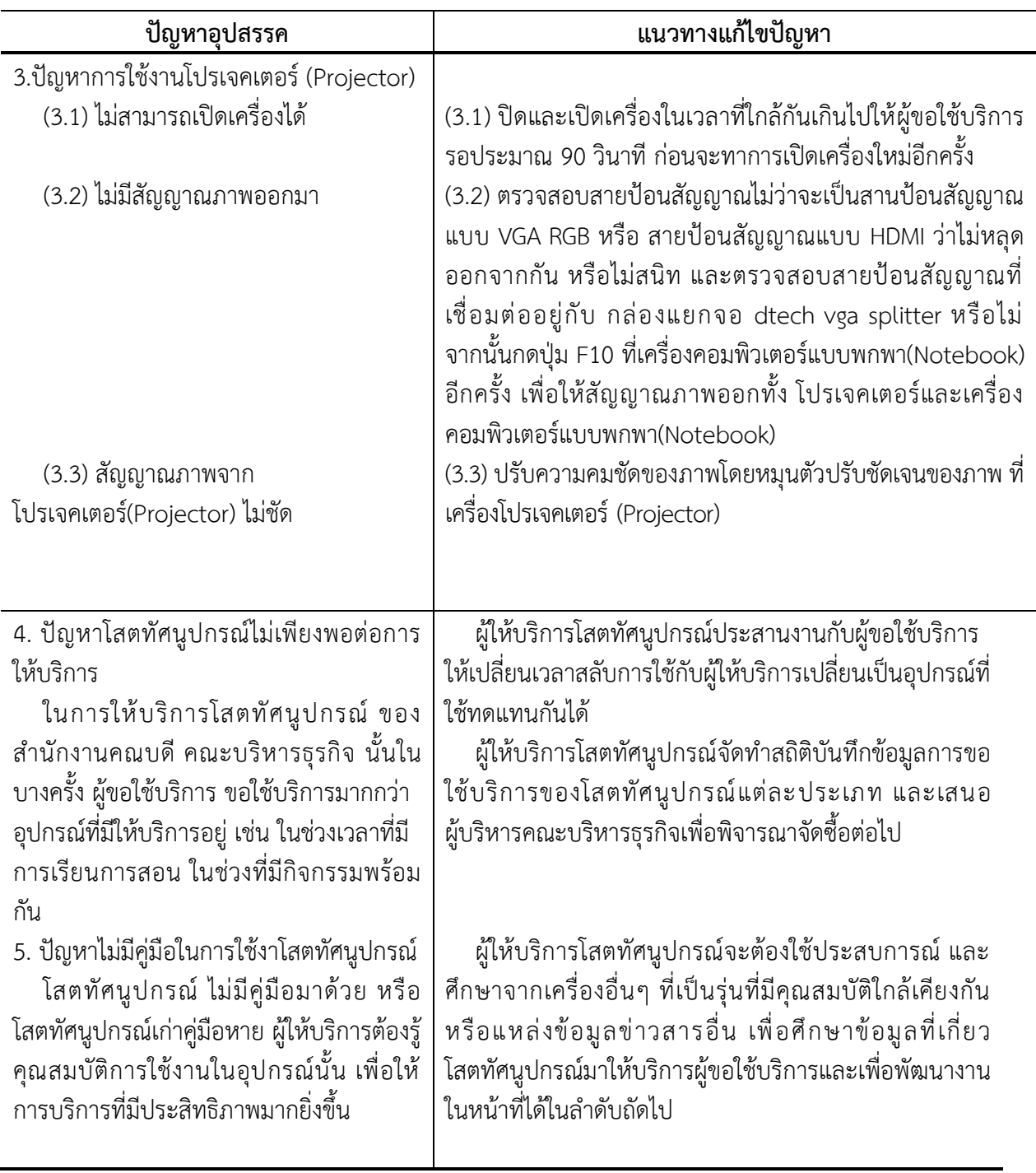

5.2.3 แนวทางการแก้ไขปัญหาปัญหาการปฏิบัติงานการบริการโสตทัศนูปกรณ์(ต่อ)

ตารางที่ 5- 3 ตารางแนวทางการแก้ไขปัญหาการปฏิบัติงานการบริการโสตทัศนูปกรณ์ (ต่อ)

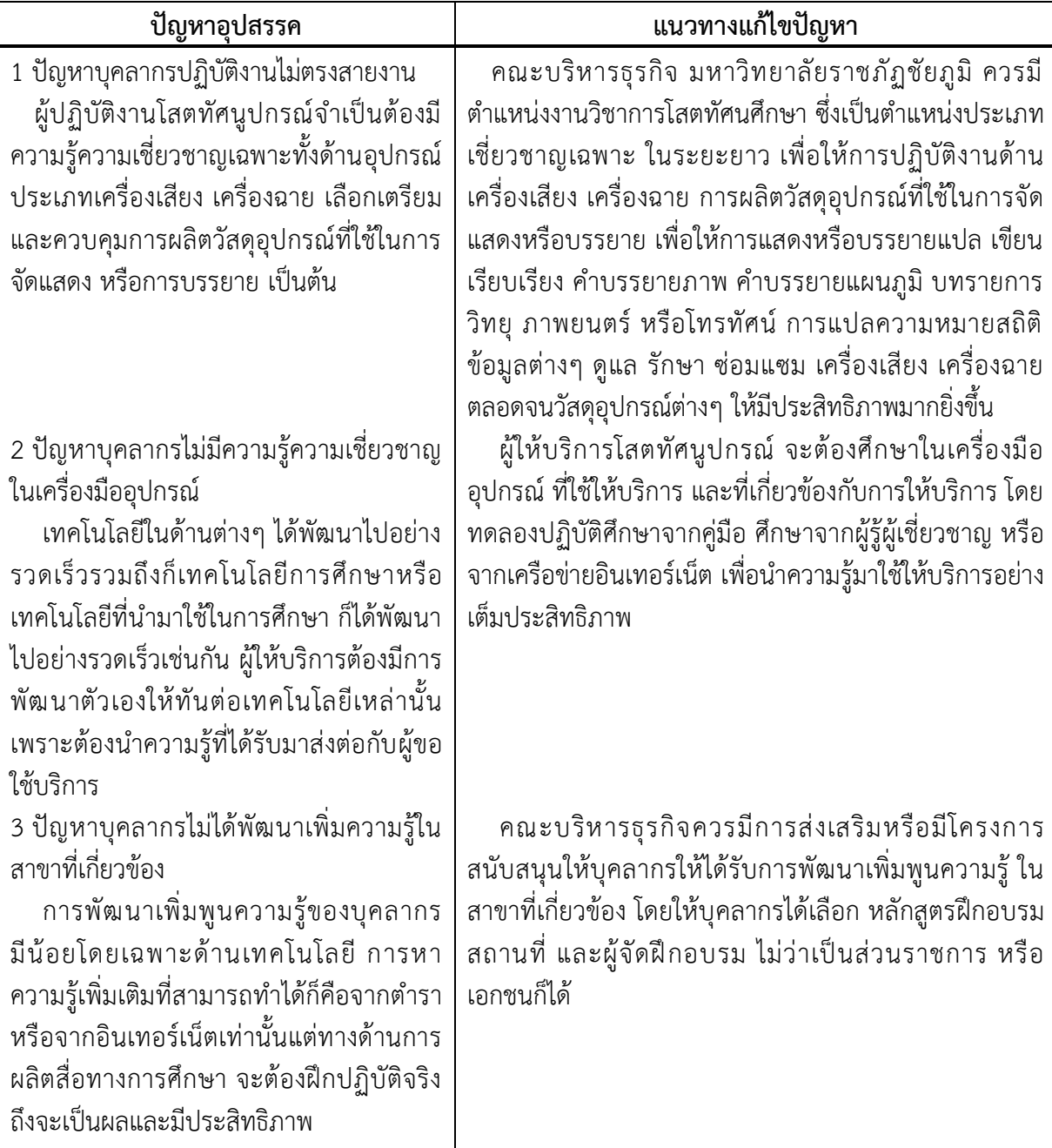

5.2.4 ปัญหาการปฏิบัติงานด้านบุคลากรผู้ให้บริการโสตทัศนูปกรณ์

ตารางที่ 5- 4 แนวทางการแก้ไขปัญหาการปฏิบัติงานด้านบุคลากรผู้ให้บริการโสตทัศนูปกรณ์

#### **บรรณานุกรม**

คู่มือการใช้งาน. **HONIC Operating insttuction AMP-300**. บริษัท โฮมโซนิค อีเล็คทรอนิคส์ จำกัด คู่มือผู้ใช้โปรเจคเตอร์ดิจิทัล. MS531/MX532/MW533/MH534/MS521H/ TW533/TH534

- แคนนอน. **คู่มือการใช้งานเครื่องถ่ายทอดสัญญาณ 3 มิติ Canon Visualizer RE-450X**. แคนนอนมาร์เก็ตติ้ง ไทยแลนด์ จำกัด
- จเรวัฒน์ เทวรัตน์. **คู่มือปฏิบัติงานการให้บริการโสตทัศนูปกรณ์**. ศูนย์วิทยพัฒนา มหาวิทยาลัยสุโขทัยธรรมาธิราชนครศรีธรรมราช
- เจวีซี เซลส์แอนด์เซอร์วิส. **คู่มือการใช้งานเครื่องฉายภาพดิจิทัล JVC รุ่น AV-P950E**. เจวีซี เซลส์แอนด์ เซอร์วิส (ประเทศไทย) จำกัด

โซนี่ไทย. **คู่มือการใช้งานเครื่องฉาย Projector Sony รุ่น VPL-EX70**. โซนี่ไทย จำกัด

นิศา อุบลทิพย์. (2550). **สภาพความพร้อมการสนับสนุนการจัดการเรียนการสอน คณะเภสัชศาสตร์ มหาวิทยาลัยศรีนครินทรวิโรฒ**. ทุนวิจัยคณะเภสัชศาสตร์มหาวิทยาลัยศรีนครินทรวิโรฒ

พรทิพย์ เชาวน์สมบูรณ์. (2551). ความพึงพอใจของผู้ใช้บริการในหน่วยงานสื่อการสอนและโสตทัศนูปกรณ : กรณีศึกษา โรงเรียนจิตรลดา ระดับประถมศึกษา

- พัฒนา จัตวานิล. (2554). **ความพึงพอใจในการให้บริการสื่อในสำนักหอสมุดกลาง มหาวิทยาลัย ศรีนครินทรวิโรฒ**. ภาควิชาเทคโนโลยีการศึกษาเทคโนโลยีการศึกษา มหาวิทยาลัยศรีนครินทรวิโรฒ ค้นวันที่ 25 กันยายน 2554 จาก:[http://etc.pn.psu.ac.th/wbi/](http://etc.pn.psu.ac.th/wbi/263201/)263201/
- พัฒนา จัตวานิล. (2554). **ความพึงพอใจในการใช้บริการสื่อโสตทัศน์ของผู้ใช้บริการในสำนักหอสมุดกลาง มหาวิทยาลัยศรีนครินทรวิโรฒ**. ปริญญานิพนธ์ศิลปศาสตรมหาบัณฑิต มหาวิทยาลัยศรีนครินทรวิโรฒ

ราชบัณฑิตยสถาน (2546) พจนานุกรมฉบับราชบัณฑิตยสถาน พ.ศ. 2542 กรุงเทพมหานคร สำนักพิมพ์นานมีบุ๊คส์

สุโขทัยธรรมาธิราช" วารสารสุโขทัยธรรมาธิราช ปีที่ 18 ฉบับที่ 1 มกราคม-มิถุนายน 2548 หน้า 108-109 เสน่ห์ จุ้ยโต (2548) "แบบจาลองการบริหารเชิงกลยุทธ์ของศูนย์วิทยพัฒนา มหาวิทยาลัย เสถียร คำมีศักดิ์. การเขียนคู่มือปฏิบัติงาน. สำนักงานอธิการบดี มหาวิทยาลัยศรีนครินทรวิโรฒ เอปสัน ประเทศไทย จำกัด (ม.ป.ป.) "คู่มือการใช้งานเครื่องฉายเอปสัน มัลติมีเดียโปรเจคเตอร์

รุ่น EMP-X5/S5" (คู่มือ)

**ภาคผนวก**

# แบบฟอร์มการขอใช้ห้องประชุม คณะบริหารธุรกิจ มหาวิทยาลัยราชภัฏชัยภูมิ

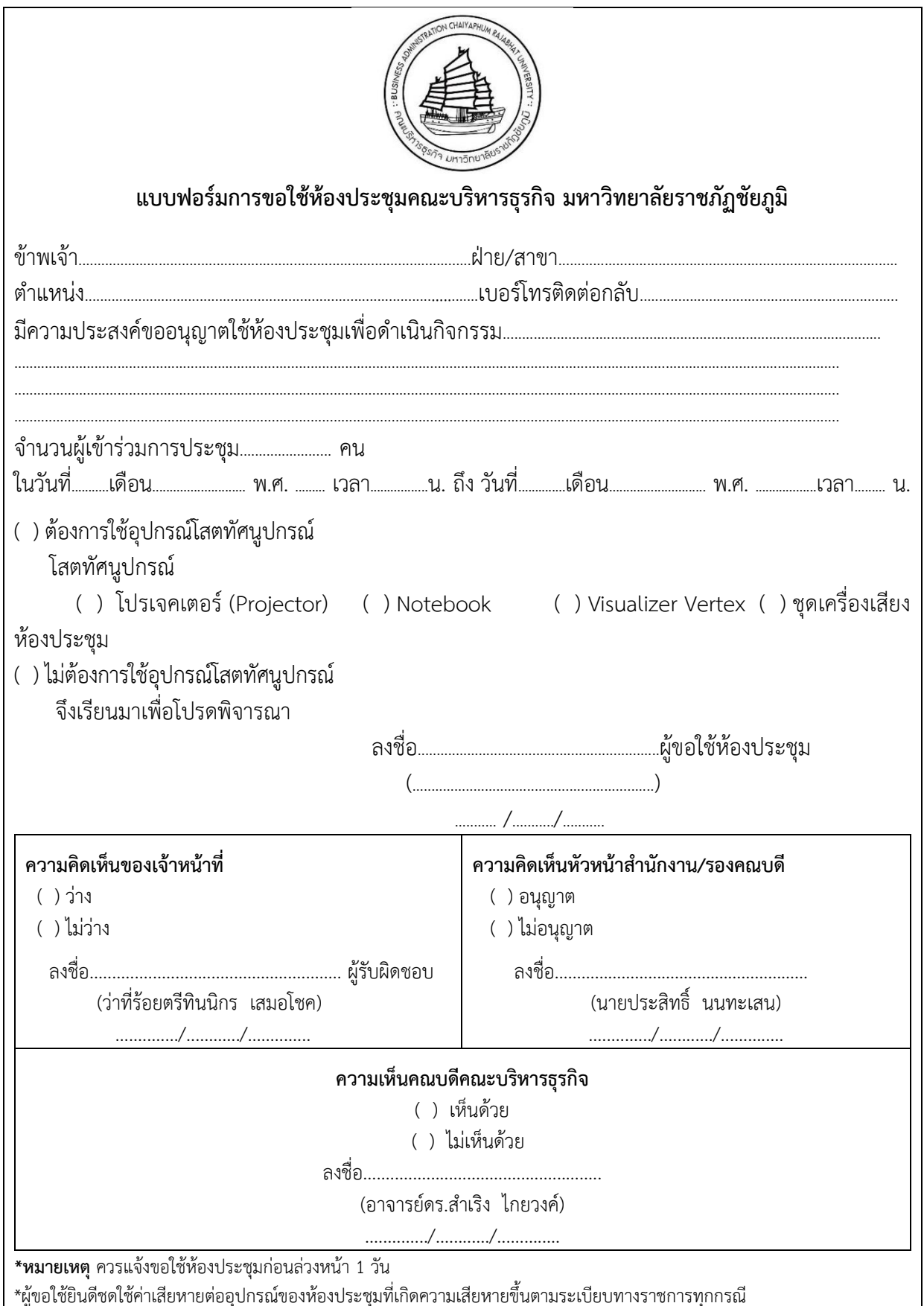

# แบบฟอร์มขอใช้ห้องเรียนเพื่อสนับสนุนการเรียนการสอนและการบริการวิชาการ คณะบริหารธุรกิจ<br>มหาวิทยาลัยราชภัยภูมิ

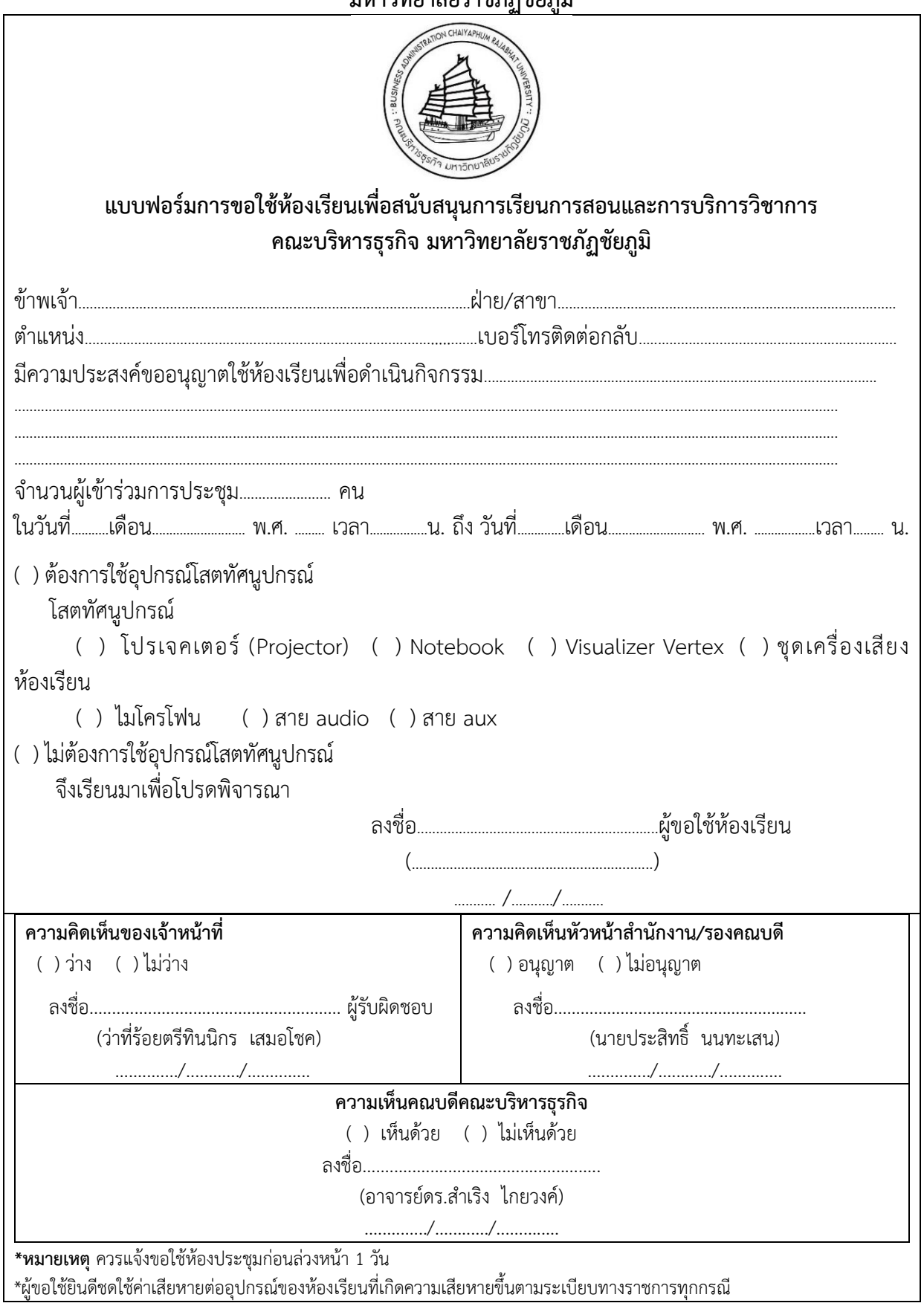

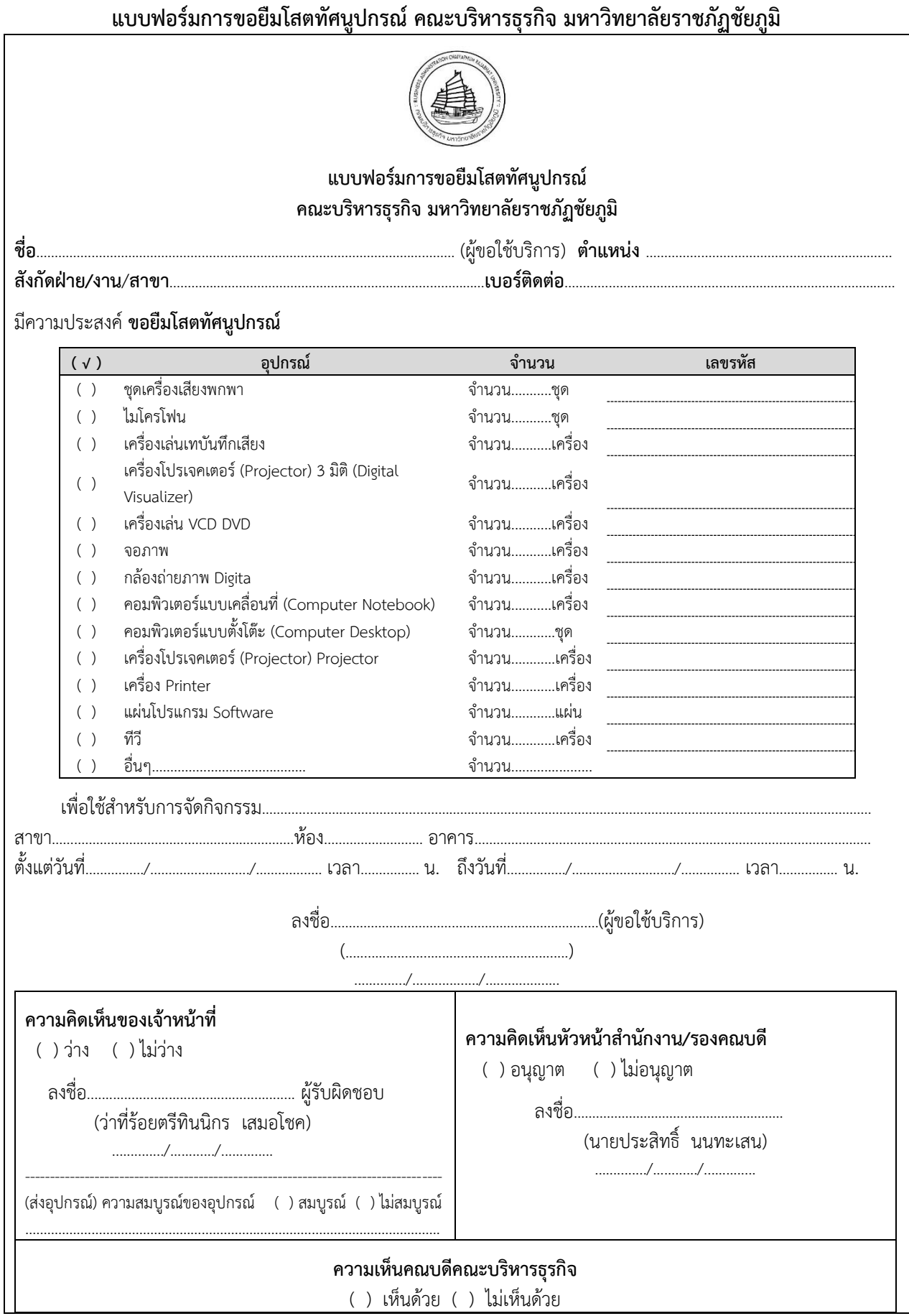

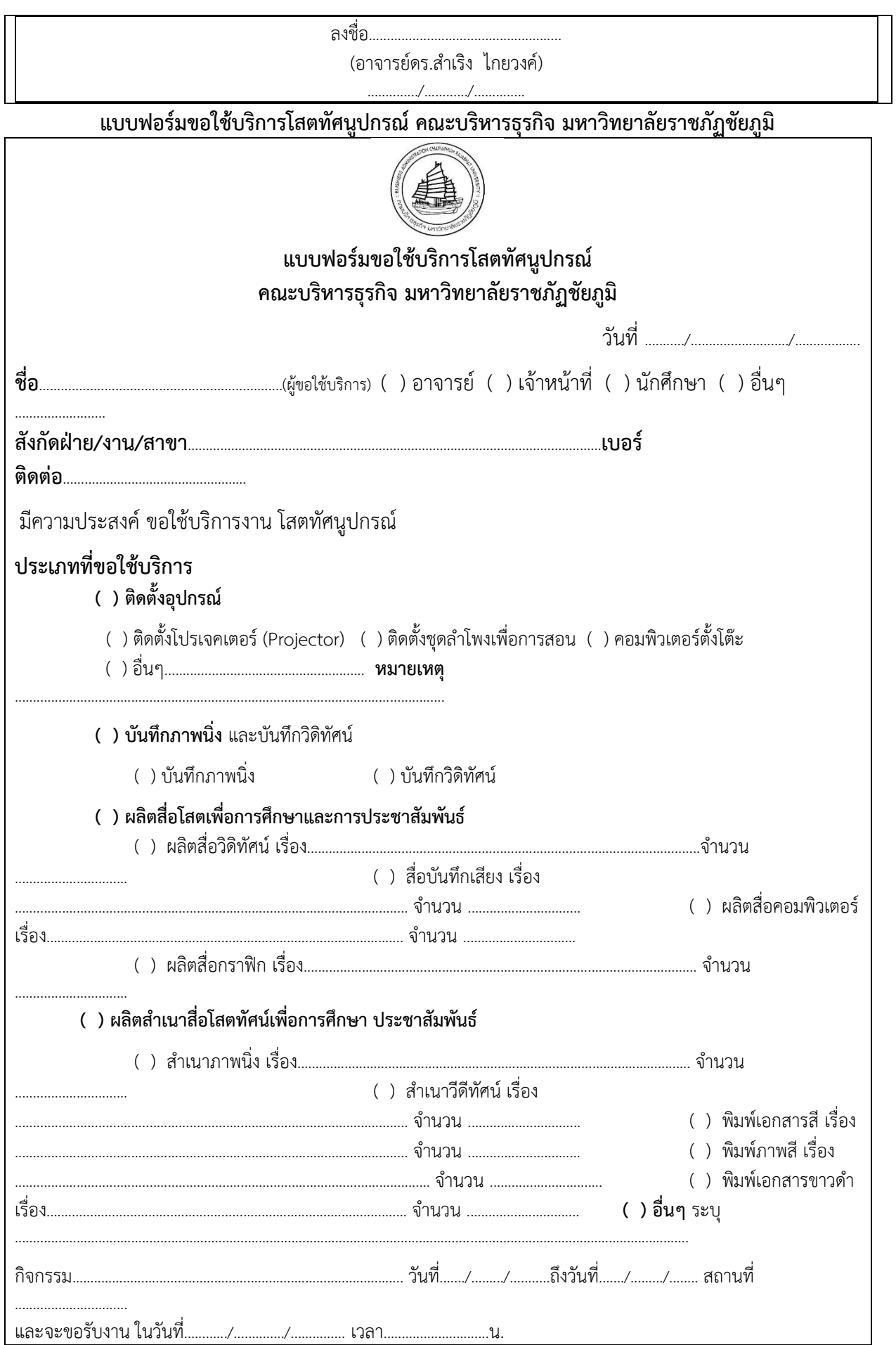

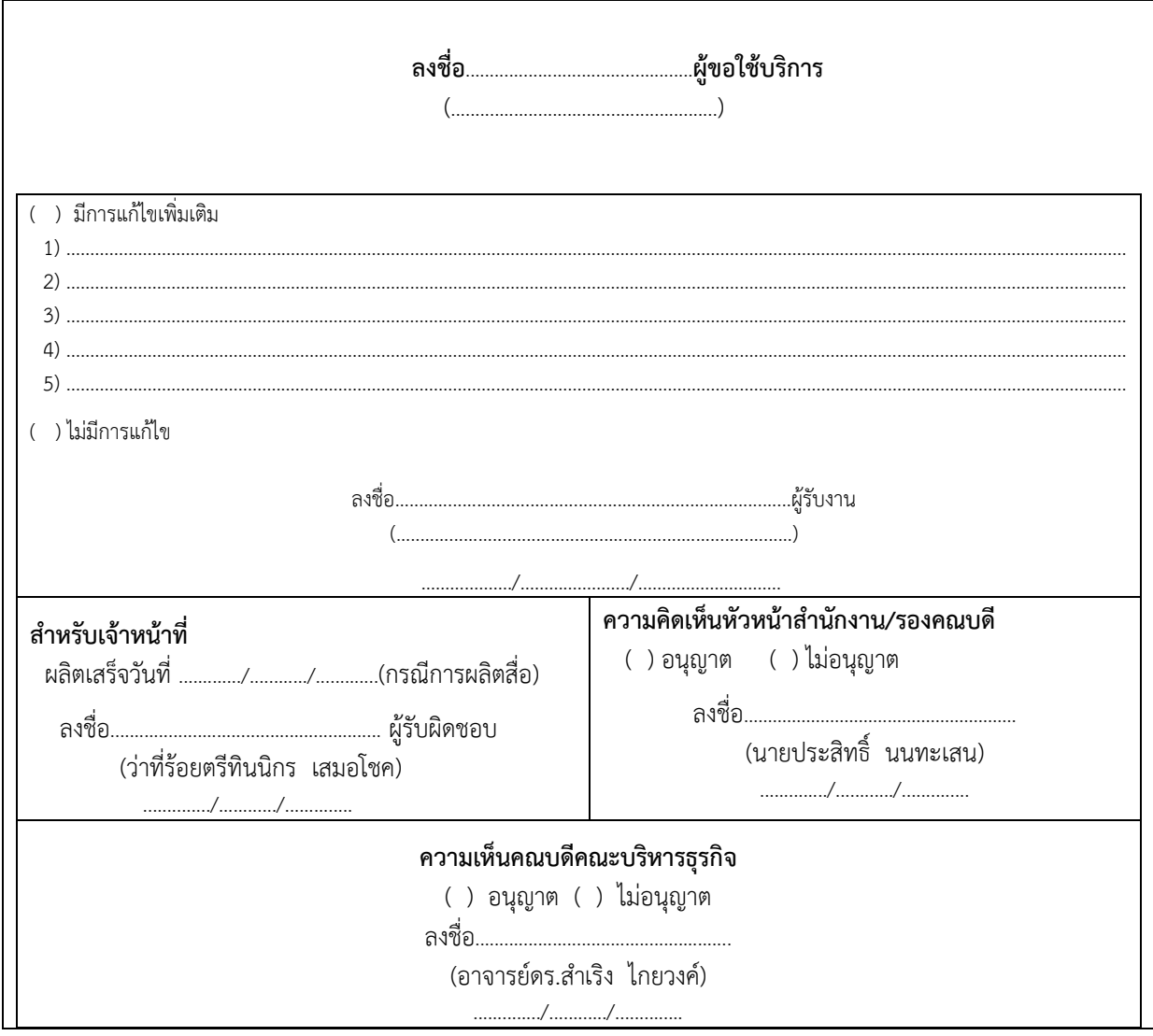